\* 視乎所安裝軟件或因應不同的服務供應商,本手冊中的某 些内容可能與您的手機存在差異。

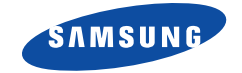

雙頻 **GPRS** 手機 **SGH-E708**

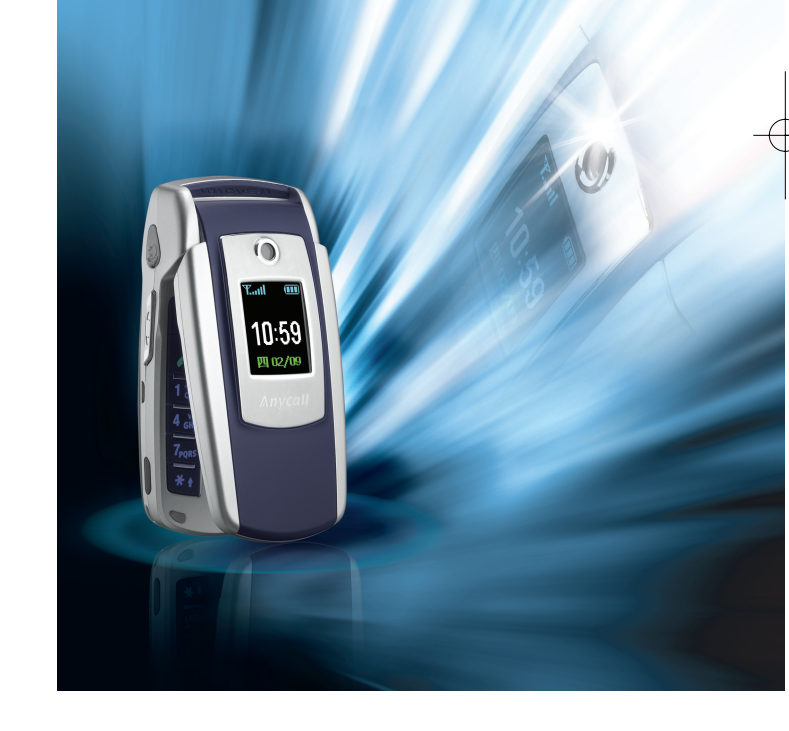

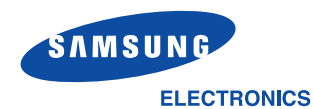

World Wide Web http://www.samsungmobile.com

Printed in Korea Code No.: GH68-04413A HongKong China. 03/2005. Rev. 2.0 003-051\_E708(HK)1.3 2005.3.3 \$18PM [9] 4 2 001 PagePro 9100

目錄

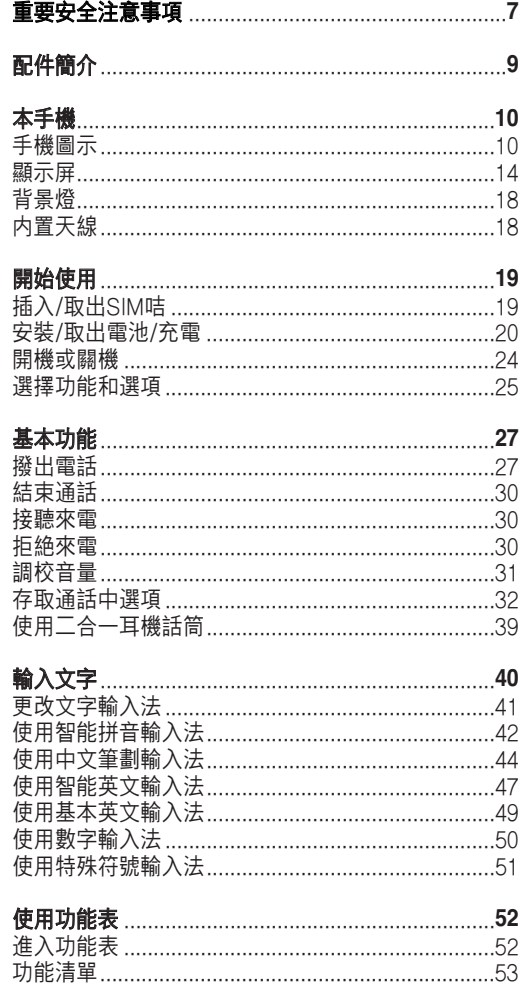

# 目錄

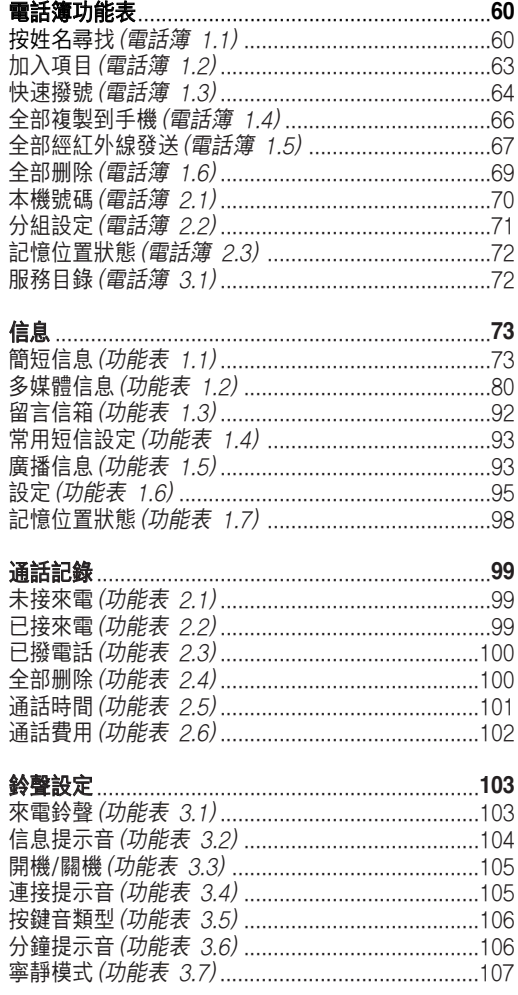

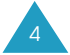

003-051\_E708(HK)1.3 2005.3.33\18PM<sup>II</sup>I| 0| 1| 5 001 PagePro 9100

# 目錄

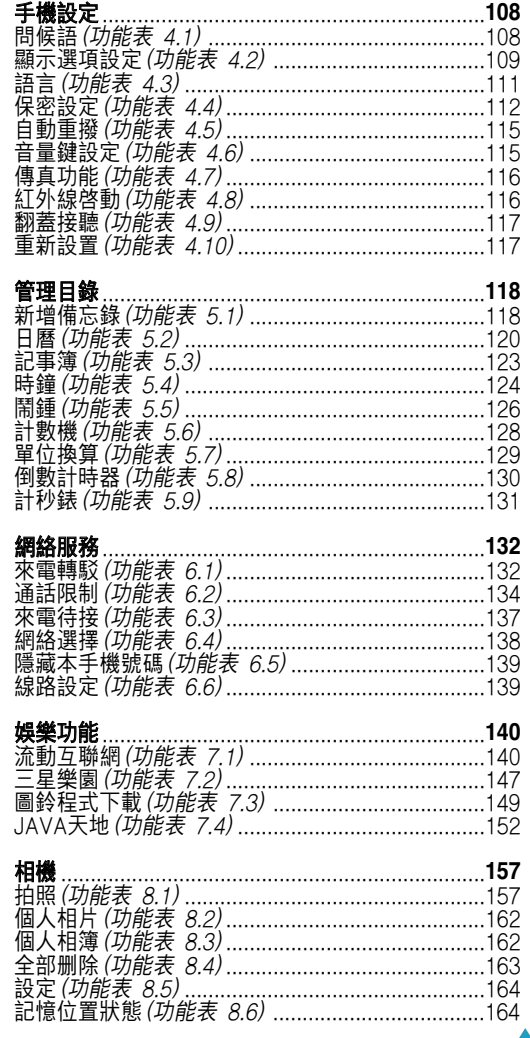

003-051\_E708(HK)1.3 2005.3.33\18PM<sup>II</sup>I| 0| 1| 6 001 PagePro 9100

# 目錄

体田偌田媳路服務

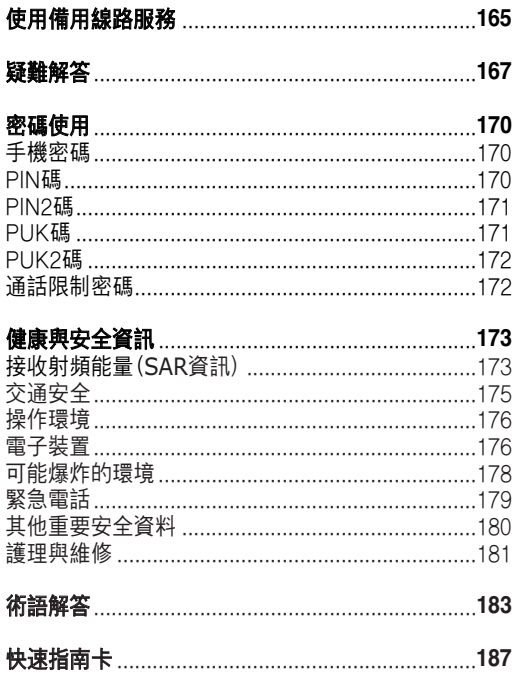

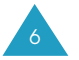

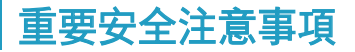

使用本手機前,請細讀以下指引,不遵守這些規則可 能導致危險或觸犯法例。

### 緊守交通安全

駕駛時切勿使用没有免提裝置的手機;如要使用電 話、請先停車。

### 入油時要關機

在入油站或迲近易燃物品和化學劑的地方,切勿使用 手機。

#### 乘飛機時要關機

手機會造成干擾。在飛機上使用手機不僅危險而且是 違法的。

#### 在醫院裡要關機

在醫療設施附近要關機。遵守一切現行規定。

### 干擾

任何手機都可能會受到干擾,影響通話音質。

### 特殊規定

請遵守有關場所的特別規定,在禁止使用手機的地 方,或使用手機可能會引起干擾或産生危險(例如在醫 院)時,請關上手機。

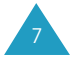

003-051\_E708(HK)1.3 200<u>5.3.3\$\18PM</u>II||9|1||8 001 PagePro 9100

#### 重要安全注意事項

#### 小心使用

只可在正常位置(耳邊)使用手機。開機後,不要無故 用手觸摸天線。

### 緊急通話

確保手機已開機並處於操作狀態。輸入當地使用的緊 急電話號碼, 然後按● 鍵。如果正在使用手機的某 些功能,請於進行緊急通話前停用這些功能。請提供 盡量具體準確的資料,不要隨便掛斷通話。

### 防水

本手機不防水,請保持手機乾爽。

### 配件及電池

請只使用三星認可的配件和電池。使用任何非三星認 可的配件或電池會捐壞您的手機並可能引起危險。

### 合格檢修服務

只有合資格的維修人員,才可安裝或檢修您的手機。 更詳細的安全資訊,請參閱第173頁的「健康與安全資 訊」0

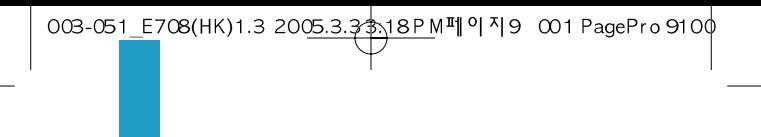

配件簡介

您所購買的手機包括:

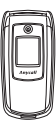

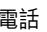

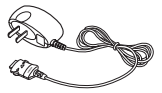

電話 旅行充電器

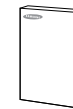

電池 用戶手冊

註:視乎所在國家的不同,手機配備的項目可能存在 差異。

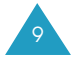

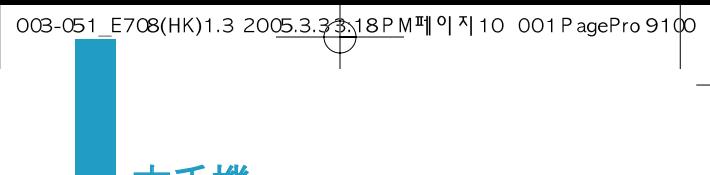

本手機

# 手機圖示

下圖介紹手機的各主要部份。

# 開蓋視圖

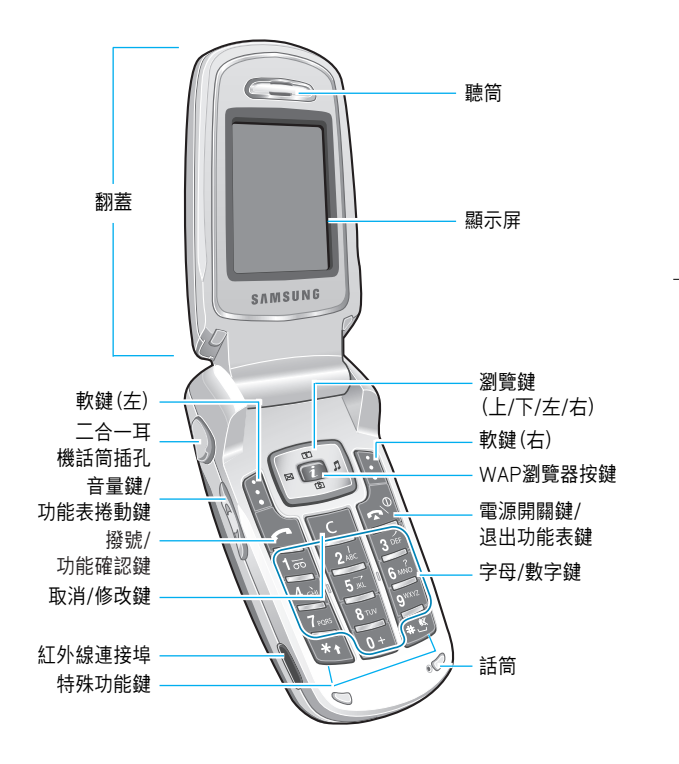

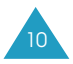

003-051\_E708(HK)1.3 2005.3.3 \$18PM페이지11 001 PagePro 9100

本手機

合蓋視圖

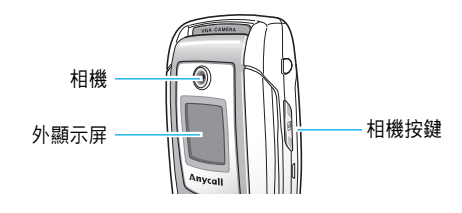

按鍵 說明

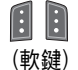

執行上面(顯示屏最底一行)文字指示的功能。

 $\frac{1}{2}$ 

鍵

在功能表模式下,捲動功能表選項和電話簿 記錄。

在閒置模式下,按左鍵進入寫信息屏幕; 按右鍵進入來電鈴聲功能表; 按向上鍵進入 日曆功能表;按向下鍵進入相機功能表, 按住此鍵時,手機將切換到拍照模式。

在閒置模式下,可快速啓動WAP(無線應用  $\Box$ 協定) 瀏覽器。

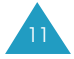

003-051\_E708(HK)1.3 200<u>5.3.3\$\18PM</u>페이지12 001 PagePro 910<mark>0</mark>

本手機

按鍵 說明(續)

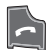

- 撥出或接聽電話。 在閒置模式下,進入通話記錄清單。 在功能表模式下,選擇一個功能選項或儲存 舅已經輸入到手機或SIM皎記憶體中的資訊 (例如姓名)。
- 從顯示屏删除字元。  $\overline{C}$ 在閒置模式下按住此鍵,可進入新增備忘錄 功能表。 在功能表模式下,可返回上一層功能表。

結束通話。  $\overline{\mathbb{R}}^{\emptyset}$ 按住此鍵可以開機和關機。

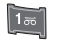

在功能表模式下,取消輸入並返回閒置模式。 在閒置模式下按住此鍵,可快速存取留言 信箱。

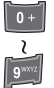

輸入數字、字母和一些特殊符號。

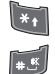

用於不同功能中的各種用途。 在輸入號碼時, 按住 \* 鍵可輸入一個暫 停符。 在閒置模式下, 按住 # 鍵可進入或退出靜 音模式。

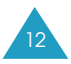

003-051\_E708(HK)1.3 2005.3.3 \$18PM페이지13 001 PagePro 9100

### 本手機

按鍵 說明(續)

A V

通話期間,調校聽筒音量;翻蓋合上時打開 背景燈。 在間置模式下及潼蓋打開時,可調校按鍵音 音量。

在來電並且翻蓋合上時按住此鍵, 可拒絶來 電或使鈴聲靜音。請參閲第115頁。

(在手機右側)

(在手機左側)

打開相機拍照模式。在拍照模式下, 用作相 機快門。

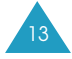

003-051\_E708(HK)1.3 2005.3.3 \$18PM페이지14 001 PagePro 9100

### 本手機

# 顯示屛

# 內顯示屛圖示

顯示屏由三部份組成:

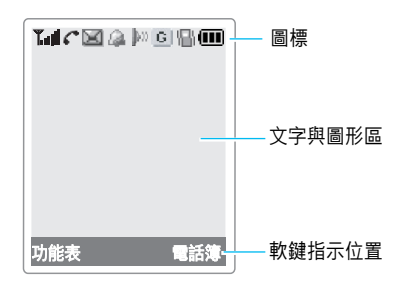

### 區域 說明

第一行 顯示各種圖標。請參閲第15頁。

- 中間數行 顯示信息、指示和所輸入的資訊(例如 要撥的號碼)。
- 最底一行 顯示當時分配給兩個軟鍵的功能。

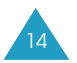

003-051\_E708(HK)1.3 2005.3.3\$\18PM페이지15 001 PagePro 9100

#### 本手機

# 圖標 圖標 說明 **T.all**

顯示接收訊號强度。條數越多,則訊號 越强。

正在接駁或在通話中。當你的SIM咭支援 С 備用線路服務(ALS)時, 將會顯示爲  $\Omega$ ,  $\epsilon$   $\epsilon$  .

К 身處服務區之外時出現。出現此圖標時, 您不能撥出或接聽電話。

在收到新的話音信息或有未收聽的話音信 loo 息時出現。當你的SIM咭支援備用線路服 務(ALS)時, 將會顯示爲 3 、5 或 3

国 在收到新信息或有未讀信息時顯示。

Ħn 在收到新多媒體信息或有未讀多媒體信息 時顯示。

- Б., 當你提取多媒體信息時顯示。
- 飍 設定鬧鐘於指定時間響鬧時顯示。

JM) 表示紅外線連接埠開啓。詳情請參閲 第116頁。

Þ4 表示手機已經紅外線連接到電腦。

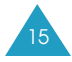

003-051\_E708(HK)1.3 200<u>5.3.3 \$\18PM</u>III | 0| 1| 16 001 PagePro 91 0 0

### 本手機

### 圖標 說明(續)

- $G$ 表示手機連接到GPRS網絡。
- ð 表示來電轉駁功能已啓動。當你的SIM咭 支援備用線路服務(ALS)時, 將會顯示 爲 (→ 、《→ 或 《★
- 쑵 表示您身處家居範圍。 (需網絡供應商支援)
- 旧 表示您身處公司範圍。 (需網絡供應商支援)
- Я. 表示已將響震設定設爲來電時震動或先震後 響。詳情請參閱第104頁。
- d. 表示手機處於寧靜模式。
- 而 顯示電量水平。條數越多,電量越足。

# 顯示屛關閉模式

如果顯示屛背景燈關閉後的一段時間內不按任何鍵, 顯示屏便會進入關閉模式, 以節省電量。按任何鍵即 可將顯示屏從關閉模式喚醒。

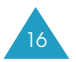

003-051\_E708(HK)1.3 2005.3.3 \$\18PM||9|4|17 001 PagePro 9100

本手機

# 外顯示屛

本手機在翻蓋上加設了一個顯示屏。

它顯示您有來電或信息,並在設定的響鬧時間通知您。

若您在**顯示類型**功能表(功能表 4.2.5.3)中選擇了照明 類型, 它亦可用作服務指示燈。但手機不在服務範圍 内時則没有作用。

當手機合上時按住其中一個音量鍵,外顯示屛背景燈 會亮起。

將二合一耳機話筒插入手機時,您也可以使用話筒上 的按鈕來打開背景燈。

如果背景燈關閉後的一段時間内不按任何鍵;取決於 顯示時間選項(功能表 **4.2.5.2**);外顯示屛會進入關閉 模式, 以節省電量。按任何鍵即可將顯示屏從關閉模 式喚醒。

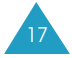

003-051\_E708(HK)1.3 2005.3.3 \$18PM페이지18 001 PagePro 9100

### 本手機

# 背景燈

顯示屏和鍵盤有背景燈照明。按下任何鍵或揭開翻蓋 時,背景燈亮起,在一段時間內不按任何鍵,背景燈 將自動熄滅,時間長短取決於背景燈功能表(功能表 **4.2.3**)的設定。詳情請參閲第110頁。

註:當手機和汽車免提套件連接時,背景燈一直保持 亮著狀態。

# 內置天線

本手機内置天線。如一般無線行動設備,當手機開啓 後切勿不必要地接觸天線。此會令通話質素降低及令 手機電池消耗更大。

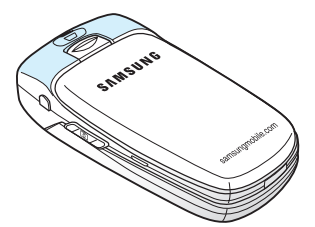

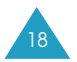

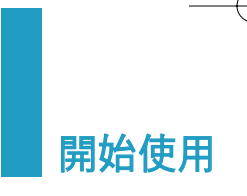

# 揷入/取出**SIM**皎

當您申請網絡服務時,您會得到一張SIM咭,其中載有 有關的服務資訊,如PIN碼,可使用的自選服務等等。

- 細小的SIM咭應放在兒童接觸不到的地方。
- SIM皎及其金屬觸點極易因刮花或拗曲而損壞, 所以在攜帶、插入或取出SIM咭時、要格外小心。
- •在安裝SIM咭之前,請先關閉手機,取出電池。

# 揷入**SIM**皎

- 1. 如需要, 請參閱第21頁的説明來取出電池。
- 2. 如圖所示, 將SIM咭滑入SIM咭架並將其上銷入位。 確保SIM咭的金屬觸點朝向手機。

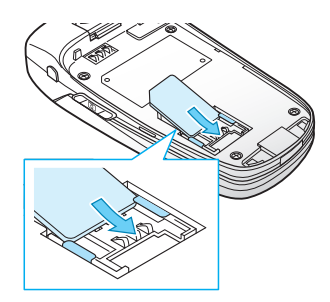

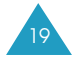

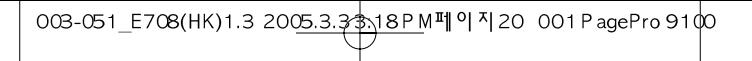

### 開始使用

# 取出**SIM**皎

要取出SIM咭,按下圖所示方向,將SIM咭滑動出卡座。

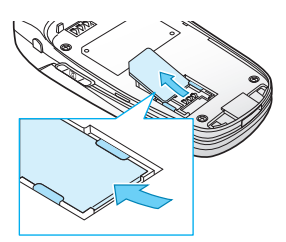

# 安裝/取出電池/充電

本手機採用充電式鋰電池供電。請只使用認可的電池 和充電器。詳情請向當地的三星經銷商查詢。

註:首次使用手機前, 電池必須充滿電。完全放電後 的標準電池大約要130分鐘再次充滿。

# 安裝電池

1. 將電池末端的突片插入手機上的凹槽中。

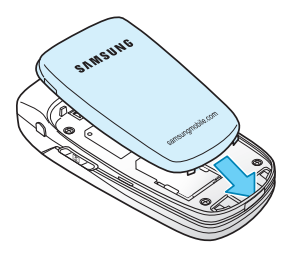

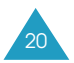

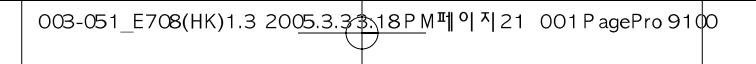

開始使用

2. 朝著手機背部按下電池直至卡緊入位。

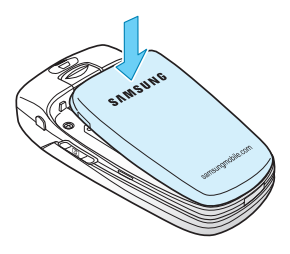

# 取出電池

- 1. 按住  $\mathbb{R}^{\mathbb{O}}$ 鍵, 關閉手機。
- 2. 要取出電池, 將電池鎖扣朝手機上方撥動並拉到適 當位置, 此時將電池從手機拉出。

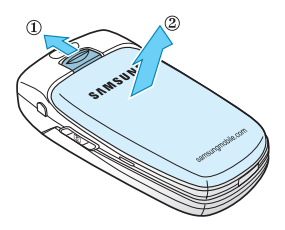

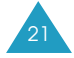

003-051\_E708(HK)1.3 2005.3.3 \$18PM페이지22 001 PagePro 9100

### 開始使用

# 使用旅行充電器充電

- 註:您可以在充電時使用手機,但這樣會增加電池充 電時間。
- 1. 將旅行充電器的插頭插入手機底部的插孔。

充電器插頭上的箭嘴,要朝著手機正面。

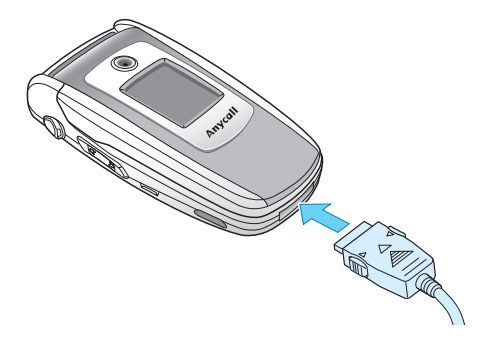

2. 將充電器插入標準交流電源插座。

充電時,顯示屏右上角的電池進度圖標會反復遞進 填滿,表示電池正在充電。

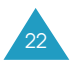

003-051\_E708(HK)1.3 2005.3.3\$\18PM페이지23 001 PagePro 9100

#### 開始使用

3. 充電完畢後, 電池圖標變成實心並顯示「完成充電」 信息,將充電器拔出插座,並按下充電器插頭兩側 的灰色突片從手機拔出。

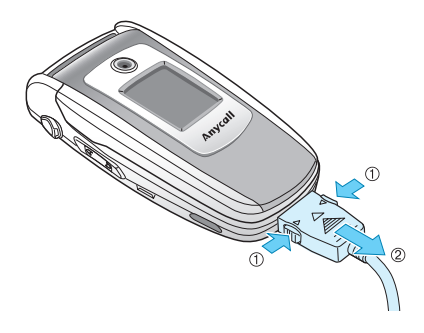

## 低電量顯示

當電量減低,可通話的時間只剩幾分鐘時,電池感 應器會以下列方式發出提示:一個空電池圖標閃爍 (□), 您將聽到警告音, 提示信息間歇在顯示屏 顯示。

當電量低至不能操作時,手機將自動關機。

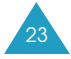

003-051\_E708(HK)1.3 2005.3.3\$\18PM페이지24 001 PagePro 9100

### 開始使用

# 開機或關機

開機步驟如下:

1. 打開翻蓋。

- 2. 按住  $\bullet$  <sup>①</sup> 鍵直至手機開機。
- 3. 如果手機要求輸入PIN碼, 請輸入PIN碼並按**確認** 軟鍵。詳情請參閲第170頁。

手機會搜尋您使用的網絡,並在找到後,於主顯示 屏和外顯示屏上顯示目前日期和時間。現在,您就 可以撥出電話或接聽電話。

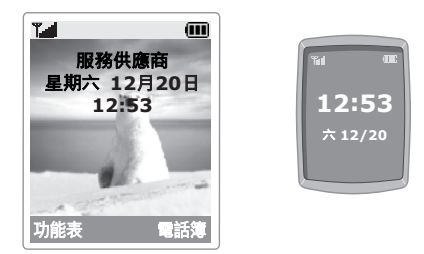

註:要更改語言, 請使用**語言**功能表(功**能表 4.3**)。 詳情請參閲第111頁。

關機步驟如下:

按住  $\leftarrow^{\mathbb{0}}$ 鍵直至手機顯示關機動畫。

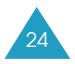

003-051\_E708(HK)1.3 2005.3.3 \$\18PM|| 9| 7| 25 001 PagePro 9100

開始使用

# 選擇功能和選項

本手機提供了一系列可自訂的功能。這些功能安排在 功能表或次功能表下,可透過 1 和 2 代表的兩個軟鍵 進入。每個功能表和次功能表可用來檢視及更改特定 功能的設定。

軟鍵的功能因當時所用功能的不同而改變,顯示屛最 底一行的標籤或圖標顯示了當時軟鍵的相應功能。

例如:

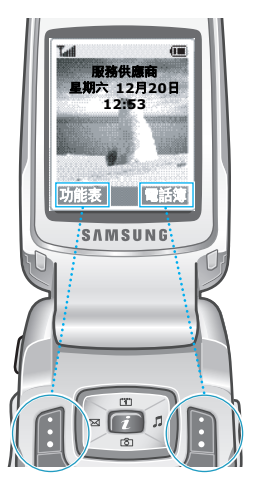

按左軟鍵進入 功能表。

按右軟鍵進入 電話簿0

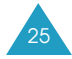

003-051\_E708(HK)1.3 2005.3.3 \$18PM페이지26 001 PagePro 9100

#### 開始使用

檢視各種可用功能/選項並作出選擇:

1. 按相應的軟鍵。

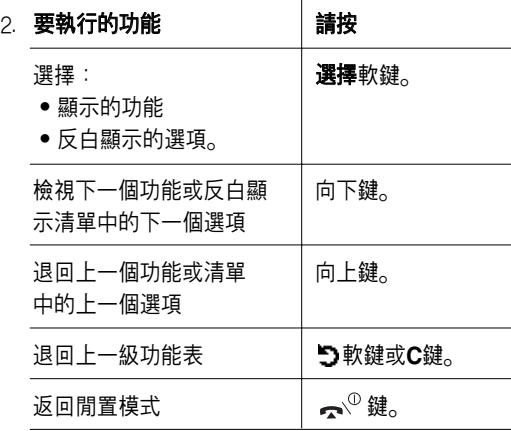

有些功能須要輸入密碼或PIN碼。輸入所需密碼, 然後 按確認軟鍵。

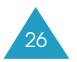

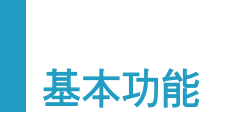

# 撥出電話

# 使用數字鍵盤

常屏幕顯示閒置狀態, 輸入區號和電話號碼並按 鍵。

註:如已設定自動重撥功能選項(功能表 **4.5**)爲開, 當對方沒有接聽電話或線路繁忙時,手機將自動 重撥該號碼多至十次。詳情請參閲第115頁。

# 更正號碼

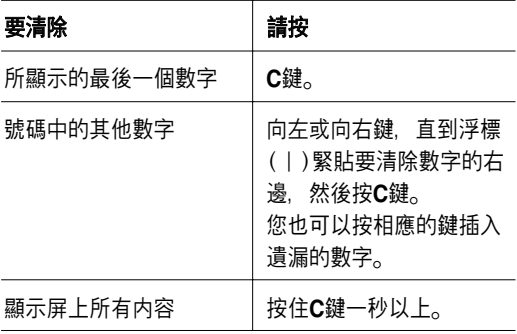

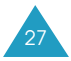

003-051\_E708(HK)1.3 2005.3.3\$\18PM페이지28 001PagePro 9100

基本功能

### 撥打國際長途電話

1. 按住代表國際撥號冠字的0鍵, 直至出現+號。

2. 輸入國家號碼、區號和電話號碼並按 ← 鍵。

### 使用電話簿撥出電話

您可以將經常撥出的電話號碼和相關姓名,儲存在 SIM咭上和手機記憶體中,它們統稱爲電話簿。 這樣,您不必記住所有的號碼,僅須選擇姓名,就可 撥出相應電話號碼。

有關電話簿功能的詳情, 請參閲第60頁。

# 使用通話記錄

手機可根據時序儲存最後的20個撥出, 接聽或未接的 電話號碼。最近的電話儲存在第一個位置;如果同一 號碼多次出現,則只儲存最近的一次。

査閱任一個號碼:

- 1. 在閒置模式下按 一鍵, 進入通話記錄清單。
- 2.使用向上和向下鍵在淸單中捲動,直到所需的號碼 反白顯示。

通話記錄會以下列圖標表示:

- 4 : 已撥電話
- 4: 已接來電
- ©:未接來電

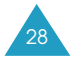

003-051\_E708(HK)1.3 2005.3.3 \$18PM페이지29 001 PagePro 9100

基本功能

3. 要撥打該號碼, 請按 ← 鍵。

要逐一檢視通話記錄,請參閱第99頁的「通話記錄」。

### 檢視未接來電

如果您申請的功能包括來電顯示(CLI), 而您因故無法 接聽來電,則可稍後找出來電者並回電。

如有來電未接,該電話號碼會立即顯示在閒置的屏 幕上。

要立卽檢視未接來電:

- 1. 如果翻蓋合上, 請打開它。
- 2. 按查看軟鍵。

此時將顯示未接來電清單。

3. 如果需要, 按向上或向下鍵, 捲動至所需號碼。

4. 要撥打該號碼, 請按 ← 鍵。

要使用未接來電選項,請參閱第99頁的"未接來電"。

主: 要清除顯示屏上的未接來電通知, 請按 < <sup>©</sup> 鍵。

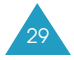

003-051\_E708(HK)1.3 200<u>5.3.3 \$\18PM</u>III | 1 1 30 001 PagePro 91 00

#### 基本功能

### 從電話簿快速撥號

在電話簿中儲存號碼後, 您只須按一兩個鍵, 便可撥 出電話。詳情請參閱第64頁。

# 結束通話

要結束通話, 只須輕按  $\bigtriangleup^{\mathbb{O}}$ 鍵或合上翻蓋。

# 接聽來電

當有來電時,手機鈴聲響起並顯示來電動畫。

如果可以識別來電者,則顯示來電者的電話號碼或姓 名(若電話簿中已經儲存該姓名)。

要接聽電話, 請打開翻蓋。若翻蓋已打開, 請按 鍵或**接聽**軟健。

當您選擇翻蓋接聽功能選擇爲開時,您只需打開翻蓋 即可接聽來電 請參閲第116頁。

註:在使用電話簿或功能表時,您仍可以接聽來電, 但目前操作會停止。

# 拒絶來電

要拒絶來電, 可按  $\bigotimes^\mathbb{O}$ 鍵或**拒絶**軟鍵。

如果音量鍵設定選項設爲拒絶來電,則可按住其中一 個手機左側的音量鍵拒絶來電,請參閲第115頁。

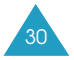

003-051\_E708(HK)1.3 2005.3.3 \$18PM페이지31 001 PagePro 9100

基本功能

調校音量

在通話中,如要調校聽筒音量,可使用手機左側的音 量鍵。

按  $\bigwedge$  鍵可提高音量, V則減低音量。

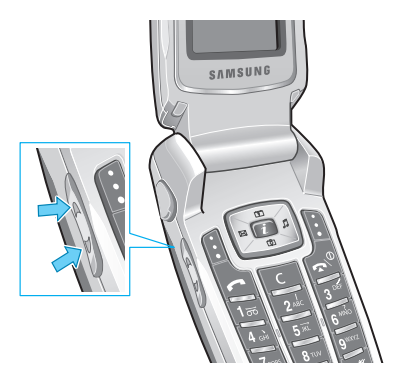

在閒置模式下打開翻蓋時,您可以使用上述鍵來調校 按鍵音的音量。

註:來電時,您可以按其中一個音量鍵,拒絶接聽來 軍或使鈴聲靜音, 這視乎音量鍵設定功能表(功能 **表 4.6**)的設定。詳情請參閲第115頁。

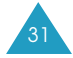

003-051\_E708(HK)1.3 2005.3.3\$\18PM페이지32 001PagePro 9100

#### 基本功能

# 存取通話中選項

本手機提供多種可在通話過程中使用的控制功能。

# 關閉話筒(靜音)

手機的話筒可暫時關閉,使對方聽不到您的聲音。

<u>例如</u>:您與身邊人談話但不希望通話的另一方聽到。

- 1. 按選項軟鍵。
- 2. 當靜音反白顯示時, 按選擇軟鍵。

「靜音」圖標 (  $\zeta'$  ) 會出現在顯示屏的最底一行, 如此對方將不能聽到您的聲音。

開啓話筒:

1. 按選項軟鍵。

2. 當**除去靜音**反白顯示時, 按選擇軟鍵。

此時靜音圖標消失,通話者便可重新聽到您的 聲音。

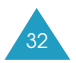

003-051\_E708(HK)1.3 2005.3.3\$\18PM페이지33 001PagePro 9100

#### 基本功能

# 靜音鍵/發送按鍵音

您可以在通話時打開或關閉按鍵音。如果選擇了靜音 鐘選項,本手機就不會發出按鍵音。這樣,您在通話 中按鍵時就不會發出令人不悦的按鍵音。

與電話錄音機或電腦通話系統通信時, 應選擇發送按 鍵音選項。

### 通話保留

您可以將目前的通話設定爲保留狀態。如果網絡支援 的話,您可在通話的同時,撥出另一個電話。

要保留目前的通話,只須按保留軟鍵。按通話返回軟 鍵可恢復原來的通話。

通話期間撥出另一個電話:

- 1. 輸入要撥出的電話號碼, 或在電話簿中搜尋號碼。
- 2. 按 ← 鍵撥出第二個電話。第一個電話則被自動 保留。

或者:

- 1. 按**保留**軟鍵, 保留目前通話。
- 2. 然後用正常的方式撥出第二個電話。

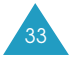

003-051\_E708(HK)1.3 200<u>5.3.3\$<sub>3.1</sub>8PM</u>페이지34 001 PagePro 910<mark>0</mark>

#### 基本功能

這兩個通話,一個在處於通話狀態,另一個處於保留 狀態,您可在這兩個通話之間切換。

按切換軟鍵即可在兩個通話之間切換。

目前的通話被設定爲保留狀態,而在保留狀態下的通 話則可恢復通話,這樣您可以繼續與另一方通話。

要結束所保留的通話, 按選項軟鍵並選擇結束保留通 話選項。

要結束通話, 按  $\bigtriangleup^{\mathbb{O}}$ 鍵, 結束各個通話。

# 來電待接

如果網絡支援,而且您已啓動來電待接選項(請參閱第 137頁), 您可以在通話中接聽另一個來電。手機會發 出來電待接指示音,通知您有第二個來電。

通話期間接聽另一個電話:

1. 按 全 鍵接聽來電。第一個電話則被自動保留。

2. 按切換軟鍵即可在兩個電話之間切換。

3. 要結束所保留的通話, 按選項軟鍵並選擇結束保留 通話選項。

要結束目前通話,請按  $\bigtriangleup^{\mathbb{O}}$ 鍵。保留的通話自動 重新連接。

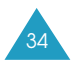

003-051\_E708(HK)1.3 200<u>5.3.3\$\18PM</u>페이지35 001 PagePro 910<mark>0</mark>

基本功能

# 轉送通話

如果網絡支援,您可以將目前的通話轉駁給保留的通 話, 從而使這兩個通話者可互相交談, 而您將從兩個 通話者中退出。

- 1. 通話中,按正常方式接聽或撥打電話, 然後按**選項** 軟鍵。
- 2. 按向上或向下鍵, 選擇轉送選項, 然後按選擇 軟鍵。

與您通話的兩個人就被接通。

### 在電話簿中搜尋號碼

在通話中可從電話簿中搜尋電話號碼。

- 1. 按選項軟鍵。
- 2. 如果需要,按向上或向下鍵,反白顯示**電話**簿 選項。按選擇軟鍵。
- 3. 選擇**按姓名尋找**選項,然後按**選擇**軟鍵。 電話簿項目將列出。
- 4. 輸入要尋找姓名的前幾個字母。

屛幕從第一個符合輸入姓名的項目開始,列出電話 簿項目。

註:您也可以按向上或向下鍵,在電話簿中從頭開 始捲動。

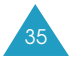

003-051\_E708(HK)1.3 2005.3.3 \$\18PM페이지36 001 PagePro 9100

#### 基本功能

5. 要檢視反白顯示的項目, 請按**確認**軟鍵。 有關電話簿功能的詳情,請參閱第60頁。

### 使用簡短信息服務

您可以在通話中閲讀或編寫新的信息。

- 1. 按**選項**軟鍵。
- 2. 按向上或向下鍵,反白顯示**簡短信息**選項。按**選擇** 軟鍵。
- 3. 要閲讀收到的信息, 選擇收件匣選項, 然後捲動至 要閲讀的信息。

要編編寫新的信息,請選擇**寫信息**選項。

4. 按選擇軟鍵。

有關短信功能的詳情,請參閱第73頁。

# 多方通話

多方通話功能是一種網絡服務,可允許多達六個人同 時進行多方通話或電話會議。詳情請與服務供應商 聯絡。

### 設定多方通話

- 1. 如常致電給第一方。
- 2. 如常致電給第二方。第一個電話則被自動保留。

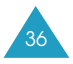
003-051\_E708(HK)1.3 200<u>5.3.3\$\18PM</u>페이지37 001PagePro 910<mark>0</mark>

#### 基本功能

- 3. 要令第一方加入多方通話, 按選項軟鍵, 並選擇加 入選項。按選擇軟鍵。
- 4.要在多方通話中加入新的一方,先如常致電給該 方,然後按選項軟鍵,並選擇加入選項。按選擇 軟鍵。

您可透過接聽來電並選擇加入課項,使來電者加入。 如有需要, 重複上述步驟。

#### 多方通話時進行另一通話

在進行多方通話時接聽或撥打電話:

- 1. 要保留多方通話, 請按保留軟鍵。
- 2. 如常接聽或撥打電話。
- 3. 按**通話返回**軟鍵可恢復保留的通話。

要結束所保留的多方通話,按選項軟鍵並選擇結束 保留通話選項。

在進行多方通話橙保留了一個通話時接聽來電:

- 1. 按接聽軟鍵。
- 2. 選擇結束保留電話選項, 結束保留的通話。

或者, 選擇結束當前通話選項, 結束正在進行的 a通話0

3. 按  $\leftarrow$  鍵接聽新的來電。

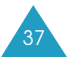

003-051\_E708(HK)1.3 2005.3.3\$\18PM페이지38 001 PagePro 9100

基本功能

### 與通話的一方密談

- 1. 按選項軟鍵並且選擇分離選項。按選擇軟鍵。
- 2.按向上或向下鍵,反白顯示要加入的一方,然後按 選擇軟鍵。 現在您可以和該方密談,而其他成員可以繼續互相 通話0
- 3. 要返回多方通話, 按**選項**軟鍵, 並選擇**加入**選項。
- 4. 按選擇軟鍵。

所有多方通話的成員現在都能互相交談了。

### 將通話中的一方移除

- 1. 按選項軟鍵並選擇移除選項。
- 2.按向上或向下鍵,反白顯示要移除的一方,然後按 確認軟鍵。

與該方的通話隨即終止,但是您可以繼續和其他成 員交談0

3. 合上翻蓋或按 <> @ 鍵以結束多方通話。

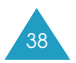

003-051\_E708(HK)1.3 2005.3.3\$\18PM페이지39 001 PagePro 9100

基本功能

# 使用二合一耳機話筒

用二合一耳機話筒,您不必拿住手機就可撥出或接聽 電話。

當二合一耳機話筒揷入手機左側的揷孔時,二合一耳 機話筒上的按瞿操作如下:

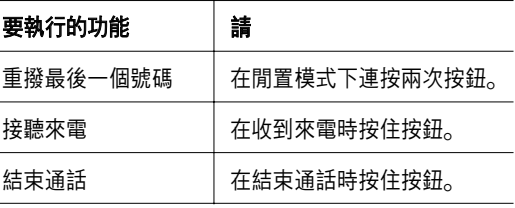

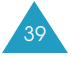

輸入文字

您可在本手機使用中文和英文字元輸入信息和姓名。 爲了配合不同的使用者輸入中文,手機提供幾種廣泛 應用的拼音輸入法和筆劃輸入法,使用更方便容易。

您亦可以混合輸入中文字、字母、數字及特殊符號(包 括標點符號)。

本手機可使用下列輸入法:

- 智能拼音輸入法
- 簡體中文筆劃輸入法
- 智能英文輸入法(T9輸入法)\*
- 基本英文輸入法
- 繁體中文筆劃輸入法
- 數字輸入法
- 特殊符號輸入法
- 加入單詞輸入法

每一種文字輸入法的説明見本節後面的部份。

<sup>\* 79</sup> 是Tegic Communications, Inc. 的註册商標, 在美國專利權 5,818,437/ 5,953,541/ 6,011,554下授權使用。

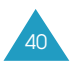

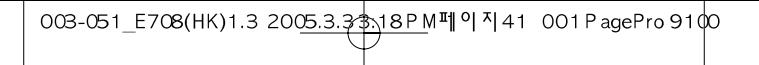

#### 輸入文字

# 更改文字輸入法

在處於可輸入字元的欄位中時,您可以見到顯示屏底 部的文字輸入法顯示。

例如:在電話簿中輸入姓名。

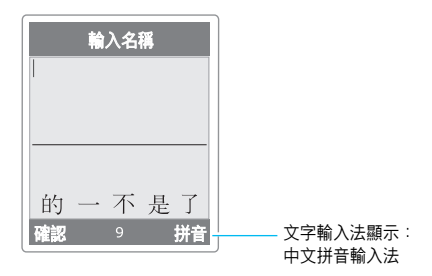

更改文字輸入法的操作如下:

- 1. 按顯示目前文字輸入法的右軟鍵。
- 2. 按向上或向下鍵, 捲動至要使用的輸入法。

您可以使用加入單詞選項,增加新單詞到T9字典 中。請參閱第47頁。

- 主:如果要退出此功能表而不更改輸入法。按5 軟鍵或  $\bigtriangleup^{\mathbb{O}}$ 鍵即可。
- 3. 按確認軟鍵,確認反白顯示的文字輸入法。
- 4. 選定的文字輸入法顯示會出現在屏幕的底部。

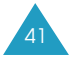

003-051\_E708(HK)1.3 200<u>5.3.3\$\18PM</u>페이지42 001PagePro 910<mark>0</mark>

#### 輸入文字

# 使用智能拼音輸入法

拼音是一種用拉丁字母標註漢字發音的系統。使用拼 音輸入法, 您可以從鍵盤輸入拼音字串以輸入漢字, 手機會自動顯示拼音相符的漢字。

使用這種輸入法,輸入每個拼音字母時只需按一次鍵。

### 用智能拼音輸入法輸入字元

- 1. 根據鍵上的羅馬字母,按與拼音字母相對應的鍵。 注意在漢字選擇區供選擇的漢字會更改。
	- 例如: 用智能拼音輸入法輸入"力"字

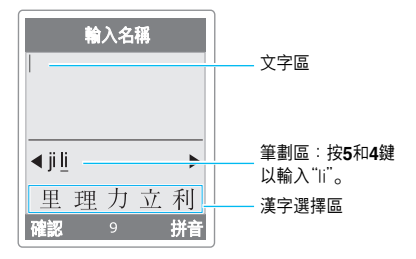

2. 如果您按的鍵有一種以上的拼音與之對應, 請按向 左或向右鍵來選擇所需的拼音。

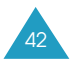

003-051\_E708(HK)1.3 200<u>5.3.3 \$\18PM</u>페이지43 001PagePro 910<mark>0</mark>

#### 輸入文字

3. 如果顯示屏中找不到所需的字元, 按向上或向下鍵 在漢字選擇區捲動選項。

當您要輸入的字出現在漢字選擇區時,您就可選擇 它,而不必輸入完整的拼音或輸入聲調。

4.要選擇漢字,請按**1**鍵,便可從漢字選擇區選擇漢 字。各個漢字的開頭會出現一個數字(1到5), 當漢字選擇區啓動時,按**1**到**5**數字鍵便可選擇相應 的漢字。

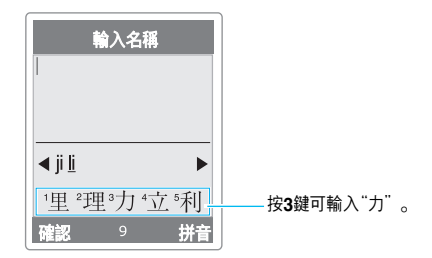

#### 註:

- 如需在輸入文字時揷入空格,請於浮標在文字區閃 爍時按 #鍵。
- ●要取消漢字選擇區中框出的字,請按C鍵。

#### 捲動

要在文字信息中左右轉移浮標,請按向左或向右鍵。

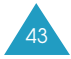

003-051\_E708(HK)1.3 2005.3.3 \$18PM페이지44 001 PagePro 9100

#### 輸入文字

### 插入空格

要在字元間插入空格, 請在文字區中按 # 鍵。

### 清除筆劃與字元

按C鍵一次或多次,可自左邊删除筆劃。拼音區空白 時, 按C鍵可删除文字區中的字元。

# 使用中文筆劃輸入法

這些輸入法按筆劃的順序輸入漢字筆劃, 即從上到 下, 從左到右。本手機提供了簡體中文筆劃輸入法和 繁體中文筆劃輸入法。

這兩種輸入法操作相似,但顯示屛中顯示的漢字可能 有所不同。

細管構成漢字的筆劃有蜈多種,但這些筆劃可以分成5 種基本類別:横、豎、撇、點、折。這些基本筆劃印 在鍵盤上, 從1鍵到5鍵。

輸入筆劃時,按印有最相近筆劃標記的鍵。

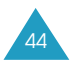

003-051\_E708(HK)1.3 2005.3.3\$\18PM||0|145 001PagePro 9100

輸入文字

下表列出了筆劃與鍵的關係。

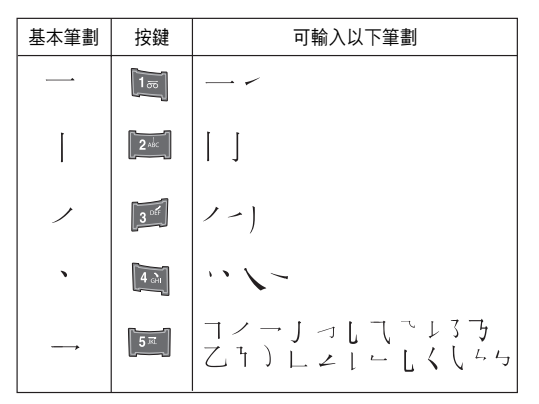

## 用筆劃輸入法輸入筆劃和漢字

- 1. 如需輸入漢字,按下與這個漢字各筆劃相應的鍵。 按照字的筆劃順序,按手機的鍵,每一筆劃須按一 次鍵。
	- 例如:在中文筆劃輸入法下輸入"力"

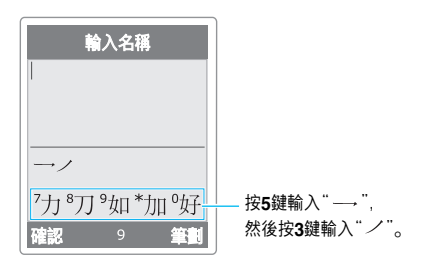

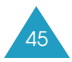

003-051\_E708(HK)1.3 2005.3.3 \$\18PM III | 0| 1| 46 001 PagePro 91 00

#### 輸入文字

- 2. 手機在筆劃區顯示筆劃,並在漢字選擇區提供可選 擇的漢字。輸入筆劃時,注意漢字選擇區的變化。 要在漢字選擇區捲動選項,請按向上或向下鍵。
	- 註:如果您不能肯定一個或多個筆劃的順序,每有 疑問處按**6**鍵代替0 繼續輸入筆劃,直到需要 的字顯示在漢字選擇區中,或直到完成漢字的 輸入。
- 3.如需輸入的漢字已出現在漢字選擇區,則不用再輸 入筆劃便可選擇該漢字。顯示在漢字選擇區中的字 對應於鍵盤上的7到0鍵。

要從漢字選擇區中選擇漢字橙加到信息中,請按**7** 至0中相應的鍵。

#### 捲動

要在文字信息中左右轉移浮標,請按向左或向右鍵。

### 清除筆劃與字元

按**C**鍵一次或多次,可自左邊刪除筆劃0 當筆劃區空 白時, 按C鍵可删除文字區中的字元。

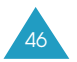

003-051\_E708(HK)1.3 200<u>5.3.3\$\18PM</u>페이지47 001PagePro 910<mark>0</mark>

#### 輸入文字

# 使用智能英文輸入法

要輸入單詞,請按與所需字母相應的鍵。輸入時記住 下列各點:

1. 按下2至9鍵開始輸入單詞。每個字母只須按一 次鍵。

例如:要在T9輸入法下輸入"hello",請按**4**/ **3**/ **5**、5和6鍵。

您要輸入的單詞出現在顯示屏上。每按一次鍵, 單詞可能隨之變化。

- 2. 輸入整個單詞之後, 編輯或删除任何按鍵。
- 3.如果單詞無誤,請轉至步驟**4**0
	- 否則,重複按**0**鍵,以顯示按鍵所表示的其他單詞 選項。
	- 例如:"of"和"me"的按鍵順序均是**6**和**3**,手機 會首先顯示最常用的單詞。

4. 按 # 鍵插入一個空格, 然後開始輸入下一個單詞。

在輸入文字時,如果在左軟鍵的上方出現拼寫,則表 示該單詞不在T9字典中。如要輸入在智能英文輸入法 中未能找到的單詞,請將文字輸入法改爲基本英文輸 入法, 或按以下方法繼續:

1. 按拼寫軟鍵, 或按右軟鍵並選擇加入單詞選項。

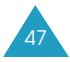

003-051\_E708(HK)1.3 200<u>5.3.3\$\18PM</u>페이지48 001PagePro 910<mark>0</mark>

#### 輸入文字

- 2.使用基本英文輸入法輸入要新增的單詞(請參閱 第49頁), 然後按**確認**軟鍵。 該單詞就會儲存到T9字典中並插入輸入欄位。
- 3. 在T9輸入法下繼續輸入其他單詞。

### 快捷標點符號

要輸入句號、連字號或省略號,請按1鍵。T9輸入法 根據語法插入正確的標點符號。

例如:用了兩次1鍵輸入兩個標點符號。

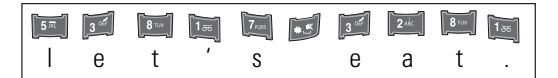

### 更改大小寫

如需更改一個字母的大小寫,請按 米 鍵, 共有三種情 況:小寫、首字大寫和大寫模式。

#### 捲動

- 要在文字内左右轉移浮標, 請按向左或向右鍵。
- ●如輸入按鍵後需在其他單詞中捲動選擇,請按0鍵。

### 淸除字母和單詞

按C鍵一次或多次,可自左邊删除字母。按住C鍵可删 除顯示屏上的所有字母。

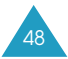

003-051\_E708(HK)1.3 2005.3.3\$\18PM||0| 1| 49 001 PagePro 9100

#### 輸入文字

# 使用基本英文輸入法

當您使用基本英文輸入法時,按標有所需字母的鍵:

- 按一下,輸入第一個字母
- 按兩下,輸入第二個字母
- 如此類推
- 例如:要顯示字母C,快速按**2**鍵三次;要顯示字母 K, 按5鍵兩次。因而此方法被稱爲多次按鍵輸 入法。
- 註:當您按另一個鍵時,浮標向右移。如需連續輸入 同一個字母兩次,或連續輸入同一鍵上的不同字 母,只需等待數秒鐘,浮標會自動向右移,然後 可以再輸入下一個字母。

有關可用字元的詳情,請參閱下表。

### 可輸入字元淸單

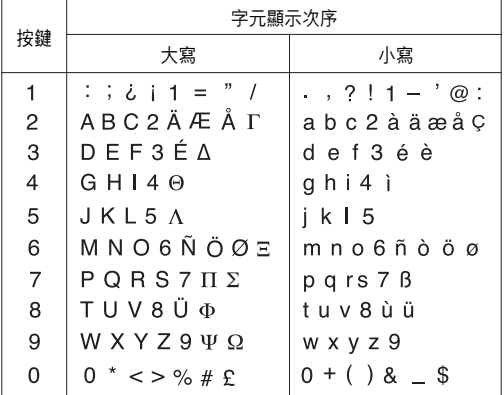

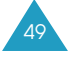

003-051\_E708(HK)1.3 2005.3.3 \$18PM페이지50 001 PagePro 9100

#### 輸入文字

### 更改大小寫

如需更改下一個字母的大小寫, 請按 米 鍵, 共有三種 情況:小寫、首字大寫和大寫模式。

### 插入空格

要在單詞之間插入空格, 請按 #鍵。

### 捲動

要在文字内左右移動浮標,請按向左或向右鍵。

### 淸除字母和單詞

按C鍵一次或多次,可自左邊删除字母。按住C鍵可删 除顯示屏上的所有字母。

# 使用數字輸入法

數字輸入法可在您的文字中輸入數字。按一下與您要 輸入的數字相應的鍵即可。

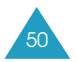

003-051\_E708(HK)1.3 2005.3.3 \$37PM페이지51 001 PagePro 9100

#### 輸入文字

# 使用特殊符號輸入法

特殊符號輸入法可在您的文字中輸入特殊符號。

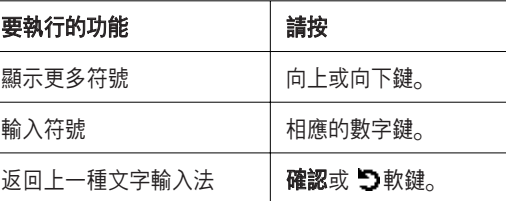

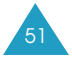

# 使用功能表

本手機提供了一系列可自訂功能,這些功能安排在功 能表或次功能表下。

# 進入功能表

透過在閒置模式下按**功能表**或**電話簿**軟鍵,再使用瀏 覽鍵捲動,可進入功能表和次功能表。

- 1. 在閒置模式下,按功能表軟鍵進入主功能表,或按 電話簿軟鍵進入電話簿功能表。
- 2. 使用左鍵或右鍵, 在功能表之間捲動。
- 3. 使用向上或向下鍵捲動, 尋找要使用的次功能表。
- 4. 按選擇軟鍵進入次功能表。

如果您選定的功能表包含更多次功能表,請重複步 驟3和4。

- 5. 使用向上或向下鍵, 捲動至要選擇的選項。
- 6. 按選擇軟鍵選擇該設定。
- 主:您可以按 5 軟鍵來返回上一級功能表。

舅也可以透過輸入相應的功能表編號,來進入功能表 和次功能表。

例如:要進入留言信箱功能表, 在閒置模式下按功能 表軟鍵,然後按1.3。

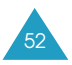

052-99 E708(HK)1.3 2005 3.3 at A PM [9] 4 53 001 PagePro 9100

#### 使用功能表

功能淸單

使用各種功能表可檢查或更改手機設定。下列清單顯 示了功能表結構。

分配給每個功能表的編號可能與手機上的功能表編號 不同。這視乎您的SIM咭所支援的服務類别。

#### 電話簿功能表

#### **1**.電話簿(請參閱第**60**頁)

- 1.1 按姓名尋找
- 1.2 加入項目
- 1.3 快速撥號
- 1.4 全部複製到手機
- 1.5 全部經紅外線發送
- 1.6 全部刪除

#### **2**.電話簿管理(請參閱第**70**頁)

- 2.1 本機號碼
- 2.2 分組設定
- 2.3 記憶位置狀態

### **3**.服務(請參閱第**72**頁)

3.1 服務目錄

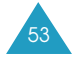

052-99\_E708(HK)1.3 2005 3.3 3 N4 PM [ 9 ] 54 001 PagePro 9100

使用功能表

### 主功能表

#### **1**.信息(請參閱第**73**頁)

- 1.1 簡短信息
	- 1.1.1 收件匣
		- 1.1.2 寫信息
		- 寄件匣
		- 1.1.4 全部刪除
- 1.2 多媒體信息
	- 1.2.1 收件匣
	- 1.2.2 寫信息
	- 1.2.3 寄件匣
	- 1.2.4 草稿匣
	- 1.2.5 個人文件夾
	- 1.2.6 刪除全部信息
- 1.3 留言信箱
	- 1.3.1 連接留言信箱
	- 1.3.2 留言信箱號碼
- 1.4 常用短信設定
- 1.5 廣播信息
	- 1.5.1 讀取
		-
	- 1.5.2 接收 頻道清單
	- 1.5.4 語言
- 1.6 設定
	- 1.6.1 簡短信息
	- 1.6.2 多媒體信息
- 1.7 記憶位置狀態
	- 1.7.1 簡短信息
		- 1.7.2 多媒體信息

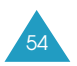

052-99\_E708(HK)1.3 2005 3.3 3 M PM II 9 4 55 001 PagePro 9100

使用功能表

### **2**.通話記錄(請參閱第**99**頁)

- 2.1 未接來電
- 2.2 已接來電
- 2.3 已撥電話
- 2.4 全部刪除
- 2.5 通話時間
	- 2.5.1 上次通話時間
		-
	- 2.5.2 撥出電話總計 2.5.3 接收電話總計
	- 2.5.4 計時器置零

#### 2.6 通話費用 \*

- 2.6.1 上次通話費用
- 2.6.2 費用總計
- 2.6.3 最高費用
- 2.6.4 計費器置零
- 2.6.5 設定最高費用
- 2.6.6 價格/幣種

### **3**.鈴聲設定(請參閱第**103**頁)

- 3.1 來電鈴聲
	- 3.1.1 預設樂曲 3.1.2 個人鈴聲
		- 3.1.3 響鈴音量
		- 3.1.4 響震設定
- 3.2 信息提示音
	- 3.2.1 簡短信息
	- 3.2.2 多媒體信息
- 3.3 開機/關機
- 3.4 連接提示音
- 
- 3.5 按鍵音類型<br>3.6 分鐘提示音 3.6 分鐘提示音
- 3.7 寧靜模式

\* 只在SIM皎支援時顯示

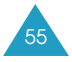

052-99\_E708(HK)1.3 2005 3.3 at A PM [9] 4 56 001 PagePro 9100

使用功能表

### **4**.手機設定(請參閱第**108**頁)

- 4.1 問候語
- 4.2 顯示選項設定
	- 4.2.1 屛幕壁紙
	- 4.2.2 目錄底色
	- 4.2.3 背景燈
	- 4.2.4 顯示屛光亮度
	- 4.2.5 外顯示屛設定
- 4.3 語言
- 4.4 保密設定
	- 4.4.1 PIN碼檢驗
	- 4.4.2 更改PIN碼
	- 4.4.3 手機上鎖
	- 4.4.4 更改密碼<br>4.4.5 功能項目
	- 功能項目上鎖
	- 4.4.6 SIM皎鎖
	- 4.4.7 指定撥號 \*
	- 4.4.8 更改PIN2碼 \*
- 4.5 自動重撥
- 4.6 音量鍵設定
- 4.7 傳眞功能
- 4.8 紅外線啓動
- 4.9 潼蓋接聽
- 4.10 重新設置
	- 4.10.1 鈴聲設定 4.10.2 手機設定 4.10.3 全部設定

 $*$  只在SIM咭支援時顯示。 56

052-99\_E708(HK)1.3 2005 3.3 at A PM [9] 9| 57 001 PagePro 9100

使用功能表

### **5**.管理目錄(請參閱第**118**頁)

- 5.1 新增備忘錄
- 5.2 日曆
- 5.3 記事簿
- 5.4 時鐘

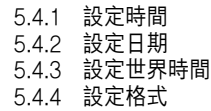

- 5.5 鬧鐘
- 5.6 計數機
- 5.7 單位換算

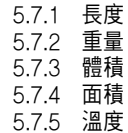

- 5.8 倒數計時器
- 5.9 計秒憐

### **6**.網絡服務(請參閱第**132**頁)

- 6.1 來電轉駁 6.1.1 全部來電轉駁 6.1.2 遇忙轉駁 6.1.3 無人接聽轉駁 6.1.4 無法接通轉駁 6.1.5 取消所有轉駁 6.2 通話限制
	- 6.2.1 所有撥出電話
	- 6.2.2 國際長途電話
		- 6.2.3 國際(本國除外)
	- 6.2.4 所有來電
	- 6.2.5 國際漫遊時來電
	- 6.2.6 取消所有限制
	- 6.2.7 更改限制密碼

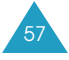

052-99\_E708(HK)1.3 2005 3.3 at A PM [ 9 ] 58 001 PagePro 9100

#### 使用功能表

#### **6**.網絡服務(續)

- 6.3 來電待接
- 6.4 網絡選擇
- 6.5 隱藏本手機號碼
- 6.6 線路設定 \*

#### **7**.娛樂功能(請參閱第**140**頁)

- 7.1 流動互聯網 \*\*
	- 7.1.1 主頁
		- 7.1.2 書籤
		- 7.1.3 前往網址
		- 7.1.4 淸除記憶
		- 7.1.5 代理服務器設定
		- 7.1.6 當前代理服務器
		- 7.1.7 WAP短信
- 7.2 三星樂園
	- 7.2.1 三星樂園主頁
	- 7.2.2 禮物盒
	- 7.2.3 服務地區
- 7.3 圖鈴程式下載
	- 7.3.1 相片
	- 7.3.2 彩色圖像
	- 7.3.3 鈴聲
	- 7.3.4 全部刪除
	- 7.3.5 記憶位置狀態
- 7.4 JAVA天地
	- 7.4.1 遊戱及其他程式
	- 7.4.2 DNS設定
	- 7.4.3 記憶位置狀態

 $*$  只在SIM卡支援時顯示。

\*\* 您的網絡服務供應商可能不顯示或不支援。

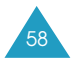

052-99\_E708(HK)1.3 2005 3.3 2 M PM M 9 7 59 001 PagePro 9100

#### 使用功能表

### **8**.相機(請參閱第**157**頁)

- 8.1 拍照
- 8.2 個人相片
- 8.3 個人相簿
- 8.4 全部删除<br>8.5 設定
	- 8.5 設定
- 8.6 記憶位置狀態

### **9**.**SIM AT**(應用套件)**\***

\* 您的網絡服務供應商可能不顯示或不支援。

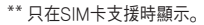

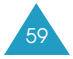

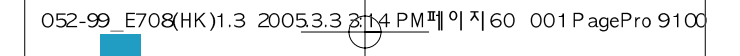

# 電話簿功能表

電話簿具有以下功能:

- 電話簿:可讓您新增、尋找或管理電話簿項目, 並設定快速撥號功能。
- 電話簿管理:可讓您新增或移除號碼,設定用户群 並檢杳記憶體狀態。
- •服務:允許您使用查詢服務,這視乎您的SIM咭 而定。

# 按姓名尋找 教授的 医甲基苯甲酸 医甲基苯甲酸

要搜尋電話簿中的號碼,請按以下步驟操作。

1. 輸入要尋找姓名的前幾個字母。

屏幕從最接近您輸入的項目開始,列出電話簿 項目0

- 2. 如果需要, 按向上或向下键, 捲動到所需的項目。
- 3. 找到項目後, 按確認軟鍵。

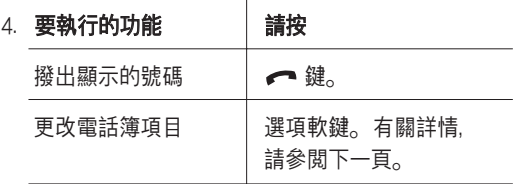

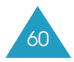

052-99\_E708(HK)1.3 2005 3.3 at 4 PM페이지61 001 PagePro 9100

電話簿功能表

## 更改手機記憶體項目

按左鍵或右鍵,捲動至要編輯的號碼類别。手機提供 了以下類別,透過按選項軟鍵,您可以編輯每個類别 的資料。

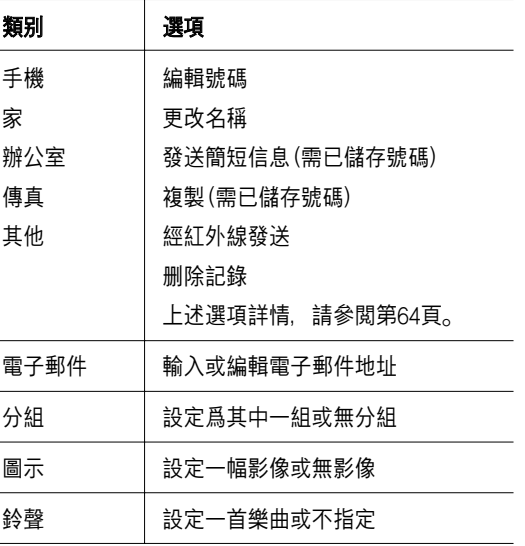

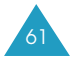

052-99\_E708(HK)1.3 2005 3.3 at A PM [1] 9 4 62 001 PagePro 9100

#### 電話簿功能表

### 更改**SIM**皎記憶體項目

要更改SIM咭記憶體項目的資料, 按選項軟鍵。 手機提供以下選項:

#### 編輯號碼

此功能表可更改號碼。如果選定類别未儲存號碼, 您也可以增加新號碼。

#### 更改名稱

此選項可更改項目的名稱。 要淸除舊名稱,請按**C**鍵0 有關如何輸入字元的詳 情,請參閱第40頁。

#### 發送簡短信息

此選項可讓您發送信息到該號碼。有關如何發送信息 的詳情,請參閱第76頁。

#### 複製

此選項可讓舅從手機記憶體複製項目到SIM皎,或從 SIM咭複製項目到手機記憶體。

#### 經紅外線發送

此選項允許舅發送選定的號碼至其他與IrDA相容的手 機。

#### 刪除記錄

此選項可讓您從電話簿中删除項目。要確認删除, 按是軟鍵;否則, 按否軟鍵。

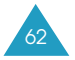

052-99\_E708(HK)1.3 2005\_3.3 3 N4 PM II 9 4 63 001 PagePro 9100

電話簿功能表

# 加入項目 しゅうしょう エスティックス おおおところ おおおところ おおおところ おおおところ おおおところ おおおところ こうしゃ おおおところ こうしゃ こうしゃ こうしゃ こうしゃ こうしゃ こうしゃ こうしゃ

您可以在SIM咭記憶體中儲存電話號碼及相應的姓名。 此外,您可以在手機記憶體中,儲存多達500個姓名, 每個姓名可儲存5個電話號碼。

1. 輸入您要儲存的電話號碼。

#### 註:

- 如果您在輸入號碼時出錯, 可按C鍵更正。 詳情請參閲第27頁。
- 要在特別服務號碼(如電話銀行服務)中揷入暫 停符(Pause), 按下  $\star$  鍵。顯示屏上會出現 "P",表示暫停。
- 2. 當您確定所輸入號碼正確無誤後, 按**儲存**軟鍵。
- 3. 選擇要儲存號碼的記憶體, 即**手機或SIM咭**, 然後 按選擇軟鍵。
	- 註:如果日後更換了手機,SIM皎記憶體中儲存的 號碼將可自動用於新手機,而手機中儲存的號 碼則必須重新儲存。
- 4. 如果在步驟3中選擇了SIM咭, 請轉至步驟5。

如果在步驟3選擇了手機,請使用向上或向下鍵選 擇號碼類別,再按選擇軟鍵。

5. 輸入相關姓名。

有關如何輸入字元的詳情,請參閱第40頁。

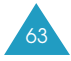

052-99\_E708(HK)1.3 2005 3.3 at A PM [1] 9 4 001 PagePro 9100

#### 電話簿功能表

- 6. 完成後, 按確認軟鍵。
- 7. 如果在步驟3中選擇了手機, 請轉至步驟8。 如果在步驟3中選擇了**SIM**皎,請輸入位置號碼, 然後按確認軟鍵。
- 8. 如要更改項目, 請使用提供的選項。有關如何更改 的詳情,請參閱第61頁。

如要返回閒置模式, 按  $\mathbf{\Omega}$ 軟鍵或  $\mathbf{R}^{\mathbb{O}}$ 鍵。

### 在閒置模式下儲存號碼

當您開始輸入號碼時,左軟鍵上方就會顯示**儲存**, 按該鍵將電話號碼存入電話簿中。

依照第63頁步驟1開始的程序繼續儲存號碼。

快速撥號 しょうしょう エストラック ウェブスタック かいじょう

您可以設定多達8個快速撥號項目,只需按相關的數字 鍵, 即可隨時輕易地撥出號碼。

### 設定快速撥號項目

- 1. 按向上或向下鍵, 捲動到一個空的位置, 再按**確認** 軟鍵。
- 2. 當編輯號碼選項反白顯示時, 按選擇軟鍵。

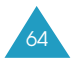

052-99\_E708(HK)1.3 20053.3 3 M4 PM III 9 4 65 001 PagePro 9100

電話簿功能表

3. 輸入電話號碼, 然後按**確認**軟鍵。或:

要從電話簿中搜尋號碼,按電話簿軟鍵。從清單中 選擇反白項目,並按確認軟鍵。按確認軟鍵儲存該 號碼0

4. 操作完畢, 按 5 軟鍵或 ← 鍵退出。

#### 编輯快速撥號項目

- 1. 從清單中選擇要編輯的快速撥號項目, 再按**確認** 軟鍵。
- 2.按向上或向下鍵選擇下列功能表選項之一,然後按 選擇軟鍵。
	- 編輯號碼:可更改號碼。
	- 更改名稱: 可更改項目的名稱。
	- 删除:可清除設定,再没有號碼分配到該鍵。
- 3. 操作完畢, 按  $\bullet$ 軟鍵或  $\bullet$  $^{\circ}$ 鍵退出。

### 使用快速撥號功能

當顯示閒置屏幕時,按分配了快速撥號項目的數字鍵 (2至9), 再按 ← 鍵。您也可以按住該數字鍵。

**註:1**鍵被保留作爲留言信箱服務號碼。

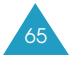

052-99\_E708(HK)1.3 2005 3.3 2 M PM M 9 7 66 001 PagePro 9100

電話簿功能表

### 撥打儲存在SIM皎中的號碼

當SIM咭中儲存了電話號碼,您可以隨時輕易地撥打該 號碼。

要撥打儲存在SIM皎中的號碼:

- 1. 輸入要撥電話號碼在SIM咭中儲存位置的號碼。
- 2. 按 #鍵。

顯示屏會顯示儲存在該位置的姓名和電話號碼。

3. 按撥號軟鍵或 < 鍵

# 全部複製到手機 **the manage of the control department**

您可以將儲存在SIM中的所有號碼複製到手機記憶體。

- 1. 當確認信息出現時, 按是軟鍵進行複製。 號碼就被複製到手機記憶體, 預設類别爲手機。 否則, 按否軟鍵。
- 2. 操作完畢, 按  $\mathbf{S}$  軟鍵或  $\mathbf{R}^{\mathbb{O}}$ 鍵退出。

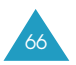

052-99\_E708(HK)1.3 2005\_3.3 3.h4 PM [1] 9 4 67 001 PagePro 9100

電話簿功能表

# 全部經紅外線發送  $\qquad \qquad \sum_{\mathbf{r} \in \mathcal{S}}$

舅可以使用紅外線連接埠,將選定記憶體或兩種記憶 體中的電話簿項目發送到另一部手機。

### 發送電話簿項目

1.將兩部手機上的紅外線連接埠對準,以便建立紅外 線連接。

另一部手機的紅外線連接埠必須啓動。

- 2. 按**電話簿**軟鍵, 使用向上或向下鍵捲動至**全部經紅** 外線發送。然後按選擇軟鍵。
	- 全部:讓您發送包括儲存在SIM咭及手機内的全 部電話簿項目。
	- SIM咭: 讓您發送儲存在SIM咭内的全部電話簿 項目。
	- 手機:讓您發送儲存在手機内的全部電話簿 項目。

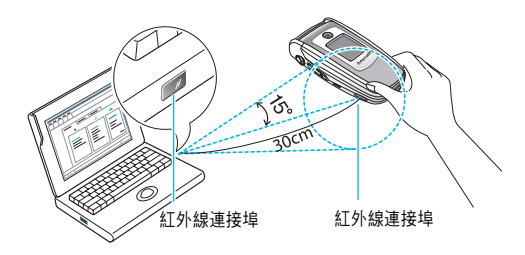

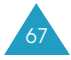

052-99\_E708(HK)1.3 2005 3.3 3 h4 PM페이지 68 001 PagePro 9100

#### 電話簿功能表

- 3. 當您選擇全部,手機將會顯示所有電話簿項目。 當您選擇SIM或手機,將會顯示您所選記憶位置的 所有項目。
- 4. 按向上或向下鍵選擇你要發送的項目並按選擇 軟鍵。

手機開始發送您的資料。

#### 接收從其他手機發送的電話簿

- 1.將兩部手機上的紅外線連接埠對準,以便建立紅外 線連接。
- 2. 選擇**紅外線啓動(功能表 4.8),** 並選擇**開**。
- 3. 當您的手機接收到從另一手機發送來的電話簿資 料後:

若對方只發送一個項目,手機會顯示該名稱及號 碼,讓您選擇是否儲存。

4. 按儲存軟鍵來儲存項目。

您可按取消軟鍵删除項目。

5. 按SIM或手機軟鍵。電話簿項目將會儲存到您選擇 的位置。

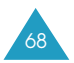

052-99\_E708(HK)1.3 2005 3.3 at A PM [1] 9 4 69 001 PagePro 9100

電話簿功能表

 $\hat{f}$ 全部删除 フォール エコンドリック エコン 電話簿 1.6

您可以選擇個别記憶體位置的電話簿項目來删除,或 一次過删除全部項目。

1. 捲動至所需選項, 然後按選擇軟鍵, 在該選項前加 上核選符號。

如選擇**全部**,則所有選項前都會加上核選符號。

- 2.如果需要, 重複步驟1核選另一個選項。
- 3. 當您完成選擇, 按選擇軟鍵繼續。
- 4. 當確認信息出現時, 按是軟鍵進行删除。輸入手機 密碼並按**確認**軟鍵。

預設密碼爲"00000000"0 要更改此密碼,請參閱 第113百。

若取消删除,請按否軟鍵。

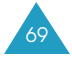

052-99\_E708(HK)1.3 2005 3.3 at A PM [1] 9 4 70 001 PagePro 9100

電話簿功能表

本機號碼 フィッシュ エフトリック エフトライク エフトライク ちょうかん こうしょう

要儲存本機號碼及名稱:

- 1. 按向上或向下鍵捲動至一個空的位置, 然後按選擇 軟鍵。
- 2. 當編輯號碼反白顯示時, 按選擇軟鍵。
- 3. 輸入您的號碼,並按**確認**鍵。
- 4. 要指定名稱, 按向下鍵, 移動至更改名稱, 然後按 選擇軟鍵。
- 5. 輸入名稱, 再按確認軟鍵。
- 6. 操作完畢, 按  $\bullet$ 軟鍵或  $\bullet$  $^{\circ}$ 鍵退出。

要移除一個號碼:

- 1. 選擇要從本機號碼清單中刪除的項目, 然後按選擇 鍵0
- 2. 按向上或向下鍵捲動到**删除**, 然後按選擇軟鍵。
- 3. 當確認信息出現時, 按是軟鍵以删除該號碼。 否則,按否軟鍵。
- 4. 操作完畢, 按  $\bullet$  軟鍵或  $\bullet$  <sup>①</sup>鍵退出。

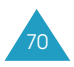

052-99\_E708(HK)1.3 2005 3.3 at A PM [1] 9 4 71 001 PagePro 9100

電話簿功能表

分組設定 電話簿 2.2

您可以更改5個預設的用户群設定。

- 1. 按向上或向下鍵捲動至來電者用户群 , 然後按 選擇軟鍵。
- 2. 按向上或向下鍵捲動到設定選項, 然後按選**擇軟** 鍵0

手機提供以下選項:

- 樂曲: 選擇一首樂曲, 用户群中的成員來電時就 會響起該首樂曲0
- 更改名稱:更改用户群的名稱;關於如何輸入字 元的詳情,請參閱第40頁。
- 杏看圖像:顯示一幅影像,用户群中的成員來雷 時就會顯示該幅影像。
- 3. 按需要更改設定, 並按選擇軟鍵。
- 4. 重複步驟2和3, 更改其他選項。當您操作完畢, 按 5 軟鍵或 【 选退出。

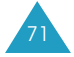

052-99\_E708(HK)1.3 2005 3.3 at A PM [1] 9 4 72 001 PagePro 9100

#### 電話簿功能表

## 記憶位置狀態 **電話** 2.3

您可以查看在電話簿、SIM咭和手機記憶位置中儲存 了多少個姓名和號碼,以及還剩下多少個可用位置。

操作完畢,按 5 軟鍵或  $\bullet$  <sup>①</sup>鍵退出。

# 服務目錄 **電話簿 2.1**

註:視乎您的SIM咭,此項功能可能未提供。

顯示屏會顯示杳詢服務中的號碼清單。

如果需要,按向上或向下鍵捲動至所需號碼,再按 ← 撥打該號碼。

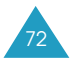
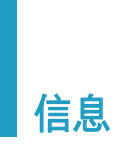

此功能表允許您新增、發送、閲讀和儲存各種信息, 包括短信服務(SMS:文字信息)/ 增强信息服務 (EMS:包括簡單影像、動畫影像和樂曲的信息)、 及多媒體信息服務(MMS:支援顯示各種媒體類型的 信息,如全彩影像、和弦鈴聲和影像片段)。留言信箱 也包括在内。

註:只有服務供應商的網絡支援時,才可使用此功能。 有關詳情請與服務供應商聯絡。

# 簡短信息  $\frac{1}{10}$

短信服務(SMS)允許您將簡短文字信息發送到其他 GSM流動電話,及接收來自其他GSM流動電話的簡短 文字信息。此外,本手機支援增强信息服務(EMS), 可讓您制作包含簡單圖片、樂曲、動畫影像和格式文 字的短信,擴展了簡單文字信息的範圍。

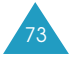

052-99\_E708(HK)1.3 2005 3.3 2 M PM M 9 7 74 001 PagePro 9100

### 信息

# 接收新信息

收到新信息時, 顯示屏上會出現(■)圖標及一個顯示 了號碼的文字通知0 視乎信息提示音設定,手機還會 發出提示音,詳情請參閱第104頁。

按査看軟鍵可立即閱讀新信息,此時會出現信息清單。

 $\boldsymbol{\mathsf{\hat{H}}}$ : 要清除顯示屏上的未讀取新信息通知, 請按 鍵

## 記憶體管理

收件匣和寄件匣共享手機或SIM皎中指定容量的記憶 體。當信息記憶體已滿時, 新信息圖標( 20)會閃爍 並顯示錯誤信息。(當您按 《<sup>①</sup>鍵時, 它會消失, 但 如不删除舊信息,則會再次出現。)在此情況下,您無 法接收新信息,因此您必須在收件匣或寄件匣内使用。 **删除**選項, 删除一個或多個舊信息, 或使用**全部删除** 選項, 以騰出空間來接收新信息。詳情請參閲第80頁。

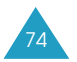

052-99\_E708(HK)1.3 2005 3.3 3 M4 PM III 9 4 75 001 PagePro 9100

#### 信息

## $\mathbf{W}$ 件匣 功能表 1.1.1

本手機可接收信息並將信息儲存在收件匣中。短信和 EMS信息通常儲存在SIM皎中,但如果SIM記憶體已 滿,則會將收到的信息儲存在手機記憶體中。

當選擇**收件匣**功能表時,會顯示收到的信息清單, 並顯示:

- 發送人的電話號碼或姓名(如果已儲存在電話簿中)。
- 信息狀態: $\bigcirc$  表示已閲讀的信息、 $\bigtriangledown$  表示未閲讀 的信息、或 Xa, 表示不完整的信息。

要檢視信息, 捲動至該信息並按選擇軟鍵。屏幕會 顯示:

- 收到信息的日期和時間。
- 儲存信息的記憶體; (画 表示SIM咭,或 口, 表示 手機記憶體。
- 信息内容。

您可以按左鍵或右鍵,捲動至下一個或上一個信息。

要瀏覽信息内容,可按向上或向下鍵。當查閲包括樂 曲的物件時, 就會播放該樂曲數秒。

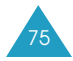

052-99\_E708(HK)1.3 2005 3.3 3 M4 PM III 9 7 76 001 PagePro 9100

### 信息

您可以按選項軟鍵,選擇以下選項:

删除:删除信息。

回覆寄件人:發出信息回覆。

回撥:向發送人回撥電話。

找出地址:提取收件人號碼, 以便撥打這個號碼或發 送信息,或把它儲存在電話簿中。

830 送送的信息给其他人。

**编輯:**用來编輯信息。

找出媒體:您可以將信息中的媒體(預設的EMS動畫和 聲音除外)儲存到手機的圖鈴程式下載資料匣中。 在編 寫信息時就可使用這些項目。詳情請參閲第77頁。

轉送:將信息從SIM咭轉移至手機記憶體。

## **寫信息** カルフィング あんじょう あいしゃ あいじょう あいきょう あいきょう あいきょう あいきょう あいきょう みんちょう あいきょう あいきょう あいぎょう あいきょう あいぎょう

使用此功能表,您可以編寫包含文字、影像和樂曲的 信息。

1. 新增信息。

於顯示屏的第一行,您可以看到還可輸入的的剩餘 字元數目/ 目前信息數目/ 最多可新增的信息數 目,以及在文字格式選項中設定的字體格式。

註:有關如何輸入字元的詳情, 請參閲第40頁。

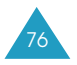

052-99\_E708(HK)1.3 2005 3.3 3 N4 PM III 이 시 77 001 PagePro 9100

#### 信息

- 2.輸入信息時,按選項軟鍵以使用下列選項:
	- 發送:發送信息。請參閱下一步。
	- 文字格式: 將文字加上格式。以下文字屬性可按 需要行組合。

文字大小:小/中/大

文字模式:一般/空格底線/刪除線

黑體:開/關

斜體:開/關

排列:左對齊/置中/右對齊

- 註:您能使用的文字屬性會因您輸入的英文或中文而 不同。
	- 加入媒體:可在信息中新增圖片、動畫及樂曲。 選擇一個類別:加入圖片、加入動畫或加入樂曲。 然後您可以選擇一個原廠設定物件,或自另一 方收到並儲存在圖鈴程式下載資料匣中的物件。 請參閲第149頁。
	- 常用短信設定:可在文字中新增預設信息。您可 以選擇儲存在常用短信設定功能表現項(功能表 **1.4**)中的10條信息之一。請參閲第93頁。
	- 儲存信息 : 可保存信息供稍後發送。您可以在寄 件匣中閲讀信息。
- 3. 完成輸入信息後, 從信息選項中選擇發送。

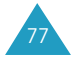

052-99\_E708(HK)1.3 2005 3.3 at A PM [9] 7| 78 001 PagePro 9100

#### 信息

4. 在地址屏幕中輸入收件人號碼。

您可以按**電話簿**軟鍵,搜尋電話簿中的號碼。

註:要淸除輸入的字元或淸除所有的輸入,請按住 **C**鍵0 當沒有字元時,按住**C**鍵可會到上一層 功能表。

要發送信息至多個收件人(最多5個), 按加入軟 鍵, 並重複此步驟。

- 5. 完成輸入號碼後,按確認軟鍵。
- 6.若輸入服務中心屛幕顯示,請輸入服務中心號碼, 再按確認軟鍵。

您可以儲存短信服務中心號碼,詳情請參閱第97頁。

注: 若手機發送信息失敗, 按重試軟鍵, 嘗試再次 發送。或者,按否軟鍵及儲存軟鍵,儲存該信 息, 或按否軟鍵退出功能表。

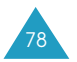

052-99\_E708(HK)1.3 2005 3.3 3 h4 PM페이지 79 001 PagePro 9100

信息

## 寄件匣 功能表 1.1.3

寄件匣可儲存您已發送或僅儲存而未發送的任何信息。 常選擇**寄件匣**功能表時,會顯示您已發送或儲存的信 息清單, 並顯示:

- 收件人的電話號碼或姓名(如果已儲存在電話簿中)。
- 信息狀態: $\bigcirc$ a 表示已發送的信息,或  $\bigcirc$ a,表示等 待發送的信息。

要檢視信息,捲動至該信息並按選擇軟鍵。屏幕會 顯示:

- 信息狀態: 134 表示已發送的信息,或 134 表示等 待發送的信息。
- 儲存信息的記憶體: (画 表示SIM咭, 11 表示手機 記憶體。

信息内容。

您可以按左鍵或右鍵,捲動至下一個或上一個信息。

要瀏覽信息,可按向上或向下鍵。

您可以按選項軟鍵,選擇以下選項:

删除:删除信息。

找出地址:提取收件人號碼,以便撥打這個號碼或發 送信息,或把它儲存在電話簿中。

**發送:**發送該信息給其他人。

编輯:用來編輯信息。

**轉送:**將信息從SIM咭轉移至手機記憶體,或從手機記 憶體轉移至SIM咭。

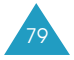

052-99\_E708(HK)1.3 2005 3.3 at A PM [9] 180 001 PagePro 9100

### 信息

## $\hat{f}$ 全部删除 ファイルファイル サポス カポミ 1.1.4

您可以在此功能表中删除所有儲存在SIM咭和手機記憶 體中的信息。

1.捲動至所需信息匣,然後按**選擇**軟鍵,在該信息匣 前加上核選符號。

如選擇全部,則所有信息匣前都會加上核選符號。

- 2. 如果需要, 重複步驟1核選另一個信息匣。
- 3. 完成核選後, 按**確認**軟鍵。
- 4. 當出現確認信息時, 按是軟鍵删除匣中的所有 信息。

否則, 按否軟鍵。

# 多媒體信息 ファイルストリック ランチック あいしゃ あいしゃ みんちょう あいしゃ みんちょう かんしゃ みんちょう

多媒體信息服務(MMS)是一種類似短信服務(SMS)的 信息服務。它可自動即時地從手機發送個人多媒體信 息到另一手機或電子郵件。

除類似文字信息的文字內容外,多媒體信息還可包括 影像、圖片、話音和音效素材。MMS信息是以一項信 息展示多媒體,而不是帶附件的文字檔案。

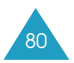

052-99\_E708(HK)1.3 2005 3.3 3 M4 PM III 9 4 81 001 PagePro 9100

信息

有了MMS功能,手機就可接收多媒體信息,如從互聯 網下載的聲音及影像和您錄制的話音備忘錄。只有服 務供應商支援時才能應用此功能;手機須提供圖片信 息功能才可接收和顯示圖片信息。

## 提取新多媒體信息

提取新多媒體信息時, 顯示屏上會出現( ) 圖標及 一個顯示了號碼的文字通知。

常你完成接收多媒體信息,顯示屏上顯示新多媒體信 息圖標 $(\mathbf{E})_0$ 

視乎信息聲音設定,手機還會發出提示音,詳情請參 閱第104頁。

按查看軟鍵, 您將看到收件匣中的清單。若選擇一個 信息,則可閱讀該信息。

註:

- •當您設定**信息接收設定**爲自動時,在接收多媒體 信息時,您不能進入遊戲及其他程式功能表(功能表 7.4.1)及不能啓動WAP瀏覽器。當有多媒體信息 而舅正執行Java遊戱時,手機會顯示未讀取新信息 通。在您執行完Java遊戲後,您可從提示信息提取 此多媒體信息。
- 要清除顯示屏上的未讀取新信息通知, 請按  $\,\clubsuit^\vee\,$ 鍵。

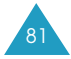

#### 信息

若設定**信息接收設定**爲手動時(詳情請翻閲第96頁), 當新的多媒體信息圖標(11)顯示在顯示屏,您可提取 此多媒體信息並儲存在收件匣内。在收件匣内你可選 擇 1周、周及1周。 然後可按**選項**軟鍵選擇提取或删除。

## 管理記憶體

當記憶體容量已滿時, 新信息的圖標(10)會在閃動及 顯示提示信息。(按 < © 可清除提示信息但若不清除 舊信息, 此提示信息會再顯示)。在此情況下您不能再 接收新的信息。您可用删除選項清除在收件匣、寄件 匣、草稿匣或個人文件夾内的舊信息或選擇**删除全部** 信息選項來釋放記憶體空間。詳情請翻閱第91頁。

註:

- 您可接收最多150項信息。
- 多媒體信息、相機及圖鈴程式下載是由手機内的記 憶體分配。您也可選用**删除或删除全部**選項來删除 相機或圖鈴程式下載功能表内的樂曲或彩色圖像。

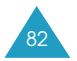

052-99\_E708(HK)1.3 2005 3.3 2 M PM M 9 7 83 001 PagePro 9100

信息

## 收件匣 **收件匣** 动能表 1.2.1

本手機可接收信息並將信息儲存在收件匣中。

當選擇收件匣選項時,會顯示收到的信息清單, 並顯示:

- 信息的標題。
- 信息狀態: 眼\表示已閲讀的信息、 眼\表示未閲讀 的信息、或 因,表示已閲讀的通知信息及 目表示 未閲讀的通知信息。
	- 註:因發送者固定的優先權不同,信息狀態的圖標 會有不同的顯示。例如: / 眼的、眼的。

要檢視信息, 捲動至該信息並按選擇軟鍵。

要瀏覽信息,可按向上或向下鍵。若信息不止一頁。 您可以按左鍵或右鍵瀏覽各頁;信息每隔一段時間也 會自動捲動到各頁。

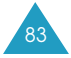

052-99\_E708(HK)1.3 2005 3.3 at A PM [1] 9 4 001 PagePro 9100

#### 信息

您可以按選項軟鍵,選擇以下選項:

删除:删除信息。

重新播放:重播信息。

回覆:發出信息回覆。

**轉寄:**轉寄短信給其他人。

回撥:向發送人回撥電話。

找出媒體:提取圖片或聲音,以便將它們設置爲屏幕 壁紙或鈴聲,或者作爲多媒體信息發送。

找出地址:提取收件人號碼,以便撥打這個號碼或發 送信息,或把它儲存在電話簿中。

内容:顯示有關信息的詳細資料。

移到個人文件夾:移動信息到個人文件夾中,以便將 來使用。

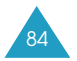

052-99\_E708(HK)1.3 2005 3.3 at A PM페이지85 001 PagePro 9100

信息

**寫信息** カルディング あんしゃ あんじょう あんじょう あんしゃ あんしゃ あんしゃ みんしゃ みんしゃ かんしゃ かんしゃ かんしゃ かんしゃ あんしゃ かんしゃ かんしゃ かんしゃ かんしゃ あんしゃ かんしゃ

此功能表允許您建立新的多媒體信息,然後寄給多個 收件人。

1.使用向上或向下鍵選擇下列項目之一,再按新增 軟鍵。

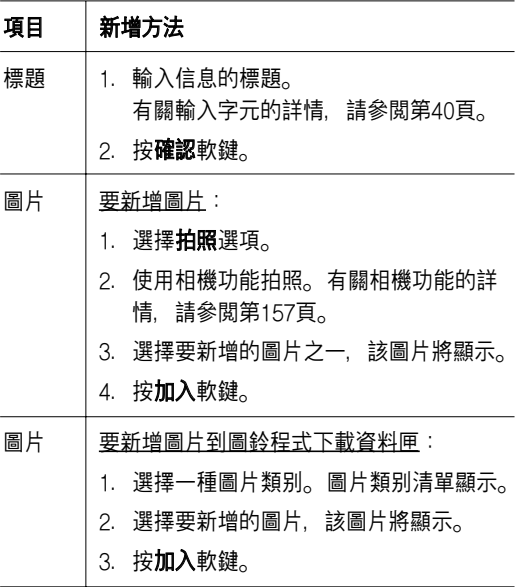

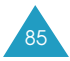

052-99\_E708(HK)1.3 2005\_3.3 2H4 PM III | 186 001 PagePro 9100

## 信息

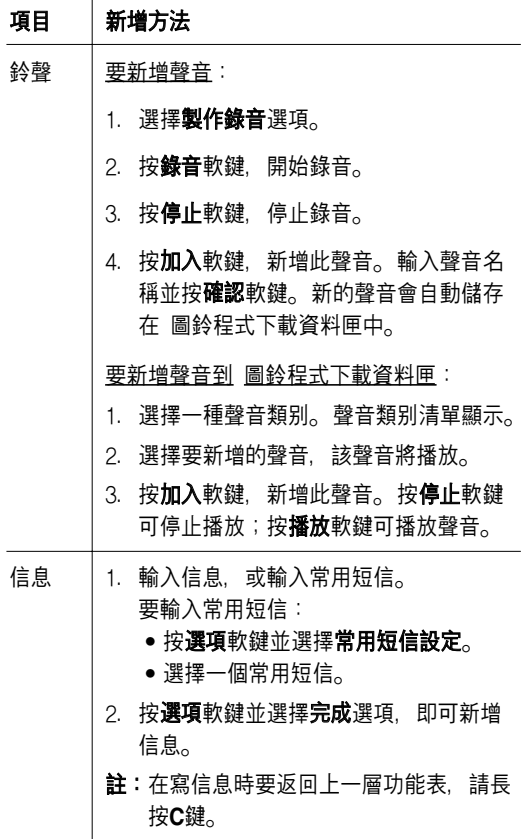

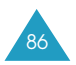

052-99\_E708(HK)1.3 2005<u>.3.3 at A PM</u> II | 0 1 87 001 PagePro 9100

信息

- 2. 按選項軟鍵以使用下列選項。
	- 預覽:顯示信息將於收件人手機上顯示樣子。 按編輯軟鍵可返回信息屏幕。 要發送信息, 按發送軟鍵並轉至步驟4。
	- 發送:發送該信息給其他人。請參閲下一步。
	- 增加頁面:用來新增更多頁面。在信息屏幕中使 用向左或向右鍵可移到各個頁面。
	- 頁面定時:用來設定收件人收到信息時每一頁顯 示的時間,指定時間過後,顯示屛會自動捲動到 下一頁。
	- 淸除標題/圖片/鈴聲/信息:用來刪除新增到該 信息的標題、影像、聲音或信息。
	- 删除頁面: 用來删除目前頁面。
	- 儲存信息:將信息儲存在草稿匣(功能表 **1.2.4**) **或個人文件夾(功能表 1.2.5)中。**

註:按 5 軟鍵或C鍵可返回選項屏幕。

3. 完成建立信息後, 從選項中選擇發送。

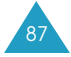

052-99\_E708(HK)1.3 2005 3.3 at A PM [1] 9 4 88 001 PagePro 9100

### 信息

4. 選擇發送屏幕中的項目。 如果是空的項目,按以下所示輸入收件人:

**電話號碼**:輸入收件人手機號碼。

**電子郵件:輸入電子郵件地址。** 

**電話簿:**從電話簿中輸入收件人號碼。

輸入收件人後, 按確認軟鍵。

如果不是空的項目, 按以下所示操作:

编輯地址:編輯所需地址。

删除地址: 删除所需地址。

- 5.要將信息發送給多個收件人(最多20個),請重複步 驟4。
- 6. 完成輸入號碼後, 按發送軟鍵。

按取消軟鍵, 則不發送信息。

當手機發送信息失敗, 按**重試**軟鍵, 嘗試再次傳 送。或者按取消軟鍵儲存信息。

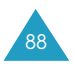

052-99\_E708(HK)1.3 2005 3.3 at A PM [1] 9 4 89 001 PagePro 9100

信息

## 寄件匣 ファイル おおところ あいじょう あいじょう あいじょう あいじょう あいじょう あいじょう あいじょう みだま しょうかい あいじょう あいじょう あいじょう あいじょう あいじょう あいじょう

寄件匣儲存您已發送、要發送及發送失敗的信息。

當選擇高件匣功能表時,會顯示您已發送或儲存的信 息清單,並顯示:

- 信息的標題。
- 信息狀態: 取 表示已發送的信息、即 表示等待發 送的信息、图表示發送報告。當接收一方提取了 您的信息, 即1的圖標會轉爲 取1圖標。

要檢視信息,捲動至該信息並按選擇軟鍵。

要瀏覽信息, 可按向上或向下鍵。若信息不止一頁, 您可以按左鍵或右鍵瀏覽各頁;信息每隔一段時間也 會自動捲動到各頁。

您可以按選項軟鍵,選擇以下選項:

删除:删除信息。

#### 重新播放:播放信息。

發送:發送信息。

内容:顯示有關信息的詳細資料。

移到個人文件夾:移動信息到個人文件夾中, 以便將 來使用。

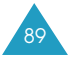

052-99\_E708(HK)1.3 2005 3.3 at A PM [1] 9 | 90 001 PagePro 9100

### 信息

## 草稿匣 フォート ウェイト エコエル あんちょう あんちょう あんちょう あんちょう みんちょう みんちょう かんきょう かんきょう かんきょう はんしゃく かんきょう はんしゃ かんきょう はんきょう はんしゃ

此信息匣用於儲存您的信息、因來電或收到信息而打 斷製作中的信息。

註:發送失敗的信息會儲存在寄件匣中。

要檢視信息,捲動至該信息並按選擇軟鍵。

您可以按選項軟鍵,選擇以下選項:

發送:發送信息回覆。

重新播放:播放信息。

删除:删除信息。

内容:顯示有關信息的詳細資料。

# 個人文件夾 功能表 1.2.5

您可以使用**移到個人文件夾**選項,將儲存在收件匣、 寄件匣移動到個人資料夾中。您也可使用**儲存信息**選 項將編寫中的信息儲存到個人資料夾中。

要檢視信息,捲動至該信息並按選擇軟鍵。

您可以按選項軟鍵,選擇以下選項:

删除:删除信息。

重新播放:播放信息。

發送:發送信息。

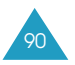

052-99\_E708(HK)1.3 2005<u>.3.3 at A PM</u>페이지91 001 PagePro 9100

#### 信息

找出媒體:提取圖片或聲音,以便將它們設置爲屏幕 壁紙或鈴聲,或者作爲多媒體信息發送。

找出地址:提取收件人號碼, 以便撥打這個號碼或發 送信息, 或把它儲存在電話簿中。

内容:顯示有關信息的詳細資料。

# 删除全部信息 **2.6** 2.6

此功能表允許您删除各個信息匣中的所有信息。您也 可以一次過删除所有信息。

1. 捲動至所需信息匣, 然後按選擇軟鍵, 在該信息匣 前加上核選符號。

如選擇**全部**, 則所有信息匣前都會加上核選符號。

- 2. 如果需要, 重複步驟1核選另一個信息匣。
- 3. 完成核選後, 按確認軟鍵。
- 4. 當出現確認信息時, 按是軟鍵删除匣中的所有 信息。

否則,按否軟鍵。

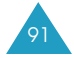

052-99\_E708(HK)1.3 2005 3.3 3 N4 PM II 9 | 7 | 92 001 PagePro 9100

### 信息

# $\mathbf{a}$ 言信箱 フォール フォール フォールフォール フォールス みんちょう

當收到留言信箱信息時,手機會顯示留言信箱圖標 63 . 並且您將聽到提示音。

## 連接留言信箱  $\frac{1}{2}$  **連接留言信箱** 2.3.1

- 在閒置模式下,當您收到新的留言信箱信息時,按 連接軟鍵,進入留言信箱伺服器,並依照指示操作。
- 在閒置模式下按住1鍵, 進入留言信箱伺服器, 並依 照指示操作。
- 進入連接到留言信箱功能表(功能表 1.3.1), 撥打留 言信箱號碼, 然後依照指示操作。

## 留言信箱號碼 **2.2.2** 2.2.2

使用留言信箱服務之前,您必須儲存從服務供應商取 得的留言信箱號碼。

選擇項目後,手機提供以下選項。

編輯號碼:輸入留言信箱號碼, 或按電話簿軟鍵, 從電話簿輸入號碼。然後按確認軟鍵。

更改名稱:輸入伺服器名稱,並按確認軟鍵儲存。

**删除:**當出現確認信息時, 按**是**軟鍵。要取消, 請按 否軟鍵。

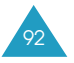

052-99\_E708(HK)1.3 2005 3.3 at A PM [9] 9] 93 001 PagePro 9100

### 信息

# 常用短信設定  $m_{\#E,1.4}$

使用該功能表,您可以預設多達9個最常使用的信息。 進入此功能表時,會顯示一個預設信息清單。

1. 按向上或向下鍵捲動至所需信息或空的項目。

2. 按選擇軟鍵,輸入新信息或更改舊信息。 有關輸入字元的詳情,請參閲第40頁。

3. 按**確認**軟鍵儲存信息。

# 廣播信息  $D_{\text{m}}$  .5

該網絡服務用來接收各種各樣的文字信息,如天氣或 交通信息。如已作如下設定, 則一日收到信息, 該信 息會立卽顯示出來:

• 手機處於閒置狀態。

• 接收(**功能表 1.5.2**)選項設爲**開**。

•頻道清單中的信息頻道設爲開。

收到廣播信息時,您可在手機閒置模式下看到信息。 如果信息簡短的話, 您還可以看到顯示屏, 否則, 按査看軟鍵來閲信息。

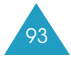

052-99\_E708(HK)1.3 2005 3.3 3.14 PM페이지94 001 PagePro 9100

#### 信息

在廣播信息功能表中,手機提供以下選項:

**讀取**:閲讀收到的廣播信息。

儲存:顯示您從臨時清單中所儲存信息的清單。

暫存:顯示最新信息。關機後,這些信息將被删除。

如果信息較長,請按向上或向下鍵檢視。

閲讀信息時,按**選項**軟鍵可進入以下選項:

找出號碼:顯示包括在信息中的號碼清單。

儲存:(暫時性)儲存該信息到保存清單。

删除此信息。

全部删除:删除清單中的所有信息。

接收:開啓或關閉廣播信息的接收功能0

**頻道清單:全部**之前的核選符號表示頻道已啓用。

要啓用或停用此頻道,按**選擇**軟鍵,然後選擇**有效**或 無效。

**輸入頻道**選項用來在頻道清單中增加新的頻道。輸入 從服務供應商取得的適當頻道代碼及頻道標題。

語言:選擇所需語言,您只能以選定的語言來接收廣 播信息。

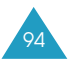

052-99\_E708(HK)1.3 2005 3.3 3 N4 PM III 9 | 9 5 001 PagePro 9100

信息

設定  $\sum_{m}$ 

簡短信息  $m_{\tilde{z}}$  is the set of  $\tilde{z}$  is the set of  $\tilde{z}$  is the set of  $\tilde{z}$  is the set of  $\tilde{z}$  is the set of  $\tilde{z}$  is the set of  $\tilde{z}$  is the set of  $\tilde{z}$  is the set of  $\tilde{z}$  is the set of  $\tilde{z$ 

使用該功能表,您可設定預設短訊資料。手機提供以 下選項:

短信服務中心:用來儲存或修改發送短信所需的短信 中心的號碼。您必須從服務供應商取得該號碼。

信息有效期: 用來設定您的信息在短信服務中心儲存 和嘗試發送的時間。

信息類型:用來設定信息類別(文字、傳真、話音、 ERMES、X400、或電子郵件)。網絡能將信息轉換成 選定的格式。

回覆路徑:如網絡提供此服務,短信收件人可透過短 信中心發送回覆信息。

**發送報告:**當此功能設定爲開時,網絡會通知您信息 是否已發送。

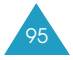

052-99\_E708(HK)1.3 2005 3.3 3.14 PM페이지96 001 PagePro 9100

### 信息

## 多媒體信息  $\frac{1}{2}$  2

使用此功能表,您可以設定用來發送或接收MMS信息 的預設設定。手機提供以下選項:

**發送設定**:手機提供以下選項:

重要性:可設定信息優先級別0

信息有效期:用來設定您的信息在短信服務中心儲存 和嘗試發送的時間。

延遲發送時間:您可以設定手機在發送信息前延遲的 時間。

留下副本:若啓用此選項,手機會於發送信息後在寄 件匣中儲存副本。

隱藏號碼:若啓用此選項,您的手機號碼將不顯示在 收件人的手機上。

登送報告: 若啓用此選項, 網絡會通知您信息是否已 發送。

讀取回覆:若啓用此選項,收件人的手機會發送回覆 信息, 您就可以知道對方何時閱讀您發送的信息。

接收設定:手機提供以下選項:

信息接收設定:設定接收信息的方式。您可以選擇手 動、自動或拒絶。

拒絶匿名信息:若將此選項設定爲開,本手機會拒收 没有來電顯示的信息。

拒絶廣告信息: 若將此選項設定爲開, 您可以拒收服 務供應商的廣告。

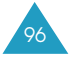

052-99\_E708(HK)1.3 2005 3.3 3 h4 PM페이지97 001 PagePro 9100

#### 信息

97

容許報告:若此選項設定爲關,發送信息的寄件人將 收到來自網絡的發送報告。

多媒體信息模式: 在此功能表選項下, 您可以設定在 發送或接收多媒體信息時所需的MMS操作模式設定。

<u>當前模式</u>:允許您選擇目前要使用的操作模式。

模式設定:可設定5種操作模式。

- 模式名稱: 輸入操作模式的名稱。
- •服務器網址:輸入設定檔伺服器的地址。
- GSM設定:可更改GSM網絡的proxy設定0
	- 閘道器:輸入IP地址及IP連接埠。
	- 數據通話類型:選擇網絡連接類別:ISDN或 類比。
	- 撥號號碼:輸入伺服器的電話號碼。
	- 用户名:輸入伺服器登入名稱。
	- 密碼:輸入伺服器密碼。
- GPRS設定:可更改GPRS網絡的proxy設定0
	- 閘道器:輸入IP地址及IP連接埠。
	- 存取點名稱:輸入用於GPRS網絡閘道地址的存 取點名稱。
	- 用戶名:輸入連接到GPRS網絡所需的伺服器登 入名稱。
	- 密碼:輸入連接到GPRS網絡所需的密碼。

052-99\_E708(HK)1.3 2005 3.3 2 M PM M 9 7 98 001 PagePro 9100

### 信息

●媒介:選擇每種網絡存取類别使用的傳輸方式。

- 僅GPRS: 只能使用GPRS網絡。
- 僅GSM:只能使用GSM網絡。

# 記憶位置狀態  $\frac{1}{2}$  in the  $\frac{1}{2}$  in the  $\frac{1}{2}$  in the  $\frac{1}{2}$  in the  $\frac{1}{2}$  in the  $\frac{1}{2}$  in the  $\frac{1}{2}$  in the  $\frac{1}{2}$  in the  $\frac{1}{2}$  in the  $\frac{1}{2}$  in the  $\frac{1}{2}$  in the  $\frac{1}{2}$  in the  $\frac{1}{2}$

舅可以檢査SIM皎及手機所用記憶體的容量,及用於信 息的剩餘記憶體容量。

# 簡短信息  $D(f(x))$  is the set of  $\mathcal{D}_{\text{diff}}$  is the set of  $\mathcal{D}_{\text{diff}}$  is the set of  $\mathcal{D}_{\text{diff}}$  is the set of  $\mathcal{D}_{\text{diff}}$  is the set of  $\mathcal{D}_{\text{diff}}$  is the set of  $\mathcal{D}_{\text{diff}}$  is the set of  $\mathcal{D}_{\text{diff}}$  is the set o

您可以檢查所用記憶體的容量。

當檢視完後,按 つ軟鍵或 《 壁退出。

# 多媒體信息 **3.2.2** 2.2.2

多媒體信息匣、相機及圖鈴程式下載資料夾是分享手 機中的機憶體。

顯示屏顯示已使用的記憶體狀態。

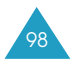

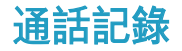

透過此功能表,您可以檢視:

- 未接來電、已接來電或已撥電話。
- 诵話費用。
- 诵話時間。
- 主: 在閒置狀態下, 您可以按 一 鍵來存取在這三類 通話記錄中的號碼。

未接來電 ファイルス アイディッシュ あいじょう あいじょう あいじょう あいじょう

此功能表可讓您檢視最後20個有來電顯示的未接來電。 在顯示號碼或名稱(如有)的同時,還會顯示未接來電 的日期和時間。

按下選項軟鍵,您還可以:

- 從清單中删除目前的通話記錄。
- 删除所有诵話記錄。
- 將號碼複製到電話簿。

已接來電 ファイルス アンチュート ファイルファッシュ あいじょう

此功能表可讓您檢視最後20個有來電顯示的已接來電。 在顯示號碼或名稱(如有)的同時,還會顯示已接來電 的日期和時間。

按下選項軟鍵,您還可以:

- 從清單中删除目前的通話記錄。
- 删除所有通話記錄。
- 將號碼複製到電話簿。

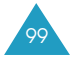

100-147\_E708(HK)1.3 2005.3.33\15PM페이지100 001 PagePro 9 00

#### 通話記錄

已撥電話 ファインストランド ファイルファッシュ ファイルストラックス しゅうかい アイストライン アイストライン アイストライン アイストライン アイストライン しゅうかい こうしゃ かいじょう こくさい こうしゅう

該功能表可用來檢視最後20個撥出的號碼。

在顯示號碼或名稱(如有)的同時,還會顯示撥出電話 的日期和時間。

按下選項軟鍵,您還可以:

- 從清單中删除目前的通話記錄。
- 删除所有通話記錄。
- 將號碼複製到電話簿。

全部删除  $\frac{1}{2}$  **全部删除** 2.4

您可以删除儲存在各個通話記錄中的所有號碼。

當確認信息出現時, 按是軟鍵確認删除。否則, 按否 軟鍵。

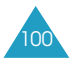

100-147\_E708(HK)1.3 2005.3.3 \$\15PM [1] 9 4 101 001 PagePro 9 00

通話記錄

# 通話時間 ファイルファイル アンディアングル あまい あまい あまい あまい あまい あまい かちょう かんこう かんこう かんこう アイスト あまい あんこう かんこう あいじょう あいじょう あいじょう あいじょう

該功能表可用來檢視已撥電話和已接來電的通話時間。

註:

- •如果您的SIM咭支援備用線路服務, 您必須先選擇 相應的線路。
- 網絡服務供應商實際收費的通話時間,會因爲網絡 功能或計時方法(按秒計或不足一分鐘作一分鐘計) 等原因而有所不同。

手機提供以下選項:

上次通話時間長度。

機出電話總計:自上次通話計時器置零起,所有撥出 電話的時間總長度。

接收電話總計:自上次通話計時器置零起,所有已接 電話的時間總長度。

計時器置零:該選項用於重設通話計時器。您需要輸 入手機密碼並按確認軟鍵。

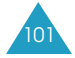

100-147\_E708(HK)1.3 2005.3.3 \$ 15 P M 페 이 지 102 001 PagePro 9 00

#### 通話記錄

通話費用 2.6 mm  $m$ 能表 2.6

該功能可用來檢視通話費用。

註:

- 此功能並不用於帳單用途。
- 視乎SIM皎或服務供應商提供的功能,在閒置模式 下可能會顯示收費通知書(AOC)資料。

手機提供以下選項:

上次通話費用:上次通話的費用。

費用總計:自上次計費器置零起,所有通話的費用總 計。如果通話總計超過用**設定最高費用**選項設定的最 高費用,就不能再撥出任何電話,直到計費器置零。

**最高費用:**透過**設定最高費用**選項設定的最高費用。

計費器置零:該選項用於將計費器置零, 您必須首先 輸入PIN2碼(參閣第171百), 然後按確認軟鍵。

設定最高費用:該選項用於輸入您所許可的最高費用。 您必須首先輸 λ PIN2碼 (請參閣第171百), 然後按 確認軟鍵。

信格/幣種:該選項用於設定費用的貨幣單位;該單位 將用於計算通話費用。您必須首先輸入PIN2碼(請參閲 第171頁), 然後按確認軟鍵。

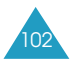

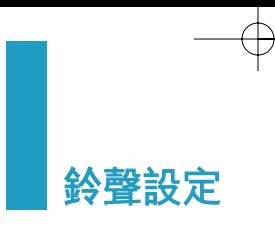

您可以用鈴聲設定功能來選擇所需的各種設定。 例如:

- 來電或信息的響鈴音樂、音量和類别。
- 接通電話或按鍵時發出的聲音。
- 當您按下 # 鍵時, 本手機切換到的模式。

# 來電鈴聲 功能表 3.1

此功能表用來設定來電的鈴聲。

註: 如果您的SIM咭支援備用線路服務, 您必須先選擇 要更改鈴聲的線路。

手機提供以下選項:

預設樂曲:可用來選擇預設的樂曲。

個人鈴聲:可用來選擇一種使用PC連結下載的鈴聲。

響鈴音量:調校響鈴音量。您可以使用向上和向下鍵 或手機左側的音量鍵。顯示的條數越多,音量越大。

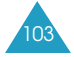

100-147\_E708(HK)1.3 2005.3.3 5PM페이지104 001 PagePro 9 00

#### 鈴聲設定

**響震設定**:指定有來電時如何通知您。

樂曲:手機會播放在**預設樂曲**選定的樂曲。請參閱 上文。

震動:手機震機但不發出鈴聲。

先震後響:手機先震機再響起鈴聲。

每次從清單中選擇一首樂曲,就會播放該樂曲數秒。

# 信息提示音  $D_{\text{max}}$

此功能表可用來設定每次收到短信或多媒體信息時發 出的鈴聲。

# 簡短信息 功能表 3.2.1/ 多媒體信息 **3.2.2**

手機提供以下選項:

**提示音**:可選擇不同的提示音。每次從清單中選擇一 種提示音、就會播放該提示音數秒。

**響震設定**: 指定收到信息時如何通知您。

<u>靜音</u>:只顯示文字通知,手機既不發出鈴聲也不震機。

提示音: 手機會播放在**提示音**選項中選定的提示音。 請參閱上文。

震動:手機震機但不發出鈴聲。

先震後響:手機先震機再響起提示音。

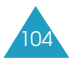

100-147\_E708(HK)1.3 2005.3.33\15PM페이지105 001 PagePro 9 00

鈴聲設定

提示次數:用來指定手機提示您收到新信息的次數。 您可以選擇僅一次或循環提示。

# **開機/關機 オオラン あんきょうきょう あんきょうきょう あんきょう** あんきょう あんきょう

此功能表用來選擇在手機開機或關機時播放的樂曲。

若要關閉聲音,請選擇關。

# 連接提示音 オンファイル アンチョウ ファイルスタックス あんじょう じゅうかく アイスタイル あんしゃ あんしゃ みんしゃ かんしゃ はんしゃ はんしゃ はんしゃ かんしゃ はんしゃ はんしゃ こうしゃ はんしゃ はんしゃ

該功能表用來設定手機與網絡接通時,手機是否發出 「嗶」聲。

手機提供以下選項:

關:手機不會發出提示音0

開:接通時手機發出提示音。

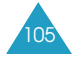

100-147\_E708(HK)1.3 2005.3.3\$\15PM<sup>II</sup>I| <sup>0</sup>| <sup>7</sup>| 106 001 PagePro 9 00

#### 鈴聲設定

# 按鍵音類型  $M\#$ 表3.5

該選項用來選擇按鍵時發出的聲音。

手機提供以下選項:

图: 按鍵時不發出仟何聲音。

雙音多頻:按鍵時,每個鍵的音調不同。

單音:按鍵時,每個鍵的音調都相同。

**女士**:每按一個數字鍵,均會發出一個女子的聲音, 用中文讀出按鈕上的數字。

女孩:每按一個數字鍵,均會發出一個女孩的聲音, 用中文讀出按鈕上的數字。

**鑼琴**:每按一個數字鍵均會發出不同音符。

**鼓聲**:每按一個數字鍵均會發出不同音符。

在打開手機潼蓋的閒置模式下按手機左側的音量鍵可 調較按鍵音音量。

# 分鐘提示音 **カックス あきょうかん かいしゃ** カックス かんきょうん

該功能表用來設定通話時,手機是否每過一分鐘發出 「嗶」一聲,以提示通話時間。

手機提供以下選項:

**關:**手機不會發出提示音。

**開**:手機每分鐘發出「嗶」一聲提示。

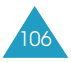

100-147\_E708(HK)1.3 2005.3.33\15PM페이지107 001 PagePro 9 00

#### 鈴聲設定

**寧靜模式** カンファンス あきょう あまい あまい あまい あまい

在閒置模式下按住 # 鍵, 手機會切換到靜音模式。 舅可以指定在靜音模式下手機震機還是不發出任何 聲音。

手機提供以下選項:

**震動**: 在靜音模式下手機震機而不響鈴。

**靜音:**在靜音模式下手機不發出任何聲音。

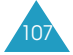

100-147\_E708(HK)1.3 2005.3.33\15PM페이지108 001 PagePro 9 00

手機設定

透過手機設定功能表,您可自訂多種不同功能,以配 合您的個人喜好。

**問候語** カラックス あんじゅう あいじょう あいきょう あいきょう

該功能表用來設定開機時短暫顯示的問候語。

進入此功能表時,會顯示目前的問候語。

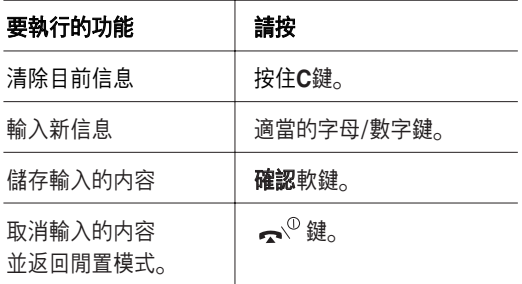

有關輸入文字的詳細資料,請參閲第40頁。

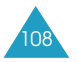
100-147\_E708(HK)1.3 2005.3.3 \$ 15 P M 페 이 지 109 001 PagePro 9 00

#### 手機設定

## **顯示選項設定** 初步の対応を あたいのは あいじょう

您可以更改顯示屏或背景燈的各種設定。

## 屏幕壁紙 **カルタル あんじゅう あんきょう あんきょう あんきょう** みんちょう みんちょう みんちょう みんちょう みんちょう かんきょう スコット あんちょう あんちょう かんきょう

此選項允許舅更改在閒置模式下顯示於手機上的屛幕 壁紙。

手機提供以下選項:

**動畫:**用來選擇一幅動畫影像。

相片: 新增以手機上的相機拍攝的相片。

個人圖像:用來選擇圖鈴程式下載功能表影像匣中的 影像, 這些影像可自互聯網或EasyStudio程式下載。

图像文字位置:選擇在間置屏幕中顯示文字的位置, 如服務供應商的名稱、目前日期和時間及未接來電或 新信息的文字通知。您可以選擇**頂部**或**底部**。若此選 項設定爲關,手機只顯示屏幕壁紙影像。

圖像文字風格:設定顯示在閒置屏幕中的文字格式。

註:若將底色圖案影像設定爲日曆,文字位置及文字 樣式將不起作用。

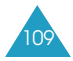

100-147\_E708(HK)1.3 2005.3.33\15PM페이지110 001 PagePro 9 00

#### 手機設定

## 日錄底色 オンファイル あいじょう あいじょう あいじょう

您可以更改顯示屏元件的顔色設定,如文字、軟鍵指 示區域或功能表名稱及圖標。

## 背景燈  $Dh$  动能表 4.2.3

您可以指定手機使用背景燈時間的長短。

選擇於最後一次按鍵或打開翻蓋後,背景燈保持亮著 的時間長短。

## 顯示屛光亮度 功能表 4.2.4

該功能表用來調校顯示屏屏幕的光暗程度。

1. 用向上和向下键或手機左側的音量鍵來調校亮度。

2. 當您調校妥當, 按確認軟鍵儲存設定值。

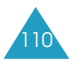

100-147\_E708(HK)1.3 2005.3.3 5PM페이지111 001 PagePro 9 00

#### 手機設定

## 外顯示屏設定  $M_{\text{max}}$

您可以選擇外顯示屏的不同時鐘類别。手機提供以下 選項:

時鐘捲動:用來更改跳字時鐘的顯示類別。

從右至左時鐘由右至左滑動。

從左至右:時鐘由左至右滑動。

無捲動:時鐘不滑動。

註:若您選擇從右至左或從左至右選項,在顯示速度 畫面選擇適合的速度並按選擇軟鍵。

**顯示時間:**用來設定自您關閉翻蓋後, 外顯示屏保持 照明的時間長短。

**顯示類型**:用來設定外顯示屏用作服務指示燈。 如果不需要使用服務指示燈,請選擇關 。

語言 カンファンド あまい あいじょう あいじょう あいじょう

您可選擇手機顯示的語言。 您可選擇英文、簡體中文 及繁體中文。

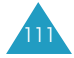

100-147\_E708(HK)1.3 2005.3.3 \$ 15 P M 페 이 지 1 12 001 PagePro 9 00

#### 手機設定

保密設定 ファイルストラックス あいしゃく ファイルディスク みんじょう みんじょう しょうかん かんこう しょうかん かんこうしゃ けんきょう しゅうしょう

保密設定可限制他人使用您的電話及選定的通話類别。

不同的密碼用以保護手機的不同功能,這些將在以下 章節中闡述。另請參閱 第170-172頁 。

## **PIN**碼檢驗 功能表 4.4.1

若該功能設定爲有效,您每次開機時都需要輸入PIN 碼。因此,凡是不知道您手機PIN碼的人,都無法擅自 開機。

註:您必須輸入現有的PIN碼,才可停用PIN碼檢查 功能。

手機提供以下選項:

無效:開機後, 手機直接與網絡連接。

有效:每次開機時必須輸入PIN碼。

要更改PIN碼, 請翻閱第114頁**更改PIN碼**功能選項。

#### 更改 PIN 碼 **big and the manufacturer** *make 442*

在PIN碼檢查功能啓動狀態下,該功能可用來更改目前 的PIN碼。在指定新的PIN碼之前,您必須輸入現有的 PIN碼0

輸入新的PIN碼後,手機會要求舅再次輸入以確認新的 PIN碼0

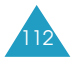

100-147\_E708(HK)1.3 2005.3.3 \$\15PM [1] 9 4 113 001 PagePro 9 00

#### 手機設定

#### 手機上鎖 オオフィッシュ あいしゃ あいじょう あいじょう あいきょう

當手機上鎖功能設爲有效時,手機將被上鎖。每次開 機時,您必須輸入8位數字的密碼。

密碼在出廠時預設爲"00000000"0 要更改密碼, 請翻閲第115頁**更改密碼**功能選項。

輸入了正確的密碼後,就可使用手機,直到關機爲止。 手機提供以下選項:

無效:開機時,不會要求您輸入手機密碼。

有效:每次開機時, 都要求您輸入手機密碼。

#### 更改密碼 あいしゃ あいしゃ あいきょうかん あいきょう

該功能用於更改目前的手機密碼。在設定新密碼之 前,您必須輸入目前的密碼。

密碼在出廠時預設爲"00000000"0 輸入新的密碼 後、手機會要求您再次輸入以確認新密碼。

#### 功能項目上鎖 **カポ**ポ カポポ 4.4.5

上鎖以禁止他人使用多媒體信息/ 相片/ 影像及聲音 等内容。

要啓用保密功能,您必須輸入手機密碼。

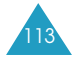

100-147\_E708(HK)1.3 2005.3.3 \$\15PM [1] 0 4 114 001 PagePro 9 00

#### 手機設定

#### **SIM咭鎖** 动能表 4.4.6

要啓用SIM咭鎖功能,您必須輸入新的四至八個位數字 的SIM咭鎖密碼,然後再次輸入以確認密碼。

手機提供以下選項:

無效:您可以在手機使用任何SIM咭。

有效:您必須輸入SIM咭鎖密碼才可在手機使用另一張 SIM咭。

若要解鎖,請輸入SIM咭鎖密碼。

## 指定撥號 **2.4.7**

如果您的SIM咭支援指定撥號模式(FDN),您可以限制 手機向外撥出的電話號碼。

手機提供以下選項:

無效:您可撥出任何號碼。

有效:您只能撥出儲存在電話簿中的電話。您必須輸 入PIN2碼。

註:不是所有的SIM咭都有PIN2碼。如果您的SIM咭 没有PIN2碼,該功能表不會顯示。

要更改PIN2碼, 請翻閱第117頁**更改PIN2碼**功能選項。

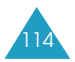

100-147\_E708(HK)1.3 2005.3.3 5PM페이지115 001 PagePro 9 00

#### 手機設定

## 更改 PIN2碼 **Direction** and the *bitter* of the *bitter* and the *bitter* and the *bitter* and the *bitter* and the *bitter* and the *bitter* and the *bitter* and the *bitter* and the *bitter* and the *bitter* and the *bitte*

該功能表選項用來更改目前的PIN2碼。在設定新的 PIN2碼之前,您必須輸入目前的PIN2碼。

輸入新的PIN2碼後, 手機會要求您再次輸入以確認新 的PIN2碼。

註:不是所有的SIM咭都有PIN2碼。如果您的SIM咭 没有PIN2碼,該功能表不會顯示。

## 自動重撥  $D_{\text{max}}$  and  $D_{\text{max}}$  and  $D_{\text$

在自動重撥功能下,手機可以在撥號失敗後重撥該號 碼多達十次。

註: 每次試撥相隔的時間不同。

手機提供以下選項:

图: 不自動重撥號碼。

開: 自動重撥號碼。

## 音量鍵設定 **计算** 动能表 46

此功能表用來更改手機左側的音量鍵在收到來電時的 功能。

手機提供以下選項:

拒絶來電: 按其中一個音量鍵時, 將拒絶來電。

靜音:來電時按其中一個音量鍵,將不會發出響鈴, 但不會拒絶來電。

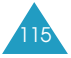

100-147\_E708(HK)1.3 2005.3.3 \$15PM페이지116 001 PagePro 9 00

#### 手機設定

## 傳真功能 フィッシュ おおおところ あいじょう あいじょう あいじょう あいじょう あいじょう あいじょう あいじょう あいじょう あいじょう はんしゃ あいじょう あいじょう はんしゃ はんしゃ はんしゃ はんしゃ はんしゃ

將本手機連接到電腦時,您可以將它用作收發傳真的 數據機。您需要從當地三星經銷商購買數據傳輸套件。

在此功能表中,您可以啓動本手機的傳真模式。

手機提供以下選項:

**關**:您不能收發數據通話。

開:您可以收發傳直通話。

在任何情況下,您均可以收發話音通話。

使用數據電線將手機與電腦連接,然後設定此功能表 爲開,手機就可當作傳真數據機使用了。

關於使用電話在電腦設定和收發傳眞的詳情,請參閱 電腦的用户手冊。

## $\delta$ 紅外線啓動 ファイルファイルス カキスタル カキスタル カキメラ カキメラ カキメラ カキメラ けんしゅう かんこうかん かんこうかん こうしゃ こうしゃ けんしゃ

在此功能表内,您可啓動或關閉紅外線連接埠。

手機提供以下選項:

**關**:關閉手機紅外線功能。

開:啓動手機紅外線功能。紅外線圖標( ▶)》將會顯示 在顯示屏最上一行。

如果在啓動後1分鐘內手機與IrDA兼容設備之間沒有通 訊, 則會自動關閉。

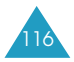

100-147\_E708(HK)1.3 2005.3.33\15PM페이지117 001 PagePro 9 00

#### 手機設定

翻蓋接聽 フィッシュ あいじょうかん あいじょう あいじょう

此功能選項可讓您只需打開翻蓋即可接聽來電。

手機提供以下選項:

關:當選擇此項時, 您可按下鍵接聽來電。

開:當選擇此項時,您只需打開翻蓋即可接聽來電。

重新設置  $\frac{1}{2}$  **重新設置** 

該功能表可用來將本手機重設爲出廠設置。您可以重 設聲音設定、電話設定或所有設定。

1. 選擇一項要重新設置的項目並按選擇軟鍵。

2. 確認信息顯示後按是軟鍵重新設置。輸入密碼並按 確認軟鍵。

密碼在出廠時預設爲"00000000"0 要更改密碼, 請翻閲第113頁更改密碼功能選項。

否則,按否軟鍵。

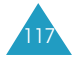

100-147\_E708(HK)1.3 2005.3.3 3.15PM페이지118 001 PagePro 9 00

管理目錄

管理目錄功能可用來:

- 檢視日曆及/或編寫備忘錄或記事簿。
- 設定目前的日期和時間,及査閱世界上各大城市的 時間。
- ●設定鬧鐘, 使手機在指定時間響鬧。
- 將手機用作計算機、單位換算器、計時器或秒錶。

新增備忘錄  $m_{\text{max}}$ 

該功能表用來建立新的備忘錄。

註:您也可以在閒置模式下按下C鍵來進入此功能表。

- 1. 編寫最多100個字元的備忘錄並按**確認**軟鍵。 有關輸入文字的詳細資料,請參閱第40頁。
- 2. 選擇要儲存的備忘錄類別, 並按確認軟鍵。

手機提供了以下類別:

- 日程表:一般編排活動, 例如約會或會議。
- •記事簿:需要執行的工作。這些工作儲存在記事 簿中。
- 通話:需要撥打的的電話。

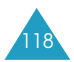

100-147\_E708(HK)1.3 2005.3.3 \$ 15 P M 페 이 지 1 19 001 PagePro 9 00

管理目錄

- 周年紀念: 要記住的週年紀念日, 例如結婚紀念 日、生日或其他特别的日子。
- 註:每種類別最多可儲存25個項目,因此合共可儲 存100個備忘錄。
- 3. 按瀏覽鍵, 捲動至日曆中所需的日期。按選擇 軟鍵。
- 4. 輸入活動時間(如適用於所選類別)並按**確認**軟鍵。
- 5.如果選取了12小時的時間格式(請參閱第125頁), 請按向上或向下鍵選擇AM或PM,再按**確認** 軟鍵。
- 6. 要爲備忘錄設定鬧鐘,請按**是**軟鍵。 不則, 按否軟鍵。備忘錄將立即被儲存。轉到步 驟10。
- 7. 輸入響鬧時間, 按確認軟鍵。
- 8.如果選取了12小時的時間格式(請參閱第125頁), 請按向上或向下鍵選擇AM或PM, 再按確認 軟鍵。
- 9. 選擇鬧鐘音樂, 按確認軟鍵。

備忘錄便被儲存並顯示在屏幕中。

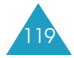

100-147\_E708(HK)1.3 2005.3.33\15PM페이지120 001 PagePro 9 00

#### 管理目錄

- 10. 您可以按選項軟鍵, 選擇以下選項:
	- 加入:增加新的備忘錄到當日。
	- 删除: 删除備忘錄。
	- •編輯:編輯備忘錄。
	- 移動: 將備忘錄移動到另一日期。
	- 複製: 將備忘錄複製到另一日期。
- 11. 操作完畢, 按 つ軟鍵或 へ 鍵退出。

日曆 功能表 5.2

日曆有助您追蹤以下各項:日程表、需要撥打的電話、 待執行的工作,以及週年紀念日。您可以設定手機於 設定日期到達時響鬧。

#### 査看日曆

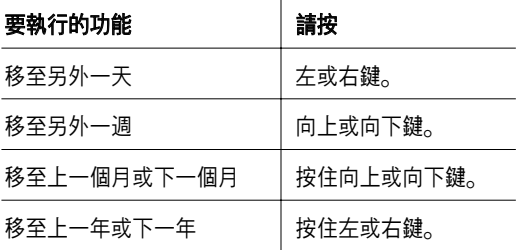

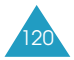

100-147\_E708(HK)1.3 2005.3.3 \$\15PM [9] 4 121 001 PagePro 9 00

#### 管理目錄

在日曆顯示屏幕上按選項軟鍵時,您可以看到以下 選項:

加入備忘錄:增加新的備忘錄到當日。

選擇日期:您可以輸入某個日期,然後編排該日的 活動。

**全部杳看:**顯示所有已編排的活動。

**删除日期**: 删除所選日期編排的活動。

全部删除:删除已编排的所有活動。

## 加入備忘錄

- 1.捲動至日曆上的日期(請參閱第120頁),然後按 選擇軟鍵。
- 2. 編寫備忘錄並按**確認**軟鍵。

有關輸入字元的詳細資料, 請參閲第40頁。

- 3. 選擇要儲存的備忘錄類別,並按選擇軟鍵。 手機提供了以下類別:
	- 日程表:一般编排活動,例如約會或會議。
	- •記事簿:待執行的工作。
	- 通話:需要撥打的電話。
	- 周年紀念:要記住的週年紀念日, 例如結婚紀念 日、生日或其他特别的日子。
- 4. 依照第119頁步驟4開始的程序儲存備忘錄。

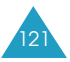

100-147\_E708(HK)1.3 2005.3.33\15PM페이지122 001 PagePro 9 00

#### 管理目錄

## 檢視日曆備忘錄

具有備忘錄的日期均會以紅色方框顯示。如果選取已 編排活動的日期,則日曆底部會顯示每種類型的備忘 錄數目。

- 门:日程表
- 7 :記事簿
- 8 . 通話
- 4 : 周年紀念

按選擇軟鍵檢視備忘錄。

如果在同一天建立了多個備忘錄,則可按左或右鍵捲 動至要檢視的活動。

按選項軟鍵時,您可以看到以下選項:

加入:新增備忘錄。有關新增備忘錄的詳細資料, 請參閲第118頁。

- 刪除:刪除備忘錄0
- 编輯:編輯備忘錄。
- 移動:將備忘錄轉移到另一日期。
- **複製:**將備忘錄複製到另一日期。

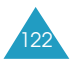

100-147\_E708(HK)1.3 2005.3.3 5PM페이지123 001 PagePro 9 00

管理目錄

記事簿 カランド オフトランド あまい あまい あまい あまい あまま あまま あまま かんきょう かんきょう かんきょう かんきょう かんきょう かんきょう かんきょう かんきょう かんきょう こくさい こうきょう

此功能表允許您檢視工作清單。

建立記事簿類型新備忘錄的步驟:

1. 編寫關於工作的備忘錄並按**確認**軟鍵。

有關如何輸入字元的詳情,請參閱第40頁。

- 2.捲動至日曆上的日期(請參閱第120頁),然後按 選擇軟鍵。
- 3. 依照第119頁步驟4開始的程序儲存備忘錄。

在設定工作後, 它們將在記事簿功能表中列出, 有狀 態符號標示(II)表示已完成, E 表示未完成)。

要捲動至特定的工作,按向上或向下鍵並按選擇軟鍵。 該工作將顯示完成日期、鬧鐘設定、工作詳情以及狀 態符號0

您可以按左或右鍵捲動至上一項或下一項工作。

按選項軟鍵時,您可以看到以下選項:

加入:新增一項工作。有關如何新增記事簿類别備忘 錄的詳情,請參閱第118頁。

標記:更改狀態符號。

編輯:編輯工作内容。

移動:將工作轉移到另一日期。

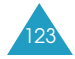

100-147\_E708(HK)1.3 2005.3.3 \$\15PM [10] 4 124 001 PagePro 9 00

管理目錄

**複製:**將工作複製到另一日期。

删除:删除工作。

**全部删除:**删除清單中的所有工作。

時鐘 功能表 5.4

該功能表用來更改目前顯示的時間和日期。您還可以 査看格林尼威治時間(GMT)及全球21個大城市目前的 時間。

手機提供以下選項:

設定時間:用來輸入目前時間。您可以在設定格式功 能表中選擇時間格式,請參閱第125頁。

許:在設定時間前,您必須通過設定世界時間功能表 來指明您的時區。

設定日期:輸入日、月和年。您可以在設定格式功能 表中更改日期格式,請參閲第125頁。

設定世界時間: 杳看全球21個大城市目前的時間。 使用左或右鍵、在城市之間捲動。

屛幕顯示:

• 城市名稱。

- 目前日期和時間。
- 您所選擇的城市與您的城市的時差,但要先設定本 地時間(請參閲下頁)或格林尼治時間(預設)。

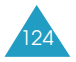

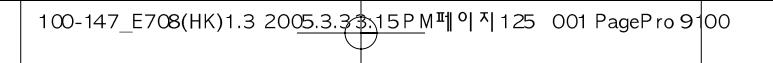

#### 管理目錄

要選擇您所在的時區:

1. 按左或右鍵一次或多次, 選擇與您當地時區相應的 城市。

手機顯示當地日期和時間。

您亦可以按向上或向下鍵來檢視時區中的其他城市。

2. 按設定軟鍵。

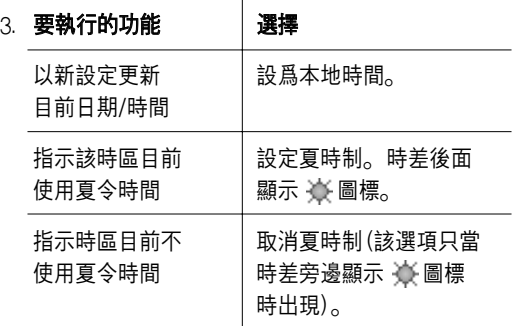

4. 操作完畢, 按 つ軟鍵或  $\bigtriangleup^{\mathbb{O}}$ 鍵退出。

## 設定格式:更改時間和日期格式。

時間格式:24小時

12小時

日期格式: DD/MM/YYYY(日/月/年) YYYY/MM/DD(年/月/日)

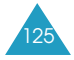

100-147\_E708(HK)1.3 2005.3.3 5PM페이지126 001 PagePro 9 00

#### 管理目錄

鬧鐘 功能表 5.5

此功能表可設定鬧鐘在指定時間響鬧。您最多可以設 定三種鬧鐘,或設定手機在關機時響鬧。

設定鬧鐘的步驟:

1. 按向上或向下鍵, 選擇**早晨鬧鐘、鬧鐘設定1**或**鬧** 鐘設定**2**0

13 圖標表示目前没有設定鬧鐘。 (1) 圖標表示已經 設定鬧鐘。

- 2. 按選擇軟鍵。
- 3. 按選項軟鍵。
- 4. 按向上或向下鍵捲動到某個選項,然後按選擇軟 鍵。按需要更改設定。
	- •響鬧日期:按確認軟鍵,在所需的一天或多天 前面加上或除去核選符號。若要設定每日鬧鐘, 請選擇每天。若要設定臨時鬧鐘,請選擇僅鬧 一次。選定並按確認軟鍵後,手機將要求您輸 入響鬧時間。
	- •響鬧時間:輸入鬧鐘響鬧的時間。
	- 鬧鐘提示音: 選擇鬧鐘音樂。
	- •解除鬧鐘:關閉鬧鐘。
- 5. 重複步驟4更改各種設定。
- 6. 操作完畢, 按 つ軟鍵或  $\bullet$  <sup>①</sup>鍵退出。

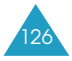

100-147\_E708(HK)1.3 2005.3.33\15PM페이지127 001 PagePro 9 00

#### 管理目錄

在設定鬧鐘後, 鬧鐘圖標 ( 2) 顯示於顯示屏的最上 一行。在鬧鐘響鬧時,只要打開再關閉手機或按任何 鍵即可停止響鬧。

註:當靜音模式啓動時,將不發出響鬧音。但若設定 了早晨鬧鐘, 則即使啓動了靜音模式, 仍會發出 響 望

要設定在手機關機時仍能響鬧:

- 1. 在鬧鐘清單中捲動至**關機響鬧**, 按選擇軟鍵。
- 2. 如有需要,按向上或向下鍵,選擇**開**。

若要關閉關機響鬧功能,選擇關。

- 3. 按選擇軟鍵儲存該設定。
- 4. 操作完畢, 按 5軟鍵或 人 鍵退出。

在啓動自動開機後, **關機響鬧**選項前面會出現一個核 選符號。如果手機在指定的響鬧時間關機,它會自動 開機並響鬧。響鬧後再自動關機。

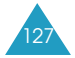

100-147\_E708(HK)1.3 2005.3.3 5PM페이지128 001 PagePro 9 00

#### 管理目錄

## **計數機**  $\frac{1}{2}$  **动**能表 5.6

手機可用作計算機。該計算機可執行基本的算術運 算,如加、減、乘、除和餘數計算等。

進行計算的步驟:

1. 使用數字鍵輸入第一個數字。

註: 要清除任何錯誤輸入或清除屏幕, 請按C鍵。

- 2. 按 米 鍵輸入小數點(.), 或按 # 鍵輸入適當的 算術符號:**+** (加)、-(減)、  $\star$  (乘)、**/**(除)、  $%$ (餘數)、(或)。
- 3. 輸入第二個數字。
- 4. 如有需要, 重複步驟2和步驟3。
- 5. 按等於軟鍵, 檢視結果。 結果將顯示在答案方塊中。

註:結果取至六位小數。

6. 操作完畢, 按 つ軟鍵或  $\bullet$  <sup>①</sup>鍵退出。

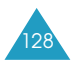

100-147\_E708(HK)1.3 2005.3.3 5PM페이지129 001 PagePro 9 00

#### 管理目錄

單位換算 功能表 5.7

此功能表將一種單位換算爲另一種單位。

換算數値的步驟:

- 1. 捲動至要進行換算的類型:長度、重量、體積、 面積和溫度,然後按選擇軟鍵。
- 2. 輸入要換算的數值, 按向下鍵移至由欄位。 您可以用 \* 鍵輸入小數點( .)。
- 3. 按左或右鍵選擇原來的單位;按向下鍵移至**轉換** 欄位0

可用單位的詳情,請參閱下頁的表。

- 4. 按左或右鍵選擇所需的單位。
- 5. 按**確認**軟鍵或  $\bullet$  鍵檢視結果。 结果將顯示在答案方塊中。
- 6. 操作完畢, 按 つ軟鍵或  $\bullet$  <sup>①</sup>鍵退出。

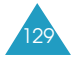

100-147\_E708(HK)1.3 2005.3.33\15PM페이지130 001 PagePro 9 00

#### 管理目錄

#### 可用單位

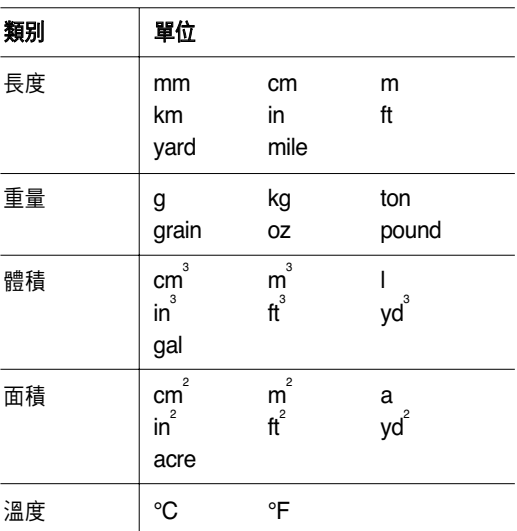

## 倒數計時器 功能表 5.8

使用計時器功能。您可以設定手機在一定的時間後 響鬧0

- 1. 按設定軟鍵。
- 2.輸入以小時和分鐘表示的倒數時間長度,然後按 確認軟鍵。
- 3. 按**開始**軟鍵, 開始倒數。

即使您退出計時器屏幕, 計時器仍繼續運行。在指 定的時間過後,手機會播放樂曲橙顯示文字通知來提 醒您。

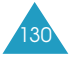

100-147\_E708(HK)1.3 2005.3.3 5PM페이지131 001 PagePro 9 00

#### 管理目錄

在計時器響鬧時,只要打開再關閉手機或按任意鍵卽 可停止響鬧。

要提早停止計時器,按計時器屏幕上的停止軟鍵。

註:計時器耗用電力,因此,手機的操作時間將減少。

## 計秒錶  $m$  动能表 5.9

秒錶用於各種運動計時。

例如:賽跑或游泳。

最多可使用四個秒錶。

秒錶的準確度爲百分之一秒。最長可計時時間爲10 小時。

- 1. 要啓動秒錶, 按確認軟鍵。
- 2. 若希望停止第一個秒錶, 按確認軟鍵。重複此步驟 操作其他秒錶。
- 3. 按重設軟鍵以重設秒錶。
- 4. 按C或 <<sup>0</sup>鍵退出。

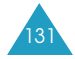

# 網絡服務

以下均爲網絡服務功能。若要使用該等服務,請與服 務供應商聯絡。

來電轉駁 功能表 6.1

註:視乎您的SIM咭, 來電轉駁選項可能不同, 您的網 絡供應商不支援的選項將不會顯示。

該網絡服務把來電轉駁到您指定的另一個電話號碼。

例如:您希望在度假時將工作電話轉駁給同事。

您可以使用以下選項來轉駁話音通話、傳真通話及/或 數據通話:

全部來電轉駁:轉駁全部來電。

遇忙轉駁:如果您正在通話,則轉駁來電。

無人接聽轉駁:無人接聽時轉駁來電。

無法接通轉駁:如果您在服務範圍以外,則轉駁來電。

取消所有轉駁:取消所有來電轉駁功能。

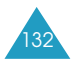

100-147\_E708(HK)1.3 2005.3.3 \$ 15 P M 페 이 지 133 001 PagePro 9 00

網絡服務

您可指定下列每項通話類型的來電轉駁:

- 話音通話
- 傳真通話(當線路2 選用時,此選項不適用。)
- 數據通話(常線路2 選用時, 此選項不適用。)

例如:您可:

- 有系統地轉駁傳真通話到公司的傳真機。
- 當您正在通話時, 轉駁話音通話到您同事的 雷話。

## 設定來電轉駁選項

- 1. 按向上或向下鍵選擇通話轉駁選項, 然後按選擇 軟鍵。
- 2. 按向上或向下鍵選擇通話類别, 即話音、傳真或數 據, 再按選擇軟鍵。
- 3. 按啓動軟鍵確認您的設定。
- 4. 輸入要轉駁至其麼電話號碼。

要輸入國際長途號碼,可按住0鍵直到顯示+號。 您也可以按選項軟鍵,然後按電話簿或留言信箱, 來選擇電話簿中的號碼或留言信箱。

5. 選定後, 按**確認**軟鍵。

手機將您的設定發送到網絡,並顯示網絡確認與否。

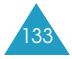

100-147\_E708(HK)1.3 2005.3.3 \$\15PM [9] 4 134 001 PagePro 9 00

網絡服務

#### 取消個別來電轉駁選項

1. 選擇要取消的來電轉駁選項。

2.選擇該選項適用的通話類別。

3. 按移除軟鍵。

手機將您的設定發送到網絡,並顯示網絡確認與否。 您也可以選擇取消所有轉駁選項,來取消所有的來電 轉駁。

## 通話限制 功能表 6.2

通話限制網絡服務用來限制通話。

您可以使用下列選項來限制話音通話、傳真通話及/或 數據通話0

所有撥出電話:不能撥出電話。

**國際長途電話**: 不能撥出國際長途電話。

國際(本國除外):當您身處外地時,只可撥出身處 國家和本國(卽本國網絡服務供應商所在國家)的電 話號碼。

所有來電:不能接聽電話。

國際漫遊時來電:當您身處本國服務範圍以外使用手 機時,不能接聽來電。

取消所有限制:取消所有通話限制,可如常撥出和接 聽電話。

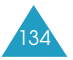

100-147\_E708(HK)1.3 2005.3.3 \$\15PM [1] 9 4 135 001 PagePro 9 00

網絡服務

#### 更改限制密碼。

您可以指定下列通話限制選項:

- 話音通話
- 傳真通話(當線路2選用時, 此選項不適用。)
- 數據通話(當線路2選用時, 此選項不適用。)

#### 設定通話限制選項

- 1.按向上或向下鍵選擇通話限制選項,然後按**選擇** 軟鍵。
- 2. 按向上或向下鍵選擇通話類別, 即話音、傳真或數 據, 再按選擇軟鍵。
- 3. 按啓動軟鍵確認您的設定。
- 4. 輸入服務供應商提供的通話限制密碼, 再按確認 軟鍵。

手機將您的設定發送到網絡,並顯示網絡確認 與否。

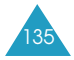

100-147\_E708(HK)1.3 2005.3.3 5PM페이지136 001 PagePro 9 00

#### 網絡服務

#### 取消個別通話限制選項

- 1. 選擇要取消的通話限制選項。
- 2. 選擇該選項適用的通話類別。
- 3. 按關閉軟鍵。
- 4. 輸入服務供應商提供的通話限制密碼。

手機將您的設定發送到網絡,並顯示網絡確認 與否。

您可以選擇取消所有限制選項,來取消所有的通話限 制設定。

## 更改限制密碼

您可以設定和修改服務供應商提供的通話限制密碼。

- 1. 在通話限制屏幕中選擇更改限制密碼, 再按選擇 軟鍵0
- 2. 輸入目前密碼並按確認軟鍵。
- 3. 輸入新密碼, 再按確認軟鍵。
- 4. 再次輸入新密碼進行確認, 再按確認軟鍵。

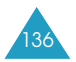

100-147\_E708(HK)1.3 2005.3.3 \$\15PM [9] 4 137 001 PagePro 9 00

網絡服務

來電待接  $M\mathbb{R}^{3}$ 

如有人在您通話時來電,該項網絡服務功能可向您發 出提示。

您可以指定下列來電待接選項:

- 話音通話
- 傳真通話(當線路2選用時,此選項不適用。)
- 數據通話(當線路2選用時, 此選項不適用。)

#### 啓動來電待接功能

- 1. 通過按向下或向下鍵, 選擇適用於來電待接的類 别, 即話音、傳真或數據通話, 再按選擇軟鍵。
- 2. 按啓動軟鍵確認您的設定。

手機將您的設定發送到網絡,並顯示網絡確認與否。

#### 取消個別來電待接選項

- 1. 選擇該選項適用的通話類別。
- 2. 按**關閉**軟鍵。

手機將您的設定發送到網絡,並顯示網絡確認與否。 您也可以選擇全部取消選項,來取消所有的通話待接 設定。

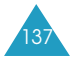

100-147\_E708(HK)1.3 2005.3.3 5PM페이지138 001 PagePro 9 00

#### 網絡服務

## 網絡選擇 功能表 6.4

網絡選擇功能讓您可以在外地漫遊時,自動或手動選 擇手機所使用的網絡。

註:該外地網絡必須與您所屬的網絡簽訂了有效漫游 協議、您才可以選擇。

指定漫遊時自動或手動選擇網絡的步驟:

1.按向上或向下鍵,直至相應的選項反白顯示,然後 按選擇軟鍵。

如果您選擇自動,在漫遊時,手機會接駁至第一個 可用的網絡。

如果您選擇手動,手機會搜索可用的網絡。轉到步 驟2。

2.按向上或向下鍵,直至所需的網絡反白顯示,然後 按選擇軟鍵。

漫遊時,手機將被連接到該網絡。

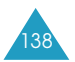

100-147\_E708(HK)1.3 2005.3.3 5PM페이지139 001 PagePro 9 00

網絡服務

## 隱藏本手機號碼 功能表 6.5

您可以隱藏自己的電話號碼,不在對方的電話上顯示。

註: 部份網絡不允許用户更改這個選項。

手機提供以下選項:

**預設:**使用網絡的預設設定。

隱藏號碼:您的號碼不會顯示在對方的電話上。

發送號碼:每次通話時都發送您的號碼。

## 線路設定  $m_{\hat{m}}$

部份SIM咭可以使用兩個用户號碼。此功能僅當您的 SIM咭支援時才可用。

此功能表允許您選擇用於撥出電話的線路。但兩條線 路均可接聽來電, 不論所選的是哪條線路。當您選擇 線路1或線路2時,屏幕會在營運商/服務供應商名稱之 後顯示該線路號碼。

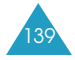

娛樂功能

**娱樂功能**功能表包括多個有趣的選項:

- 流動互聯網
- 三星樂園
- 圖鈴程式下載
- Java天地

## 流動互聯網 インファイル アクセストラック あいしゃくろう あいじょう

本手機配備WAP(無線應用通訊協定)瀏覽器, 讓您可 以存取無線Web。

每次舅啓動WAP瀏覽器時,手機都會連線到無線 Web, 顯示屏上會出現服務指示圖標( 或 ) 。 通知您現在已連線到無線Web並開始收費。收費率視 乎您使用的服務選項而不同。

在閒置一段時間後,Web瀏覽器會結束網絡連線, 並在需要時自動重新連線。因此,您可能會發現在同 一時段内出現多次網絡連接收費。這是正常現象, 目的是爲了盡量節省您的費用。

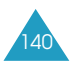

100-147\_E708(HK)1.3 2005.3.33\15PM페이지141 001 PagePro 9 00

娛樂功能

主頁 カンファント カランド あんじょう あんじょう あんじょう あんじょう あんじょう かんきょう かんきょう かんきょう かんきょう かんきょう かんきょう かんきょう かんきょう かんきょう かんきょう かんきょう

若選擇此功能表,手機將連線到網絡,並載入無線 Web服務供應商的主頁。

連接網絡後,便會顯示主頁。内容視乎服務供應商 而定0

註:在待機模式下, 按 え鍵可直接啓動流動互聯網 功能。

WAP開始主頁的内容視乎無線Web服務供應商而定。 要捲動屏幕,請使用向上和向下鍵。

只需按 < <sup>1</sup> 鍵即可隨時退出瀏覽器。手機將返回閒 置模式。

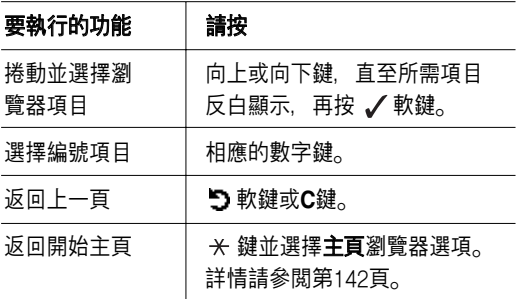

## 使用**WAP**瀏覽器

## 在**WAP**瀏覽器中輸入文字

常提示您輸入文字時,右軟鍵上方會顯示目前的文字 輸入法。

有關輸入文字的詳細資料,請參閱第40頁。

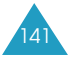

100-147\_E708(HK)1.3 2005.3.3 \$\15PM [1] 9 4 142 001 PagePro 9 00

#### 娛樂功能

#### 使用**WAP**瀏覽器功能表

手機提供了不同的功能表供瀏覽無線網頁使用。 使用WAP瀏覽器功能表的步驟:

1. 按  $\times$  鍵。或捲動到WAP頁面左上角的圖標按 / 軟鍵。

屏幕顯示一個選項清單。

- 2. 按向上或向下鍵反白顯示所需選項。
- 3. 按 / 軟鍵選擇選項。
- 4.如有需要,按向上或向下鍵選擇第二個選項,再按 ✔軟鍵。
	- 註:視乎您的瀏覽器版本, WAP瀏覽器功能表可能 不同。

手機提供以下WAP瀏覽器功能表:

上一步: 返回上一頁。

- 首頁:隨時返回無線Web服務供應商的首頁。
- 結束:結束WAP瀏覽器。
- 重裝入:重新整理目前網頁。
- **顯示URL**:顯示目前所存取網頁的網址。

進階:手機提供以下選項:

清除緩存:清除記憶中儲存的資訊(手機的臨時記憶 體, 用於儲存最近存取的網頁)。

關於:顯示瀏覽器資料0

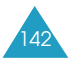

100-147\_E708(HK)1.3 2005.3.33\15PM페이지143 001 PagePro 9 00

娛樂功能

## 使用**WAP**瀏覽器選項

在瀏覽無線Web時可使用多個選項0 要使用這些選 項, 按 t 鍵一次以連線到無線Web。

前往網址:手動輸入您希望存取網站的網址。

書籤:使用書籤功能表選項。詳情請參閲第144頁。

簡短信息: 閲讀或編寫短信息。詳情請參閱第73頁。

圖鈴程式下載:使用 圖鈴程式下載資料匣 。詳情請 參閲第149頁。

#### 在**WAP**連線時接聽來電

您可以在使用WAP瀏覽器時接聽來電。

如常按 ← 鍵接聽來電。結束通話後, 繼續瀏覽先前 的網頁。

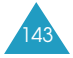

100-147\_E708(HK)1.3 2005.3.3 5PM페이지144 001 PagePro 9 00

#### 娛樂功能

書籤 功能表 7.1.2

此功能表允許您儲存多至十個喜愛網站的網址。

儲存網址的步驟

1. 選擇空的位置並按**選擇**軟鍵。

2. 輸入網址並按確認軟鍵儲存。

3. 輸入書籤名稱並按**確認**軟鍵。

有關輸入文字的詳細資料,請參閲第40頁。

在儲存網址後,選取該網址時會出現下列選項:

前往網址: 直接進入網站。

**編輯**:更改書籤的名稱和網址。

刪除:刪除書籤0

## 前往網址  $Dh$  *i* if  $\frac{1}{2}$  if  $\frac{1}{2}$  if  $\frac{1}{2}$  if  $\frac{1}{2}$  if  $\frac{1}{2}$  if  $\frac{1}{2}$  if  $\frac{1}{2}$  if  $\frac{1}{2}$  if  $\frac{1}{2}$  if  $\frac{1}{2}$  if  $\frac{1}{2}$  if  $\frac{1}{2}$  if  $\frac{1}{2}$  if  $\frac{1}{2}$  if  $\frac{1}{2}$  if  $\frac{1}{2}$

此功能表允許您手動輸入要存取網站的網址。

輸入網址並按選擇軟鍵。

有關輸入文字的詳細資料,請參閱第40頁。

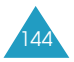
100-147\_E708(HK)1.3 2005.3.3 5PM페이지145 001 PagePro 9 00

娛樂功能

## 清除記憶  $m_{\tilde{z}}$  ,  $m_{\tilde{z}}$  ,  $m_{\tilde{$

此功能表允許您清除記憶中儲存的資訊(手機的臨時記 憶體,用於儲存最近進入的網頁)。

## 代理服務器設定  $m_{\hat{H} \times \mathcal{F}}$  ,  $m_{\hat{H} \times \mathcal{F}}$  ,  $m_{\hat{H} \times \mathcal{F}}$  ,  $m_{\hat{H} \times \mathcal{F}}$  ,  $m_{\hat{H} \times \mathcal{F}}$  ,  $m_{\hat{H} \times \mathcal{F}}$  ,  $m_{\hat{H} \times \mathcal{F}}$  ,  $m_{\hat{H} \times \mathcal{F}}$  ,  $m_{\hat{H} \times \mathcal{F}}$  ,  $m_{\hat{H} \times \mathcal{F}}$  ,  $m_{\hat{H} \times \math$

此功能表允許您設定五個proxy伺服器。

註:大多數情況下,您不需要更改瀏覽器設定。請只 在網絡供應商要求時才更改設定。

對於每個proxy,手機提供以下選項:

代理服務器名稱:輸入HTTP proxy伺服器的名稱。

GSM設定:可以更改GSM網絡的proxy設定。

<u>閘道器</u>:輸入IP位址和IP連接埠。

數據通話類型:選擇網絡連線類別: ISDN或**模擬**。

撥號號碼:輸入PPP伺服器的電話號碼0

用户名:輸入PPP伺服器登入名稱。

密碼:輸入PPP伺服器密碼。

**GPRS設定**:您可以更改GPRS網絡的proxy設定。

**閘道器:輸入IP地址和IP連接埠。** 

存取點名稱:輸入用於GPRS網絡閘道地址的存取點 名稱。

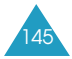

100-147\_E708(HK)1.3 2005.3.33\15PM페이지146 001 PagePro 9 00

娛樂功能

用户名:輸入連接到GPRS網絡所需的使用者名稱。

密碼:輸入連接到GPRS網絡所需的密碼。

主頁網址:您可以更改開始主頁的網址。

常顯示預設主頁時,您可以使用C鍵將它删除,然後自 行輸入0 要輸入特殊字元,例如/號,請使用特殊符號 輸入法,請參閱第51頁。

媒介:您可以選擇每種網絡存取類別使用的傳輸方式。

GPRS優先:手機先搜尋GPRS網絡。如果找不到此服 務, 則可暫時使用GSM服務。

僅GPRS: 只能使用GPRS網絡。

僅GSM:只能使用GSM網絡。

# 當前代理服務器 **Tranger Tranger** *miles* 7.1.6

此功能表允許舅啓動其中一個已設定的proxy以連接  $WAP<sub>o</sub>$ 

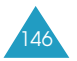

100-147\_E708(HK)1.3 2005.3.3 5PM페이지147 001 PagePro 9 00

#### 娛樂功能

## **WAP短信** 2008年 2008年 12:00 功能表 7.1.7

在此功能表中,您可以從伺服器接收和存取Web信息。

收件匣:用於閲讀自Web伺服器收到的信息。

設定:用於設定手機是否接收Web信息。

**時常:接收伺服器信息。** 

永不:永不接收伺服器信息。

<u>可選的</u>:只在設定值與短信服務中心相符時才接收伺 服器信息。

全部删除:删除所有WAP短信。

# 三星樂園 ファイルス あんじょう あんきょう あんきょう あんきょう あんきょう あんきょう あんきょう あんきょう かんきょう かんきょう はんきょう あんぎょう あんぎょう はんきょう こうきょう

您可以上網進入三星樂園下載各種媒體項目, 如樂曲和影像。

三星樂園是爲三星手機用戶提供有趣下載服務的預設 網站。您可以下載:

- 經由短信發送的圖像和鈴聲。
- 從WAP下載的4灰階和彩色影像。
- 從WAP下載的40和弦樂曲。
- 三星電子産品的資訊和電子目錄。

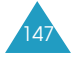

148-188\_E708(HK)1.3 2005.3.3 5PM페이지148 001 PagePro 9 00

娛樂功能

#### 三星樂園主頁 カンドラッシュ あんじょう あんじょう あんじょう あんじょう あんじょう あんじょう あんじょう あんじょう かんきょう はんしゃ あんじょう あんじょう あんじょう かんきょう こくしゃ

在此功能表,您可以進入三星樂園主頁。

註:首次進入三星樂園前,請先連接到服務供應商的 WAP主頁,然後再連線到三星樂園。該服務需要 先申請WAP服務,並視乎您的當地系統和服務, 可能並不提供。

# **禮物盒** 2000 2000 2000 2000 2000 2012 2022

當您進入三星樂園,您可接收由别人送給您的圖像及 鈴聲。

當您一接收此禮物、此網址的URL會儲存在此功能 表,您可在此直接下載。

# 服務地區  $M\rightarrow\mathbb{R}$  , and  $M\rightarrow\mathbb{R}$  , and  $M\rightarrow\mathbb{R}$  , and  $M\rightarrow\mathbb{R}$  , and  $M\rightarrow\mathbb{R}$  , and  $M\rightarrow\mathbb{R}$  , and  $M\rightarrow\mathbb{R}$  , and  $M\rightarrow\mathbb{R}$  , and  $M\rightarrow\mathbb{R}$  , and  $M\rightarrow\mathbb{R}$  , and  $M\rightarrow\mathbb{R}$  , and  $M\rightarrow\mathbb{R}$  , and

每次前往香港或中國,就應按照您所在的位置更改 設定值來使用三星樂園服務。您可以選擇中國大陸或 中國香港。

有關此網絡服務的詳情,請與您的服務供應商聯絡。

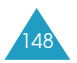

148-188\_E708(HK)1.3 2005.3.3 \$\15PM [9] 4149 001 PagePro 9 00

娛樂功能

# 圖鈴程式下載  $m$   $\frac{1}{2}$   $\frac{1}{2}$

儲存來自其他來源,如無線Web或其他手機的各種媒 體項目。

**相片** カラックス あんじょう あいちょう あいちょう あいちょう あいちょう あいちょう あいちょう かんきょう かんきょう かんきょう あいちょう かんきょう かんきょう あいちょう かんきょう かんきょう

此功能表可檢視所拍攝的相片。

個人相片:您可在此查看您的相片。

**個人相簿1/個人相簿2**:您可在所選的影集内杳看您的 相片。

發送:使用影像來發送多媒體信息。

重新命名影像。

删除:删除影像。

移到相簿:您可將相片轉移到另一影集内。

設置爲屏幕壁紙:使用影像爲閒置屏幕的背景影像。

保護:您可保護您的相片免被不小心删除。

内容:顯示有關影像的資料,如名稱、大小、解像度 和格式。

## 彩色圖像 **1999年** 1999年 1999年 1999年 1999年 1999年 1999年 1999年 1999年 1999年 1999年 1999年 1999年 1999年 1999年 1999年 1999年 1999年 1999年 1999年 1999年 1999年 1999年 1999年 1999年 1999年 1999年 1999年 1999年 1999年 1999年 1999年 1999年 1999年 1999年 199

此功能表允許您檢視從其他來源取得的影像,如互聯 網或其他手機。

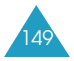

148-188\_E708(HK)1.3 2005.3.33\15PM페이지150 001 PagePro 9 00

#### 娛樂功能

選定影像後,可按選項軟鍵使用下列選項:

發送:使用影像來發送多媒體信息。有關發送多媒體 信息的詳情,請參閱第85頁。

重新命名影像。

删除:删除影像。

設置爲屏幕壁紙:使用影像爲閒置屏幕的背景影像。

開機彩色圖像:使用影像作爲開機影像。

**關機彩色圖像**:使用影像作爲關機影像。

内容:顯示有關影像的資料, 如名稱、大小、解像度 和格式。

鈴聲 功能表 7.3.3

收聽錄製的話音備忘錄及從其他來源取得的鈴聲, 如互聯網或其他手機。

話音:收聽錄音。

個人鈴聲:收聽各種個人鈴聲。

選定鈴聲後,可按**選項**軟鍵來選擇發送、重新命名、 刪除/ 設爲來電鈴聲(只可選用個人聲音內的鈴聲)或 查看其内容。

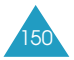

148-188\_E708(HK)1.3 2005.3.3 3.15PM페이지151 001 PagePro 9 00

#### 娛樂功能

 $\triangle$ 部删除  $\frac{1}{2}$  in the set of  $\frac{1}{2}$  in the set of  $\frac{1}{2}$  in the set of  $\frac{1}{2}$  in the set of  $\frac{1}{2}$  in the set of  $\frac{1}{2}$  in the set of  $\frac{1}{2}$  in the set of  $\frac{1}{2}$  in the set of  $\frac{1}{2}$  in the set

删除圖鈴程式下載資料匣中的所有影像和聲音。

相片 功能表7.3.4.1

1. 按選擇軟鍵, 在要删除的項目前面加上核選符號, 再按確認軟鍵。

在全部項目前加上核選符號,會在所有的項目前也 加上核選符號0

- 2. 若有需要, 重複步驟1核選其他項目。
- 3. 當您核選完, 按確認軟鍵。
- 4. 當確認信息顯示時, 按是軟鍵删除所有的相片。 否則, 按否軟鍵。

彩色圖像 功能表7.3.4.2

常確認信息顯示時,按是軟鍵删除所有彩色圖像。

否則,按否軟鍵。

鈴聲 功能表7.3.4.3

1. 按選擇軟鍵, 在要删除的項目前面加上核選符號, **再按確認**軟鍵。

在全部項目前加上核選符號,會在所有的項目前也 加上核選符號。

2. 若有需要, 重複步驟1核選其他項目。

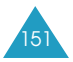

148-188\_E708(HK)1.3 2005.3.33\15PM페이지152 001 PagePro 9 00

#### 娛樂功能

- 3. 當您核選完, 按確認軟鍵。
- 4. 當確認信息顯示時, 按是軟鍵删除所有樂曲。 否則, 按否軟鍵。

## 記憶位置狀態  $M\rightarrow\pi$  *max pair*  $\approx$  7.3.5

圖鈴程式下載/ 相機及多媒體信息是由手機內的記憶 體分配。

顯示屏顯示已使用的記憶體狀態。

# **JAVA天地** 2.4

您可以使用WAP瀏覽器, 從各種來源下載MIDlets(運 行於手機上的Java應用程式)並將其儲存在手機中。

遊戲及其他程式: 手機顯示一個Java遊戲的清單。 本手機基本提供兩個預載的MIDlet(Java遊戲)。如果 Java遊戲清單爲空白,則會彈出一個信息, 邀請您下 載新游戲。要將MIDet加入清單,可從網站下載 MIDlet<sub>o</sub>

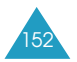

148-188\_E708(HK)1.3 2005.3.33\15PM페이지153 001 PagePro 9 00

娛樂功能

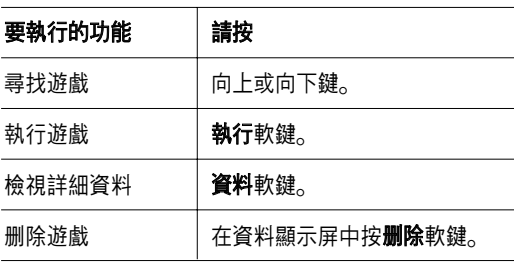

## **SnowBallFight**

遊戲的目標是要贏取雪球比賽的四個階段而奪取冠軍。

# 開始新遊戱

在載入遊戲後,按任何鍵兩次進入功能表項目。 按 # 鍵開始遊戲或按 \* 鍵進入遊戲主功能表。

Play:您可開始新遊戲或繼續儲存的遊戲。繼續儲存 的遊戲會在您上次玩的那關的初期開始。

**Intructions**: 顯示控制鍵、進攻及防御物品的説明。

**Configuration**: 您可設定遊戲的聲音、震動的開/關 及遊戲的速度;由1到5級。

Quit: 退出遊戲並回到下載遊戲的功能表。

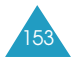

148-188\_E708(HK)1.3 2005.3.3 5PM페이지154 001 PagePro 9 00

#### 娛樂功能

## 執行遊戱

使用導航鍵移動主角。若您在比賽中獲得足夠的金 錢, 可在Item Shop購買防御或進攻物品。 移動主角到目前階段並按#鍵選擇。 當雪球比賽開始,要擊中敵方的孩子及避開他們所發 出的雪球。比賽期間您可使用您有的物品。如您提升 足夠的mana, 您就能夠使出特别攻擊。您必需獲取所 有比賽的四個階段而奪取雪球比賽的冠軍。

#### 按鍵功能

4/6或 左/右 鍵:向左或右移動。

2、5或上 、 ♬ : 按第一下控制距離,按第二下發出 雪球。

8或下鍵:因應你所儲的mana而使出特别攻擊。

3鍵:進入物品模式使出物品, 按2、5、上鍵或 1鍵 選取物品。

#### 特別攻擊

Level 1: Aurora;所有敵方被擊中。

Level 2: Ice Dangon; 所有敵方被擊中並凍結8秒。

Level 3: Icicle storm; 雙倍力量的雪球攻擊所有敵 方及降低敵方攻擊10秒。

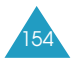

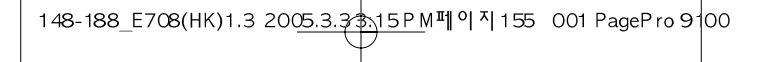

娛樂功能

#### **BubbleSmile**

BubbleSmile是一個拱廊難題遊戲。

## 進入遊戱

當載入遊戲後,您會看到以下選項,按 *i* 鍵可選擇:

**Start game**: 您可選擇Timed Mode或Skilled Mode。

- Timed Mode:在時間計量棒消失前,您要得到最好 的分數。將相同顏色的汽泡聚合一起,時間計量棒 將會增加。
- Skilled mode: 您要將4個或以上的汽泡聚合一起, 技術計量棒便會增加。若只能聚合3個或以下,技術 計量棒便會下降。

**Continue**:您可接續執行上次您所進行中的遊戲。 此選項只適用於上次執行的遊戲記錄。

**High score**:顯示最高分數記錄表。

How to play: 顯示此遊戲的簡介。

**Option**: 您可設定遊戲的聲效開或關。

## 執行遊戱

常您移動汽泡時您的分數便會增加。將三個以上相同 顔色的汽泡聚合成平行或對角時,這些汽泡便會消失。 移動或轉動一組三個的汽泡,令相同顔色的汽泡聚合 一起。常游戲結束, 若您的分數是最高的前三名, 您的分數便會記錄在紀錄表中。

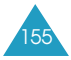

148-188\_E708(HK)1.3 2005.3.33 15PM페이지156 001 PagePro 9 00

#### 娛樂功能

## 按鍵功能

2, 4, 6, 8, 或方向鍵: 向上、下、左、右移動。

1:逆時鐘轉動

3:順時鐘轉動

**DNS**設定:進行數據通話設定時,會自動設定與Java 伺服器相連的DNS(網域名稱伺服器)地址。該地址在 出廠時已預設,但可手動更改。

記憶位置狀態:您可查看已使用在JAVA下載的記憶體 容量。

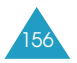

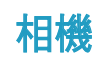

您可以使用手機内置的相機模組隨時拍攝人物。 此外,您可以將相片作爲圖片信息或電子郵件附件寄 給其他人。相機會儲存JPEG格式的相片。

# 拍照  $\frac{1}{2}$  **拍照**

此功能表允許您拍攝相片以便將相片作爲圖片信息發 送給其他人。您可以使用相片作爲閒置模式下的背景 影像,並將它儲存在個人相簿資料夾中。

## 揭開翻蓋來拍攝相片

1. 要進入此功能表, 在拍照反白顯示時按選擇軟鍵。 或者, 在閒置模式下按向下鍵。

在閒置模式下拍照, 長按手機右側的相機鍵( 2) 或長按向下鍵。

**擷取的影像會顯示在屏幕上。** 

顯示屏頂行的圖標顯示目前的模式、亮度、大小和 質素。

2. 將相機對準物體, 調校影像。

用向左和向右鍵調校相片的亮度。

用向上和向下鍵依1到5的級别放大或縮小影像。

可設定相機選項。請參閲第159頁。

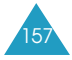

148-188\_E708(HK)1.3 2005.3.3 5PM페이지158 001 PagePro 9 00

#### 相機

3. 按拍照軟鍵或按手機右側的相機( 2) 鍵拍攝相片。

相片自動儲存在個人相片功能表(功能表 8.2)中。

注意:當拍攝相片時,如果屏幕出現噪音干擾, 請按 24 鍵。

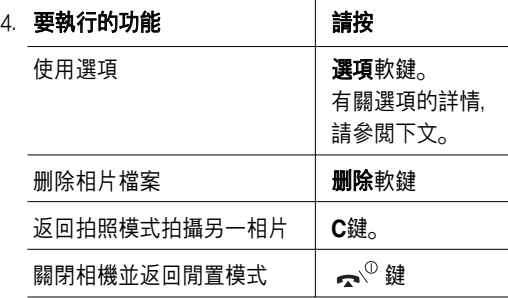

在步驟4按選項軟鍵時,將顯示下列選項。按向上和向 下鍵捲動所需的選項,然後按選擇軟鍵。

發送:使用相片來發送多媒體信息。有關發送多媒體 信息的詳情,請參閱第85頁。

**重新命名**: 重新命名所拍攝的相片。

轉到個人相片:到個人相片:在個人相片(功能表 8.2)您可檢視您所拍下的照片。

設置爲屛幕壁紙:使用相片作爲閒置模式下的背景 影像。

保護:鎖定相片避免被删除。

内容:顯示有關相片的資料, 如名稱、大小、解像度、 保護類別和格式。

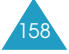

148-188\_E708(HK)1.3 2005.3.3 5PM페이지159 001 PagePro 9 00

相機

## 使用相機選項

在拍照模式下按選項軟鍵時, 當前書面會出現下列 選項:

模式:可以多種模式拍照。一日更改模式,屏幕左上 角將出現相應的顯示。

正常拍攝:在正常模式下拍照。

自拍:可使用外顯示屛拍照0 在調校影像後按相機 ( @ )鍵, 手機便會拍下並儲存相片。在自拍相片後, 按查看軟鍵檢視拍得的相片。

連環快拍:拍攝連續畫面。選擇速度和要拍攝的相片 張數。按拍照軟鍵, 手機便會依照設定的次數, 連續 自動拍下及儲存相片。

夜景模式:環境黑暗時可使用閃光燈。

僅拍攝:只拍照而不檢視。

相片框: 在拍照時使用框架。按瀏覽鍵找到要使用的 框架格式。可使用預覽軟鍵,預覽有框架的影像。

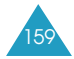

148-188\_E708(HK)1.3 200<u>5.3.3\$\15PM</u>페이지160 001 PagePro 9 <mark>1</mark>00

#### 相機

效果: 應用特殊效果到相片。按向上或向下鍵找到要 使用的基調:灰階、負片、懷舊、浮雕、草稿。要取 消效果設定,選擇關。

施轉:上下翻轉影像,或左右反轉成爲鏡像。

倒數計時器: 選擇自拍模式的延遲時間。按相機( <sup>)</sup> 鍵,手機會在指定的時間後拍照。退出相機模式時, 計時器便關閉。

設定:更改拍照選項。

相片大小:設定其中一種影像大小:**VGA(640\*480)**/ **QVGA(320\*240)**/ **QQVGA(160\*120)**和移動設備 **(128\*120)**0 所選影像大小將顯示在拍照模式下的顯示 屛頂端0

相片質量:選擇以下其中一種影像質素:超細緻 細緻、一般和經濟。所選質素將顯示在拍照模式下的 顯示屏頂端。

快門聲音: 選擇按下快門、拍照軟鍵或手機右側的相 機( <sup></sup>建時發出的聲音。

注意:此快門聲音設定不適用於連環快拍。

預設名字:更改相片名稱的預設起首字元。

説明:顯示在拍照模式下瀏覽鍵的功能。

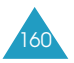

148-188\_E708(HK)1.3 2005.3.33\15PM페이지161 001 PagePro 9 00

相機

## 合上潼蓋時拍照

- 1. 合上翻蓋。
- 2. 要打開相機, 按住手機右側的相機( 20)鍵。

要擷取的影像便出現在外顯示屏上。按音量鍵 依1到級别放大或縮小影像。

3. 按相機( ) 键拍攝相片。

相片便自動儲存在個人相片功能表(功能表 8.2)中。

4. 要預覽相片, 揭開翻蓋並按否軟鍵。按删除軟鍵删 除相片, 按預覽軟鍵返回自拍模式。

要退出擷取模式,揭開翻蓋並按是軟鍵或合上 翻蓋。

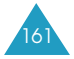

148-188\_E708(HK)1.3 2005.3.33 15PM페이지 162 001 PagePro 9 00

#### 相機

# **個人相片** カラックス あんじょう あいじょう あいじょう あいじょう あいじょう あいじょう あいじょう あいじょう あいじょう あいじょう あいじょう あいじょう あいじょう あいじょう あいじょう

在此功能表中,您可以檢查拍得的相片。

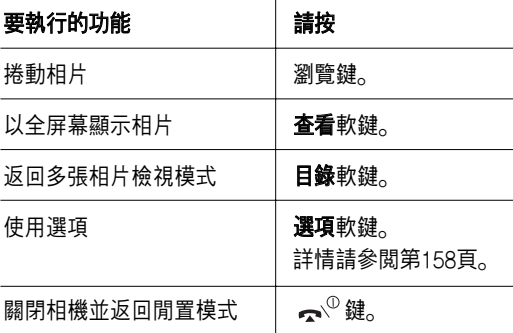

**個人相簿** カラックス あんじゅう あいきょう あいきょう あいきょう あいきょう あいきょう あいまくら かんこう かんきょう かんこう あいきょう あいきょう かんきょう あいきょう あいきょう

個人相簿可儲存相片,與普通相簿分開存放。可使用 此功能儲存喜愛的相片或經常使用的相片。

選擇相簿之一。它會顯示在相簿中儲存的相片。有關 相片檢視及使用的詳情,請參閱第162頁。

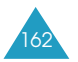

148-188\_E708(HK)1.3 2005.3.33\15PM페이지163 001 PagePro 9 00

相機

全部刪除 功能表 8.4

您可删除儲存在此的所有相片。

1. 按選擇軟鍵, 在要删除的項目前面加上核選符號, **再按確認**軟鍵。

在全部項目前加上核選符號,會在所有的項目前也 加上核選符號。

- 2. 若有需要, 重複步驟1核選其他項目。
- 3. 當您核選完, 按確認軟鍵。
- 4. 當確認信息顯示時, 按是軟鍵删除所有的相片。 否則,按否軟鍵。

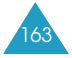

148-188\_E708(HK)1.3 2005.3.3\$\15PM페이지164 001 PagePro 9 00

#### 相機

# 設定  $\frac{1}{2}$  and  $\frac{1}{2}$  and  $\frac{1}{2$

可更改相機使用選項的預設設定值。

手機提供以下選項:

相片大小:設定其中一種影像大小:**VGA(640\*480)**/ **QVGA(320\*240)**/ **QQVGA(160\*120)**和移動設備 **(128\*120)**0 所選影像大小將顯示在遠取模式下的顯示 屛頂端0

相片質量:選擇以下其中一種影像質素:超細緻 細緻、一般和經濟。所選質素將顯示在擷取模式下的 顯示屏頂端。

快門聲音:選擇按下快門、拍照軟鍵或手機右側的相 機( @)鍵時發出的聲音。

注意:此快門聲音設定不適用於連環快拍。

预設名字:更改相片名稱的預設起首字元。

# 記憶位置狀態  $m$ 武像位置狀態 あかいしゃ あいしゃ あいしゃ あいしゃ あいしゃ

圖鈴程式下載/ 相機及多媒體信息是由手機內的記憶 體分配。

顯示屏顯示已使用的記憶體狀態。

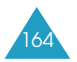

使用備用線路服務

備用線路服務功能使SIM咭可使用兩條線路。因此, 您可以使用任何一條線路撥打和接收電話。如果您申 請該網絡服務,則可使用一些額外功能選項來設定該 功能。

註:請聯絡您的服務供應商, 查看有没有此服務及如 何申請。

#### 選擇線路

舅可以使用線路設定功能表選項(功能表 **6.6**)來選擇每 個電話的使用線路。詳情請參閣第139頁。

## 編輯線路名稱

您可以使用**本機號碼**功能表選項來編輯每條線路的 名稱。

當編輯線路名稱時,此名稱將取代"線路1"或"線路2"。 詳情請參閱第70頁。

### 設定響鈴類別

要辨别兩條線路的來電,您可以使用來電鈴聲功能表 選項(**功能表 3.1**) 爲每條線路選擇不同的響鈴類型。 詳情請參閲第103頁。

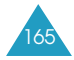

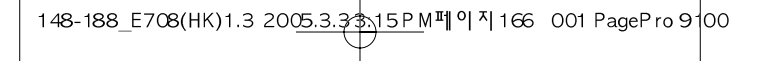

#### 使用備用線路服務

# 設定來電轉駁選項

舅可以透過來電轉駁功能表(功能表 **6.1**)設定來電轉駁 功能。此服務可將所選線路上的來電轉駁到指定的號 碼。詳情請參閲第132頁。

# 檢視通話資料

您可以檢視每條線路的通話時間和上次通話費用資料。 詳情請參閲第101頁。

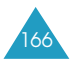

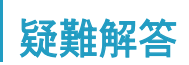

如果使用手機時遇到問題,請在聯絡服務部門之前, 先進行以下簡單檢查,以節省不必要的時間和費用。

## 開啓手機時,顯示以下信息。

#### **無SIM**時

檢査是否正確安裝了SIM皎0

#### 手機已上鎖,請輸入密碼

手機上鎖功能被啓動。您必須輸入手機密碼才能使用。

#### 輸入**PIN**碼

- 如第一次使用本手機,必須輸入與SIM皎一起提供 的個人識別碼 $(PN)$ 。
- 手機檢查功能設爲啓動。每次開機時必須輸入PIN 碼0 要停用此功能,請使用**PIN**碼檢驗 功能表選項 (**功能表 4.4.1**)。請參閲第112頁。

#### 輸入**PUK**碼

連續三次輸入了錯誤的PIN碼,手機會被鎖住。此時須 輸入服務供應商提供的PUK碼0

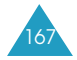

148-188\_E708(HK)1.3 2005.3.3 5PM페이지168 001 PagePro 9 00

#### 疑難解答

## 顯示「無網絡」

- 未能接通網絡。您可能處身在訊號微弱地區(隊道中 或被建築物包圍著)。離開該處再重試。
- 您試圖使用還未向服務商申請的服務選項功能。 詳情請與服務商聯絡。

# 舅輸入了號碼但是手機沒有撥號

- 是否已按下  $\leftarrow$  鍵?
- 您進入了正確的電話網絡嗎?
- 您可能設定了限制撥出電話功能。

## 對方無法與您接通

- 您打開了手機嗎?按住 【 ↓ ↓ 健一秒以上。
- 您進入了正確的電話網絡嗎?
- 您可能設置了通話限制選項。

## 通話時對方無法聽到您的聲音

- 您是否關閉了話筒(顯示靜音)?
- 手機是否靠近您的嘴部?話筒位於手機下方。

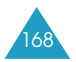

148-188\_E708(HK)1.3 2005.3.33\15PM페이지169 001 PagePro 9100

疑難解答

# 手機發出提示音,「電量不足」的信息在顯示屛上 閃爍電量不足。

請將電池充電。

# 通話音質欠佳

- •留意顯示屏上訊號强度標記 ( **Y...II** ) ; 標記後面的 條數,顯示訊號由强(  $\mathbf{T}_{\text{all}}$ )到弱(  $\mathbf{T}_{\text{on}}$ )。
- ●如果您在房間裏,輕微轉動電話或靠近窗門。

## 使用電話簿項目撥出電話時,手機沒有撥出 該號碼

- 用電話簿搜索功能, 檢查該號碼是否正確儲存。
- ●如需要,請重新儲存該號碼。

假如仍然無法解決問題,請您記下:

- 手機型號和序號
- 保養證細節
- 問題詳情

聯絡當地的經銷商或三星售後服務中心。

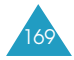

148-188\_E708(HK)1.3 200<u>5.3.3\$\15PM</u>페이지170 001 PagePro 9 <mark>1</mark>00

# 密碼使用

本手機和SIM皎使用多種密碼,這些密碼有助防止手機 被盜用。

舅可使用保密設定功能表(功能表 **4.4**)來修改密碼, 詳情請參閲第112頁。

# 手機密碼

手機上鎖功能(請參閱第113頁)使用手機密碼來防止手 機被盜用。

手機密碼通常與手機一起由廠家提供。出廠時預設的 密碼是000000000。要更改手機密碼,請使用更改密碼 功能表選項(**功能表 4.4.4**)。請參閲第113頁。

## **PIN**碼

PIN碼(個人識別碼)可防止您的SIM咭被擅用。PIN碼 通常與SIM咭一起提供。若啓動了「PIN碼檢驗」功能 (請參閱第112頁), 則每次開機時都需要輸入PIN碼。

如果連續三次輸入錯誤的PIN碼, 請輸入PUK碼並按確 認軟鍵將手機解鎖。輸入新的PIN碼並按確認軟鍵。 再次輸入新的PIN碼並按**確認**軟鍵。

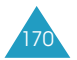

148-188\_E708(HK)1.3 2005.3.33\15PM페이지171 001 PagePro 9 00

#### 密碼使用

## **PIN2**碼

部略SIM皎同時提供PIN2碼,以使用一些特定功能, 例如計費器等。如果您的SIM咭支援這些功能, 便可 在手機上使用這些功能。

如果連續三次輸入錯誤的PIN2碼, 請輸入PUK2碼並 按確認軟鍵將手機解鎖。輸入新的PIN2碼並按確認軟 鍵。再次輸入新的PIN2碼並按確認軟鍵。

# **PUK**碼

個人解鎖碼(PUK)用於更改銷住的PIN碼。PUK碼可 能與SIM咭一同提供。如果没有提供,請與當地服務 供應商聯絡。

如果連續十次輸入錯誤的PUK碼,SIM皎就不能再使 用。請與服務供應商聯絡更換新卡。

您不能更改PUK碼。如遺失密碼, 請與服務供應商 聯絡。

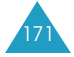

148-188\_E708(HK)1.3 2005.3.3 5PM페이지172 001 PagePro 9 00

#### 密碼使用

# **PUK2**碼

部略SIM皎同時提供PUK2碼,用於更改鎖住的PIN2 碼0

如果連續十次輸入錯誤的PUK2碼,則不能再使用需要 輸入PIN2碼的某些功能。請與服務供應商聯絡更換 新卡。

您不能更改PUK2碼。如遺失密碼,請與服務供應商 聯絡0

# 通話限制密碼

使用通話限制 功能時, 要輸入4位數字的限制密碼。 當舅申請此項網絡功能時,會從服務供應商取得該 密碼。

舅可以在更改限制密碼功能表(功能表 **6.2.7**)中更改此 密碼。詳情請參關第136頁。

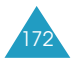

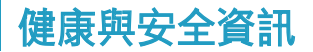

# 接收射頻能量(**SAR**資訊)

本手機符合歐盟(EU)有關接收無線電波的要求。

本手機是一台無線電發射及接收儀器,設計和製造成 不超過歐盟理事會建議的射頻(RF)能量照射限制。 這些限制是一套全面的指引的部分内容,它爲一般人 訂立了射頻能量的許可水平。這套指引是由獨立的科 學機構透過定期及全面的科學研究評估得出。有關限 制已加上相當的安全空間,確保任何年齡和健康狀況 人士的安全。

流動電話的照射標準採用一個稱爲SAR(特定吸收率)的 量度單位。歐盟理事會建議的SAR限制是2.0W/kg。 $*$ 

<sup>\*</sup> 公衆使用的流動電話的SAR限制爲平均每克身體組織2.0瓦/公斤 (W/kg)。該限制已加上相當的安全空間,給人間更大保障,並將測 量中的各種偏差計算在内。視乎國家報告要求及網絡頻段, SAR可 能不同。

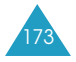

#### 健康與安全資訊

SAR測試是以標準操作位置進行的,手機在所有測試 頻段中以最高的核准功率水平發射。儘管SAR是以最 高的核津功率水平測定的,但是手機操作時的實際 SAR水平可能遠遠低於最大數値,因爲手機的設計可 以在多種功率水平操作,因而可以僅使用進入網絡所 需的能量。一般來説,距離發射站愈近,手機輸出的 能量愈少。

## 使用電池的注意事項

- 請勿使用有仟何損壞的充電器或電池。
- 不要將電池用作其他用途。
- 在網絡發射站附近使用手機可節省用電。 電話網絡 訊號强度和網絡服務商設定的參數,對電池的通話 和備用時間都有很大影響。
- 電池的充電時間, 取決於電池剩餘電量, 以及所使 用電池和充電器的類別。電池可充放電數百次, 但會逐漸損耗。當工作時間(通話時間和備用時間) 比正常情況明顯縮短時,便應購買新電池了。
- 充滿電的電池若長時間放置不用, 電量會逐漸減。
- 請只使用三星認可的手機電池和充電器。 不使用 充電器時, 要切斷電源。不要連續充電超過一週, 因爲過度充電會縮短電池的壽命。

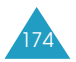

148-188\_E708(HK)1.3 2005.3.3 \$\15PM [1] 9 4 175 001 PagePro 9 00

健康與安全資訊

- 溫度過高或過低, 都會影響電池的充電性能, 使用 前可能需要先將電池回復正常溫度。
- 不要將電池放在太熱或太冷的地方(如冬天或夏天放 在汽車内),因爲這樣會減低雷池的壽命和電量。 電池要盡量保存在室溫下。即使電量充足,當電池 過熱或過冷時手機也不能操作。氣溫降至攝氏0度 (華氏32度)時, 鉀電池的性能更加有限。
- 不要令電池短路。例如,當您將備用電池放在口袋 或手提包時, 金屬物品(硬幣、萬字夾或鋼筆)可能 會令電池的正極和負極(電池背部的金屬片)接通, 産生意外短路。電池兩極短路會損壞電池或連接物。
- 請按照常地規例,處理用過的電池。請回收再造。 不要將電池扔進火裏,以免發生危險。

# 交通安全

本手機讓您隨時隨地通過話音功能與外界聯繫。但享 有無線電話優點的同時,都必須承擔的重要責任。

駕車時,駕駛是你首要責任。在駕車時要使用手提無 線電話,請必先了解清楚及遵守當地的法例。

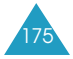

148-188\_E708(HK)1.3 2005.3.33\15PM페이지176 001 PagePro 9 00

#### 健康與安全資訊

操作環境

切記遵守當地的特别規定。在禁止使用手機的地方, 或可能造成干擾或危險時,一定要關機。

把手機或配件連接其他裝置時,請詳細閱讀該裝置的 説明書上的安全指導。不要連接不兼容的産品。

其他流動無線發射設備一樣,爲設備的有效操作和人 身安全起見,本手機只應以正常方式操作(放在耳邊, 天線向上)。

# 電子裝置

多數現代化電子設備都能隔離射頻(RF)訊號。但是, 有些電子設備不能隔離無線電話的射頻訊號。請向生 産商尋求解決方法。

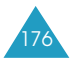

148-188\_E708(HK)1.3 2005.3.3 \$\15PM [9] 1 177 001 PagePro 9 00

#### 健康與安全資訊

## 心律調節器

心律調節器生産商建議,手機和心律調節器間最少 保持20公分(6英寸)距離,避免對心律調節器的潛在 干擾。這些建議與無線雷技術研究所的獨立研究結果  $-\n *Φ*$ 

佩戴心律調節器的人士:

- 在開機時, 應該保持手機和心律調節器間的距離最 少有15公分(6英寸);
- 不應將手機放在胸前的口袋內;
- 應使用與佩戴心律調節器不同一側的耳朶聽電話, 以減少造成干擾的可能;

如果有理由懷疑出現干擾,請立即關掉手機。

#### 助聽器

如果有理由懷疑出現干擾,請立即關掉手機。如果出 現干擾, 您可能需要徵詢助聽器生産商的意見, 尋求 解決方法。

## 其他醫療設備

如何您使用其他個人醫療設備,請向設備生産商查 詢,確定設備是否可充分隔離外部射頻能量。您的醫 生可幫助您取得有關資料。在任何規定要關閉手機的 醫院或醫療機構,請關掉手機。醫院或醫療機構可能 使用對外來射頻能量敏感的設備。

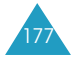

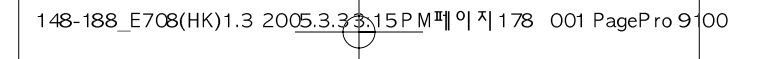

#### 健康與安全資訊

## 汽車

汽車上安裝不當或隔離不足的電子系統,可能會受射 頻訊號影響。請向汽車生産商或其代理杳詢有關汽車 的情況。此外,還應向汽車附加裝置的生産商査詢有 關情況。

#### 有明文規定的場所

在有明文規定要求關掉手機的場所,請關掉手機。

# 可能爆炸的環境

在可能爆炸的地方,請關閉手機,並遵守所有標誌和 指示。在這種地方,小小的火花就可能引起爆炸或火 災, 導致受傷甚至死亡。

用户在油站(維修站)應關掉手機。 在燃料儲存點(燃料 庫和供應地點)、化工廠或進行爆破的地方, 必須遵守 使用無線電設備的限制規定。

有潛在爆炸危險的地區不一定有清晰標明。它們包 括:船甲板下面、化學製品運輸或儲存設施、石油氣 (丙餘或丁餘)驅動的汽車/ 空氣中含有化學物質或微 粒(如顆粒/ 灰塵或金屬粉末)的地區,以及通常建議 關閉汽車引擎的地方。

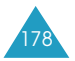

148-188\_E708(HK)1.3 2005.3.3 \$\15PM [9] 1179 001 PagePro 9 00

#### 健康與安全資訊

緊急電話

與其他手提電話一樣,本手機以無線電訊號/ 無線網 絡、固網以及用户編程的功能操作,並不能保證在任 何環境下都能接收。因此,如要作重要的通訊(如醫療 急救),不應倚賴仟何無線電話。

請緊記、要打出或接聽任何電話、手機必須開著並處 於接收範圍内,並且接收到足夠的訊號强度。在某些 無線網絡,或使用某些手機/網絡服務時,可能無法撥 出緊急電話。請向當地網絡供應商查詢有關情況。

要撥打緊急電話,請按以下步驟操作:

- 1. 如果手機未開,請先開機。
- 2.輸入當地的緊急服務號碼(例如112或其他官方緊急 號碼),不同地區有不同的緊急號碼。

3. 按 一鍵。

如果使用了某些功能(如限制通話), 撥出緊急電話前 應先關閉這些功能。請參閱本文件及向當地的無線服 務供應商査詢0

撥出緊急電話時,記住盡量準確地提供所有必要的資 料0 記住,在事故現場,手機可能是唯一的通訊工 具、不要隨便掛斷通話。

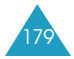

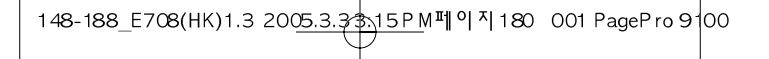

#### 健康與安全資訊

# 其他重要安全資料

- 只有專業人員才能在車上安裝或維修電話。 電話安 裝或維修不當,可能會産生嚴重危險,並違反保用 規定。
- 請定期檢査汽車中使用的無線電話設備是否安裝和 操作正常。
- 切勿在手機、手機零件和配件附近, 存放或攜帶易 燃液體、氣體或爆炸物品。
- 對於裝有安全氣囊的汽車,切記安全氣囊膨脹會産 生蜈大的壓力0 不要將物體,包括固定的或可轉移 的無線電設備,放在安全氣囊上方或安全氣囊膨脹 時會佔用的地方。如果汽車無線電設備安裝不正確 而安全氣囊又膨脹,可能會造成嚴重的傷害。
- 登上飛機前請關機。 在飛機上使用手機, 可能對飛 機操作帶來危險,同時亦觸犯法例。
- 不遵守規定的用戶,可能會被暫停或終止電話服 務, 及/或受到檢控。

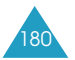
148-188\_E708(HK)1.3 2005.3.3 \$\15PM [9] 4 181 001 PagePro 9 00

#### 健康與安全資訊

## 護理與維修

本手機設計優良,工藝精湛,務請小心護理。能遵守 以下各項,除可確保手機獲得保用外,更可大大延長 手機壽命。

- 手機及所有零件和配件,應放在兒童接觸不到的 地方。
- 手機須保持乾爽。切勿沾濕雨水及含有礦物的液 體、以免雷路漕腐蝕。
- 請勿用濕的手觸摸手機。否則可能引起觸電或損壞 手機
- 不要在遍佈灰塵的骯髒地方使用或存放手機, 以免 損壞活動零件0
- 手機切勿放在高溫地方。高溫會縮短電子零件壽命, **捐壞電池或使塑料零件營曲或融化。**
- 切勿將手機放在寒冷地方。當手機回升到正常溫 度,手機内部會形成濕氣,可能會損壞電路板。
- 不要扔擲、敲打或搖晃手機。 粗暴對待手機, 會捐 壞内部電路板。
- 請勿使用强烈化學品、清潔劑或强力洗潔精清洗手 機。用溫和肥皂水浸濕的軟布輕輕擦拭手機。

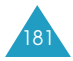

148-188\_E708(HK)1.3 2005.3.33 15PM페이지 182 001 PagePro 9 00

#### 健康與安全資訊

- 不要用顔料塗抹手機。顔料可能阻塞活動零件, 從而影響正常操作。
- 不要將手機放到微波爐、電爐或暖爐等加熱裝置上。 手機過熱可能會爆炸。
- 請只使用本手機隨附或經許可的後備天線。使用未 經許可的天線或改造配件會損壞本手機,及違反無 線電裝置的有關規例。
- 如手機、電池、充電器或任何配件不能如常運作, 請到就近的認可維修部門。工作人員將給予幫助, 如有需要,會安排維修事宜。

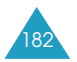

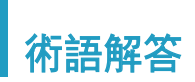

以下詞彙表,可協助您理解本手册中的主要技術詞彙 和縮寫,更易掌握手機各項功能。

### 備用線路服務(**ALS**)

提供一張SIM卡使用兩條線路的功能。您可以使用此 服務、視需要在任何一條線路撥打或接收電話。

## 通話限制

限制手機撥打和接聽來電。

# 來電轉駁

將來電轉駁到另一個號碼。

# 保留通話

當接聽或撥出電話時, 保留另一個電話;您可視乎需 要,切換這兩個電話的狀態。

## 來電待接

在您通話時提示有另一來電。

# 來電線路識別(**CLI**)服務

顯示或隱藏來電號碼的服務。

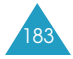

148-188\_E708(HK)1.3 2005.3.3 \$\15PM [9] 4 184 001 PagePro 9 00

#### 術語解答

### **EMS**(增强信息服務)

向另一個網絡用户發出信息,包括影像、聲音以及動 書,或從另一個用户處接收此信息的網絡功能。

#### **GPRS**(整合封包無線電服務)

這是一項新的非話音增値服務,允許透過流動電話網 絡發送和接收資訊。GPRS保證流動電話和電腦用户 可不間斷地連接到互聯網。它建立在全球流動通訊系 統(GSM)交換電路無線電話連接及短信服務(SMS)的 基礎之上。

## **GSM**(全球流動通訊系統)

國際標準的無線電話通訊系統,確保不同的網絡服務 商可互相兼容。GSM系統覆蓋大多數歐洲國家及歐洲 以外多個地方。

## 紅外線(紅外線數據協會)

由IrDA協會定義的一項標準。它規定了透過紅外線輻 射進行無線傳輸的方式。IrDA規格包括用於實際裝置 及裝置間彼此通訊所用之通訊協定的標準。

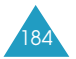

148-188\_E708(HK)1.3 2005.3.3 \$\15PM [9] 4 185 001 PagePro 9 00

術語解答

## **MMS**(多媒體信息服務)

流動環境下的信息服務,由WAP Forum及3rd Generation Partnership Program (3GPP)加以標準化。 對於手機使用者, MMS與短信服務(SMS)很相似+ 它自動、即時地在手機之間傳送由使用者自訂的内容。 使用的信息尋址主要是手機號碼,因此信息可在手機 之間傳送。MMS同樣支援電子郵件尋址,因此信息亦 可透過電子郵件傳送。除SMS的文字内容外, MMS信 息還可包括靜止圖像、話音或音效片段,將來還可包 括視訊片段及簡報資訊。

## 多方通話

讓多達五人同時准行電話會議。

## **PIN**碼(個人識別碼)

防止您的手機/SIM咭被盜用的密碼。PIN碼與SIM咭均 由服務商提供。PIN碼由4至8個位數字組成, 需要時 可更改。

## **PUK**碼(個人解鎖碼)

連續三次輸入了錯誤的PIN碼後的解銷碼。該8位數字 的號碼與SIM咭均由服務商提供。

國際漫遊

在本地服務區以外使用手機(如出外旅游)。

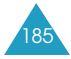

148-188\_E708(HK)1.3 2005.3.3 5PM페이지186 001 PagePro 9 00

#### 術語解答

#### **SDN**(査詢服務號碼)

網絡供應商提供的電話號碼,用於使用查詢服務,如 留言信箱、公司名錄查詢、客户支援及緊急服務等等。

### **SIM**皎(客戶識別模組)

皎內藏有晶片,內存操作手機所需的資訊(網絡及記憶 體資訊, 以及客户個人資料)。SIM咭裝在手機背後的 咕座内, 由雷池保護。

## 短信服務(**SMS**)

向另一個網絡用户發出信息,以及從另一個用户處接 收信息的網絡功能,而不作話音通話。建立或收到的 信息可以顯示、收聽、編輯或發送。

#### 軟鍵

手機上標有 图和 图的兩個鍵, 功用如下:

- 根據當時使用的功能而變化。
- 有關功能顯示在手機顯示屛最底面一行,正好在相 關的鍵上面。

#### 留言信箱

預設電腦接聽服務,當您無法接聽來電時自動轉駁接 聽,播放問候語(您可自己錄製)並且錄製信息。

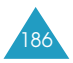

按手機左側的音量鍵。 按手機左側的音量鍵。 機 手 按住《健。 2按一鍵。 輸入號碼0 按住 ⊷® 鍵。 按《鍵。 **SGH- E708 GPRS** 按 一鍵。 賓 蓋 南 潼 打開 指 或速 快切換開/關 撥打電話 結束通話 接聽來電 調校音量 按向左或向下鍵捲動 直至到 3 按向上或向下鍵捲動 按向左或向下鍵捲動 主要功能表,直至到 按向上或向下鍵捲動 直至到達 選項淸單,直至到達 達所需的功能表。 擇軟鍵確認。 達所需的功能表。 兩個軟鍵(圓和圓)各自執行上 ● 兩個軟鍵(圖和圖)各自執行上 面(顯示屏最底一行)文字指示 面(顯示屛最底一行)文字指示 在閒置模式下按 在閒置模式下按 表表軟鍵0 主要功能表, 所需的選項。 所需的選項。 選項清單, 選 功能 按 Ö  $\odot$ 的功能。 進入功 能表  $\bullet$ o<br>O

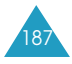

148-188\_E708(HK)1.3 2005.3.3 315 PM III 이 지 188 001 PagePro 9 00

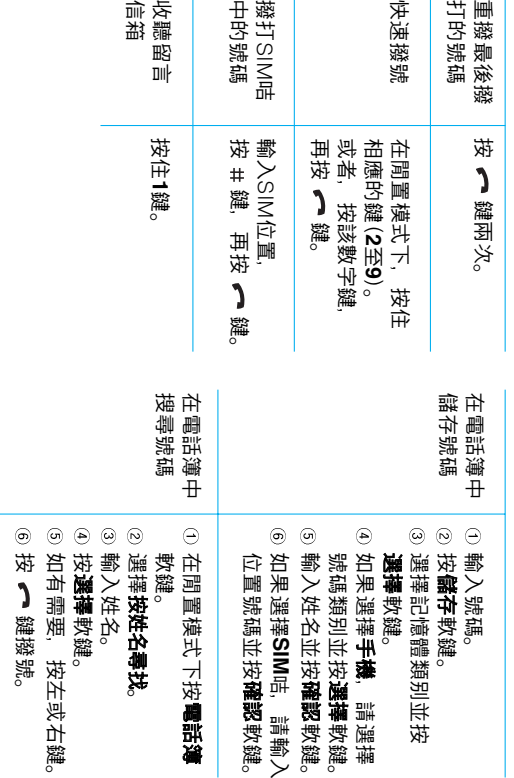

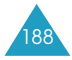